# **UNIVERSIDADE FEDERAL DE SANTA MARIA CENTRO DE TECNOLOGIA CURSO DE ENGENHARIA DE CONTROLE E AUTOMAÇÃO**

**Tales Lemes Pedó**

# **PROJETO E IMPLEMENTAÇÃO DE UM CONVERSOR CC-CC ELEVADOR-REBAIXADOR DE TENSÃO PARA UMA BANCADA DIDÁTICA DE ELETRÔNICA DE POTÊNCIA E CONTROLE DIGITAL DE SISTEMAS**

Santa Maria, RS 2017

**Tales Lemes Pedó**

# **PROJETO E IMPLEMENTAÇÃO DE UM CONVERSOR CC-CC ELEVADOR-REBAIXADOR DE TENSÃO PARA UMA BANCADA DIDÁTICA DE ELETRÔNICA DE POTÊNCIA E CONTROLE DIGITAL DE SISTEMAS**

Monografia apresentada ao Curso de Graduação em Engenharia de Controle e Automação da Universidade Federal de Santa Maria (UFSM, RS), como requisito parcial para obtenção do grau de **Bacharel em Engenharia de Controle e Automação.**

Orientador: Prof. Rafael Concatto Beltrame

Santa Maria, RS 2017

**Tales Lemes Pedó**

# **PROJETO E IMPLEMENTAÇÃO DE UM CONVERSOR CC-CC ELEVADOR-REBAIXADOR DE TENSÃO PARA UMA BANCADA DIDÁTICA DE ELETRÔNICA DE POTÊNCIA E CONTROLE DIGITAL DE SISTEMAS**

Monografia apresentada ao Curso de Graduação em Engenharia de Controle e Automação da Universidade Federal de Santa Maria (UFSM, RS), como requisito parcial para obtenção do grau de **Bacharel em Engenharia de Controle e Automação.**

**Aprovado em 10 de agosto de 2017:**

**\_\_\_\_\_\_\_\_\_\_\_\_\_\_\_\_\_\_\_\_\_\_\_\_\_\_\_\_\_\_\_\_\_\_\_\_ Rafael Concatto Beltrame, Dr. (UFSM)**

(Presidente/Orientador)

**\_\_\_\_\_\_\_\_\_\_\_\_\_\_\_\_\_\_\_\_\_\_\_\_\_\_\_\_\_\_\_\_\_\_\_\_ Fábio Ecke Bisogno, Dr.** (UFSM)

**\_\_\_\_\_\_\_\_\_\_\_\_\_\_\_\_\_\_\_\_\_\_\_\_\_\_\_\_\_\_\_\_\_\_\_\_ Rodrigo Padilha Vieira, Dr.** (UFSM)

Santa Maria, RS

2017

## **AGRADECIMENTOS**

*Primeiramente um agradecimento à minha família, por ter me dado o suporte necessário durante todos esses anos de formação.*

*Ao meu orientador, professor Rafael Concatto Beltrame, pelos ensinamentos profissionais e pessoais transmitidos não só neste trabalho, mas também ao longo da faculdade.*

*Aos meus colegas de curso, pela amizade, apoio e troca de conhecimento.*

*À empresta Thornton pela doação de materiais, mais especificamente os núcleos de ferrite utilizados para o projeto físico do indutor (presente na placa de circuito impresso do conversor).*

*À banca examinadora, pelas contribuições para este trabalho.*

#### **RESUMO**

# **PROJETO E IMPLEMENTAÇÃO DE UM CONVERSOR CC-CC ELEVADOR-REBAIXADOR DE TENSÃO PARA UMA BANCADA DIDÁTICA DE ELETRÔNICA DE POTÊNCIA E CONTROLE DIGITAL DE SISTEMAS**

## Autor: TALES LEMES PEDÓ Orientador: RAFAEL CONCATTO BELTRAME, DR. Data e Local da Defesa: Santa Maria, 10 de Agosto de 2017

O presente trabalho relata o projeto e a confecção de um conversor CC-CC rebaixador-elevador de tensão (também denominado conversor *buck-boost*), de baixo custo e tamanho reduzido, para uma bancada didática que poderá ser utilizada nas aulas experimentais das disciplinas de Fundamentos de Eletrônica de Potência e Controle de Sistemas da Universidade Federal de Santa Maria. Assim, o objetivo é proporcionar aos alunos um dispositivo que os ajudará, através da prática, a compreender melhor o funcionamento desta topologia de conversor CC-CC, além de conceder aos professores uma nova ferramenta que os auxilie no processo de ensino. Dessa forma, o conversor deve apresentar baixa potência e proporcionar segurança e proteção ao usuário caso o mesmo faça uso incorreto do dispositivo. Ainda, diferentes valores de capacitores, indutores e resistores podem ser selecionados, permitindo a realização de projetos distintos. Para a operação do conversor em malha-fechada é desenvolvida uma placa de circuito impresso (PCI) contendo os circuitos de instrumentação e controle. Outra PCI contendo um circuito de *gate-driver* para o acionamento da chave semicondutora também é necessária para o funcionamento do sistema. É realizado o projeto de controle digital do conversor, no qual é utilizado um microcontrolador modelo *ATmega328P*. Por fim, são mostrados os resultados experimentais obtidos.

**Palavras-chave:** Eletrônica de potência, controle digital de sistemas, conversor *buck-boost*, ensino em engenharia.

#### **ABSTRACT**

## **PROJECT AND IMPLEMENTATION OF A DC-DC STEP-UP-DOWN CONVERTER FOR A LABORATORY KIT OF POWER ELETRONICS AND DIGITAL SYSTEMS CONTROL**

Author: TALES LEMES PEDÓ Adviser: RAFAEL CONCATTO BELTRAME, DR. Defense Place and Date: Santa Maria, August 10<sup>th</sup>, 2017.

**The present report describes the design and construction of a low-cost and lowsize DC-DC step-up-down converter (also known as buck-boost converter) for a didactic bench that can be used in the experimental classes of the Fundamentals of Power Electronics and Systems Control disciplines of the Federal University of Santa Maria. Thus, the goal is to provide students with a device that will help them, through practice, to better understand the operation of this DC-DC converter topology, as well as to give the teachers a new tool to assist them in the teaching process. In this way, the converter must present low power and provide security and protection to the user if it makes incorrect use of the device. In addition, different values of capacitors, inductors and resistors can be selected, allowing students to carry out different designs. For the closedloop operation of the converter, a printed circuit board (PCB) containing the instrumentation and control circuits is developed. Another PCB containing a gate driver circuit for the activation of the semiconductor switch is also required for the system operation. Thus, the set of these three components - buck-boost converter, instrumentation and control board and gate-driver circuit - form a didactic kit. The digital control Project of the converter is implemented, in which na ATmega328P microcontroller is used. Finally, the experimental results obtained are shown.**

**Keywords**: Power electronics, buck-boost converter, systems control, engineering teaching.

## **LISTA DE FIGURAS**

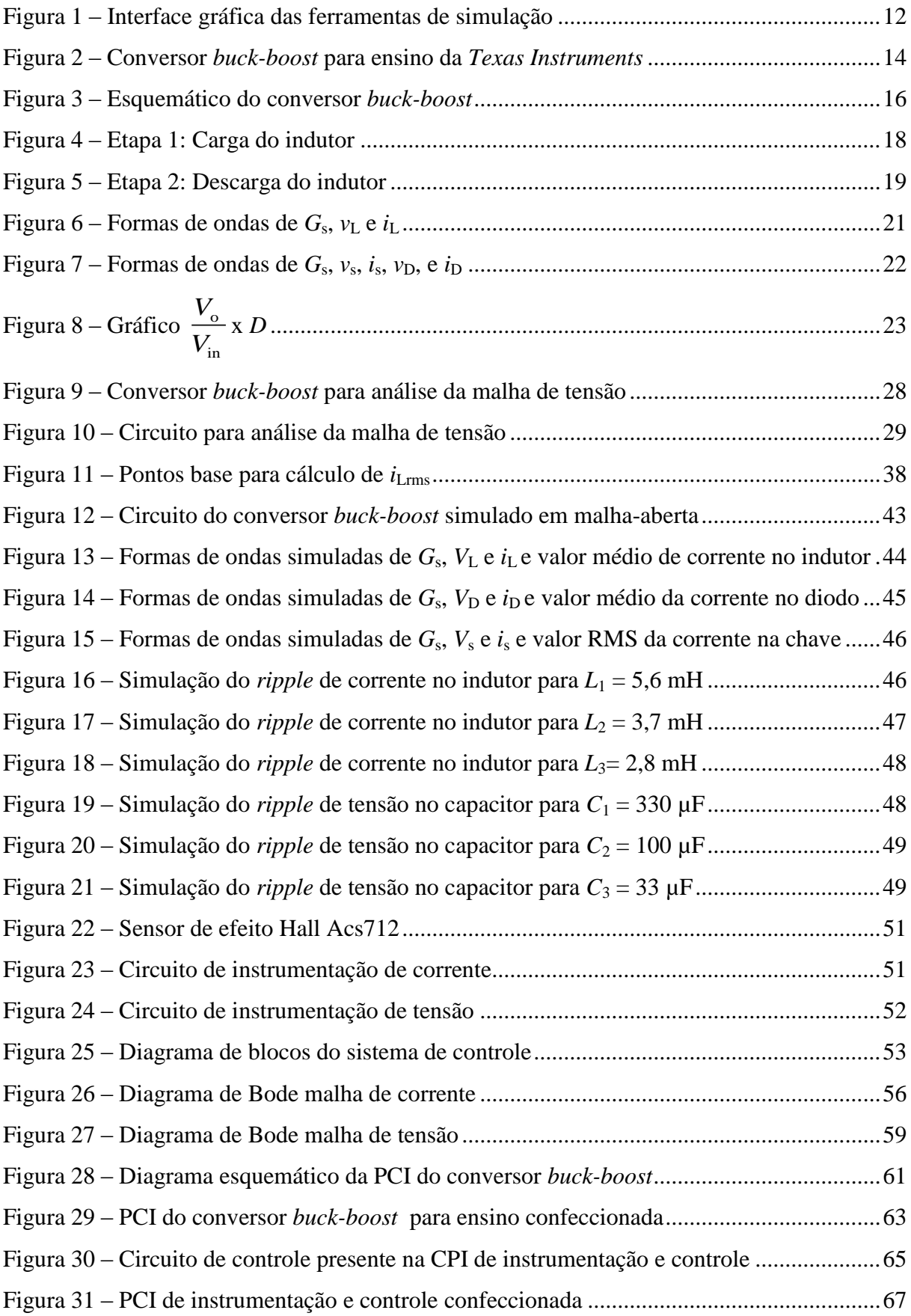

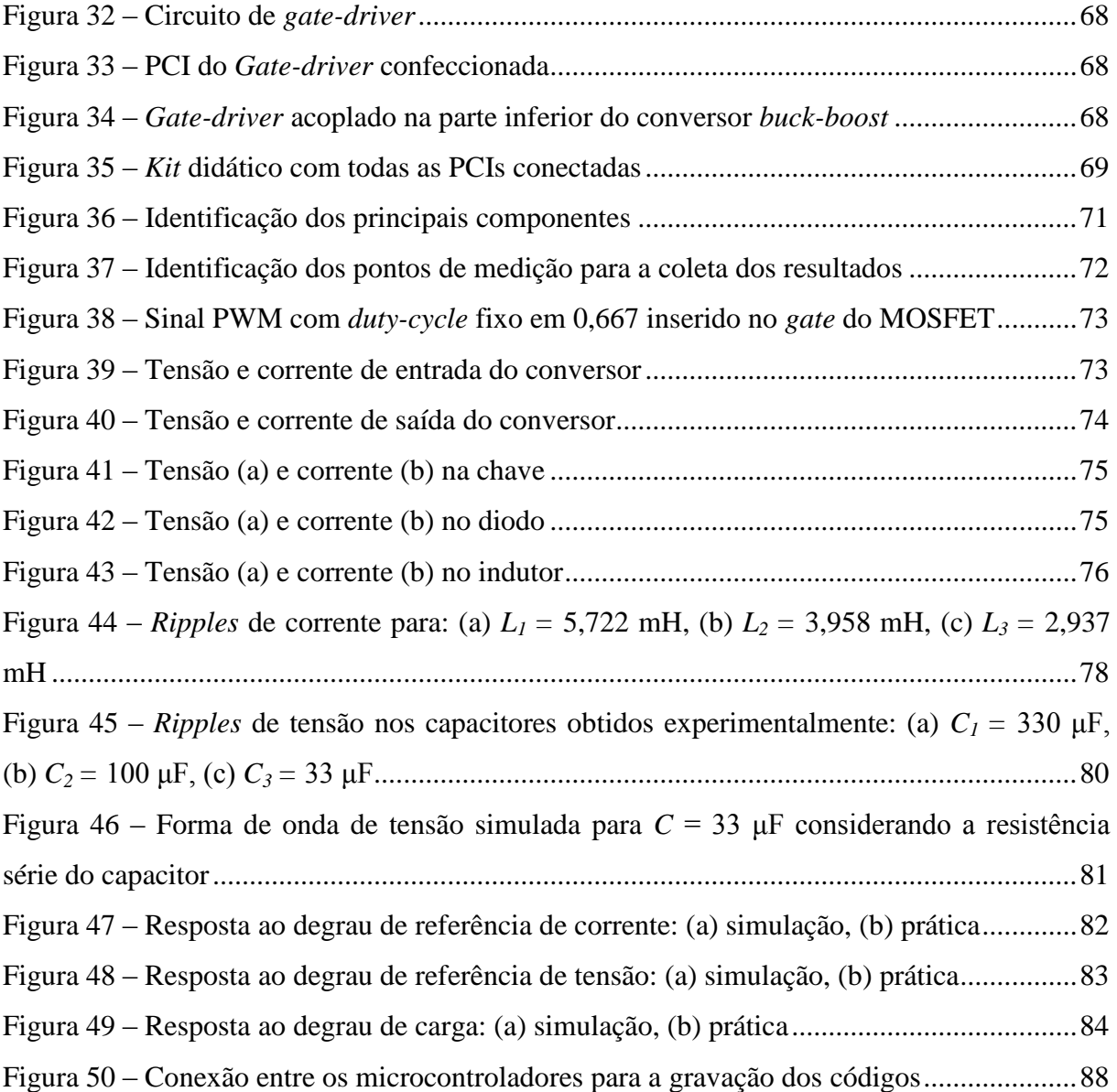

## **LISTA DE TABELAS**

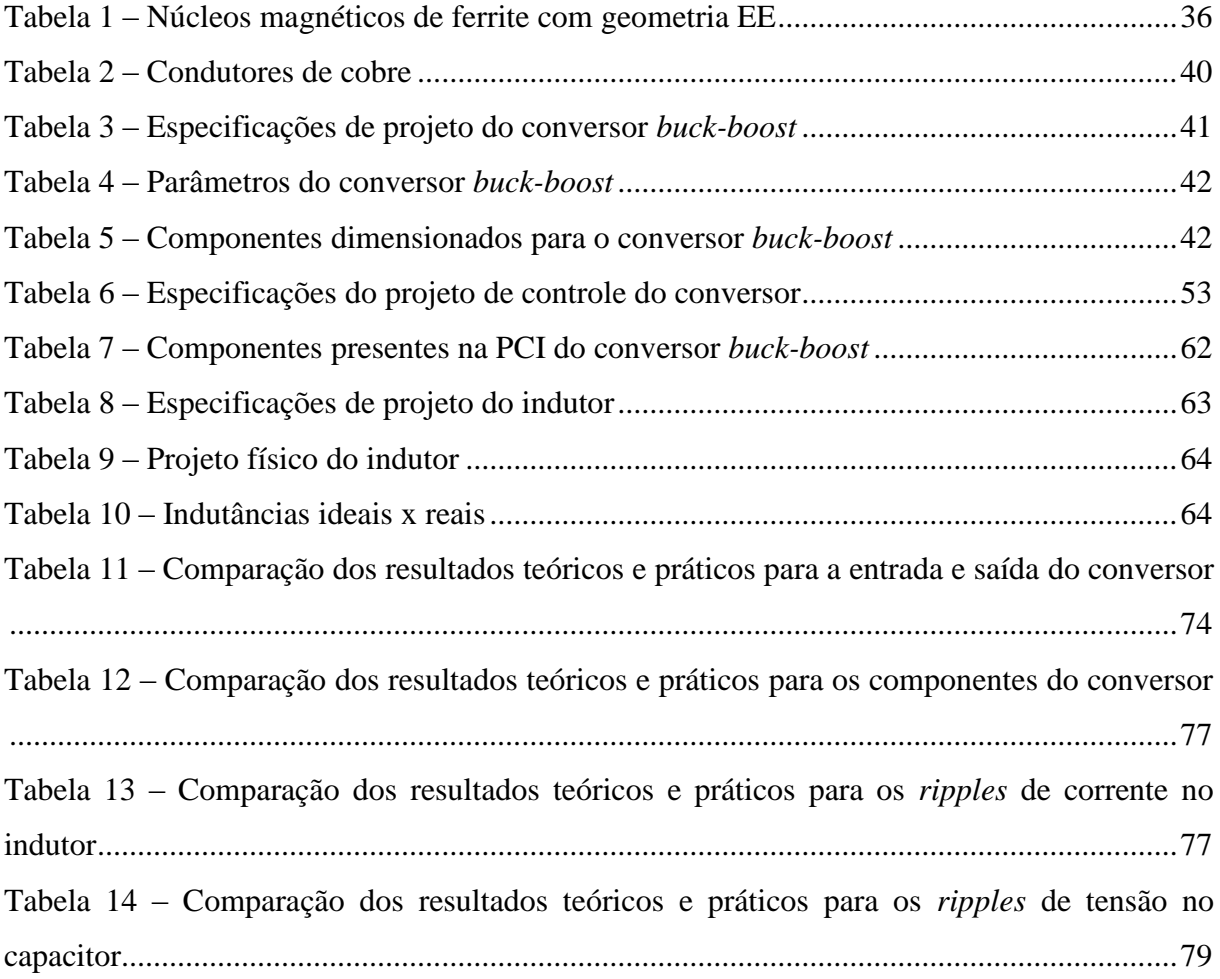

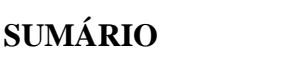

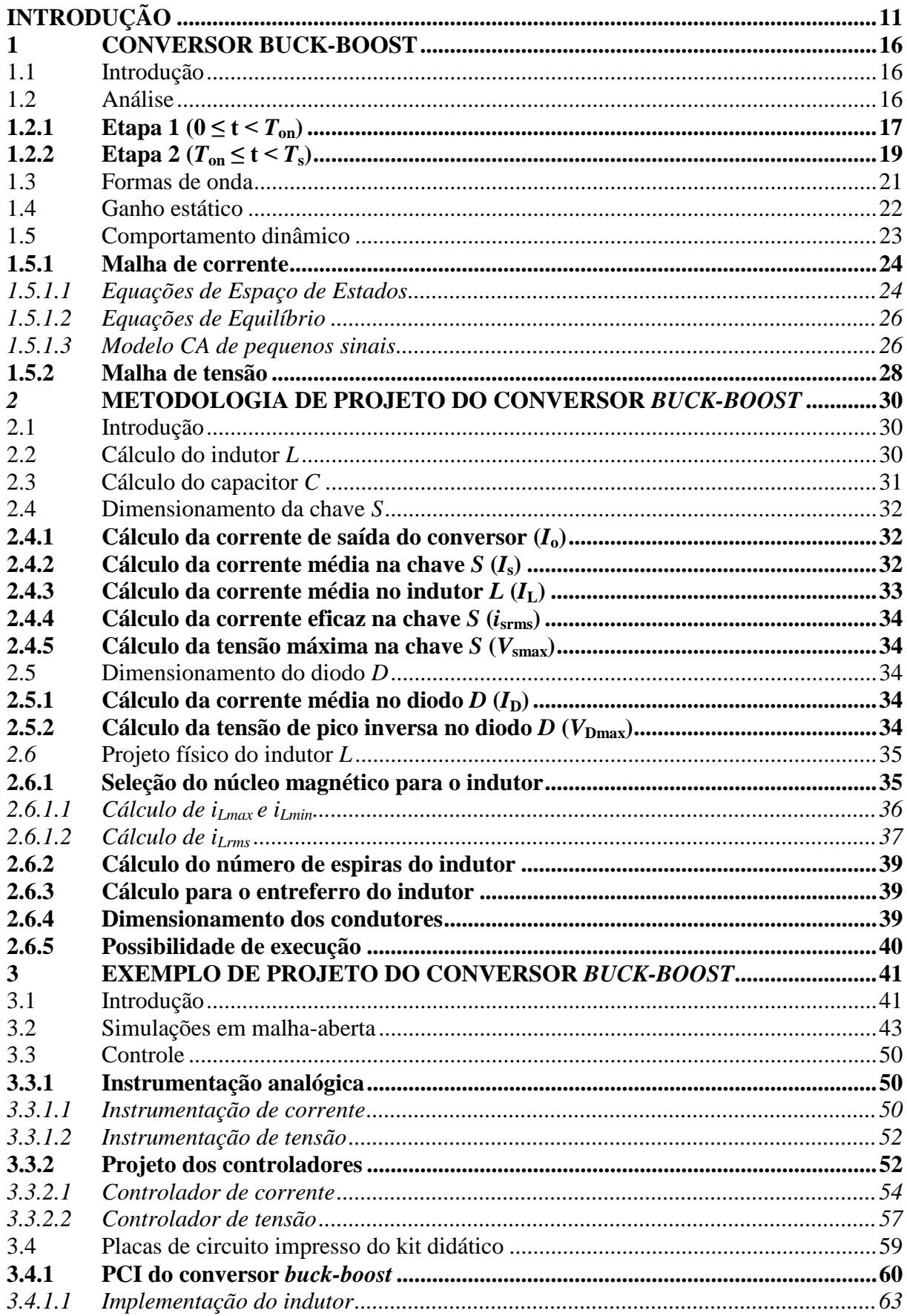

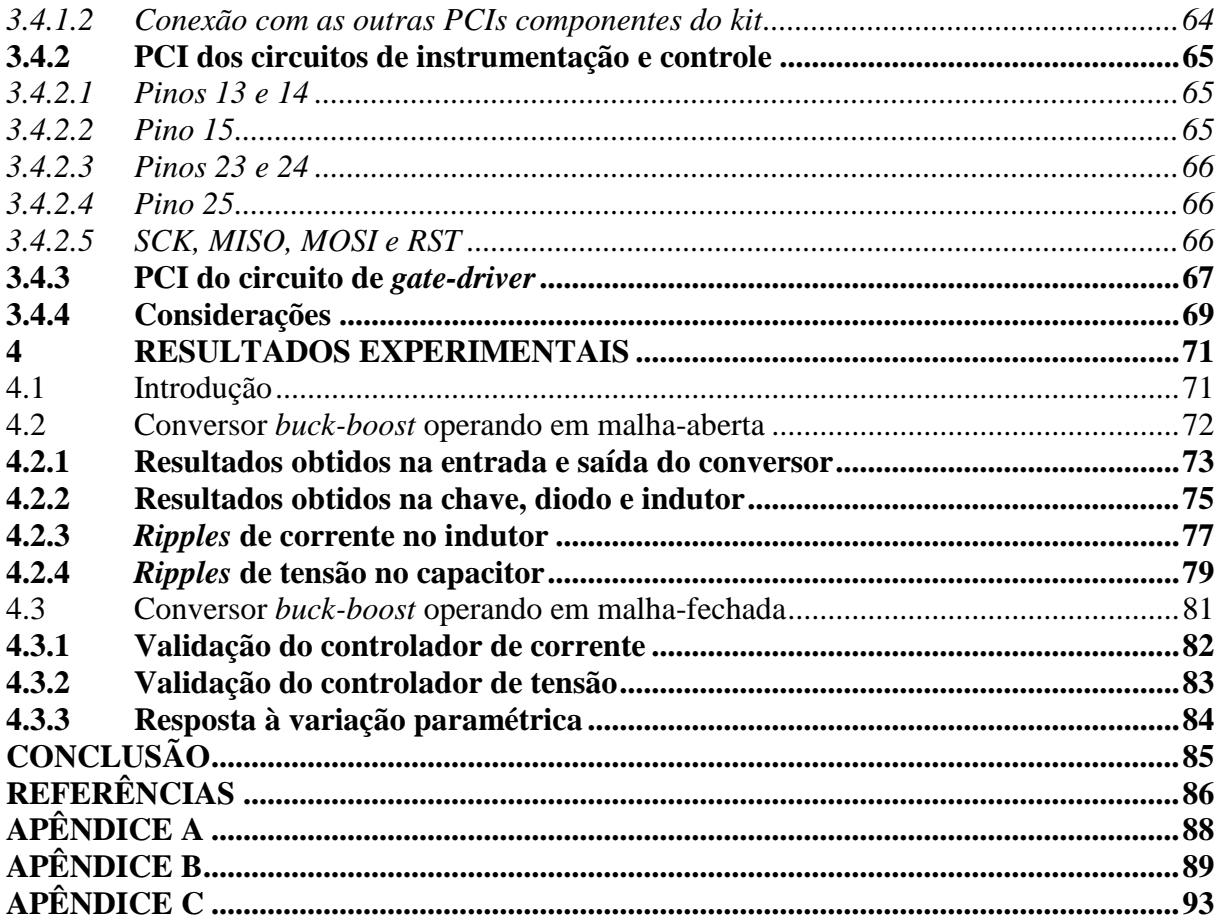

## **INTRODUÇÃO**

<span id="page-11-0"></span>Nota-se no competitivo e exigente mercado de trabalho atual uma crescente demanda por engenheiros mais flexíveis, criativos e com melhor qualificação. Dessa forma, um aspecto primordial para os cursos de Engenharia é a eficiência do aprendizado. Com a finalidade de aperfeiçoar as habilidades dos estudantes e proporcionar uma melhor compreensão dos assuntos discutidos em sala de aula, diferentes métodos de ensino em Engenharia vêm sendo propostos e estudados.

Lamar (2012), por exemplo, apresenta o método denominado Aprendizagem Baseada em Projetos (ABP), que pode ser resumido no "aprender mediante o fazer". Diferentemente dos métodos convencionais que colocam problemas de aplicação ao final da apresentação de um conteúdo, a APB é um método instrucional que usa um problema para iniciar, motivar e focar a aquisição de conhecimentos, além de estimular o desenvolvimento de habilidades e atitudes profissionais. Esta metodologia incita os alunos a enfrentar os conceitos e princípios básicos de uma disciplina, enquanto eles gerenciam um determinado projeto. O professor atua como um orientador, não cabe a ele expor todo o conteúdo para que, então, a turma comece a trabalhar, são os próprios alunos que vão buscar os conhecimentos necessários para atingir seus objetivos, contando com a orientação do educador. A ABP instiga os alunos a resolver os problemas por eles mesmos. Autogestão, gerenciamento de projetos e conhecimento crítico são aprimorados. Ainda, este método reconhece a capacidade dos alunos de realizarem trabalhos importantes e a sua necessidade de serem levados a sério colocando-os no centro do processo de aprendizagem. Os estudantes que experimentaram essa metodologia de ensino a avaliaram positivamente, mencionando uma melhoria na capacidade de resolver problemas, aplicar os conhecimentos adquiridos nas aulas teóricas e tomar decisões.

Já os autores Max e Karlsson (2009) retratam o método CDIO (*Conceive, Design, Implement and Operate*). Nesta metodologia, diferentemente das aulas tradicionais em laboratório, nas quais as especificações são descritas em folhetos, os alunos têm de identificar os próprios problemas e também sugerir as soluções. Os objetivos do projeto são dados, mas o procedimento para resolver as falhas e obter os resultados não é especificado. Em vez disso, os estudantes têm de fazer suas próprias especificações para alcançar as metas. Para colocar em prática o método CDIO, foi entregue aos alunos um conversor CC-CC do tipo *flyback* já em atividade, mas necessitando alguns reparos, como aperfeiçoar o controle da tensão de saída e diminuir as perdas por chaveamento. A inspiração para esta metodologia vem da maneira em que os engenheiros agem quando vão resolver uma tarefa: primeiramente formulam os objetivos, projetam e por fim analisam a operação. Os estudantes julgaram o trabalho em laboratório como a melhor parte do curso e apreciaram fazer algo "próximo da realidade" e lidar com problemas reais.

Canesin e Serrão (2010) consideram que o aprendizado de um tópico em engenharia é complicado, principalmente na área de Eletrônica de Potência, já que existe um grande número de reações possíveis de um sistema quando ocorrem alterações em seus parâmetros de operação. Empregando recursos modernos da linguagem *Java*, os autores apresentam um novo conjunto de ferramentas de simulações interativas abordando a operação de conversores CC-CC. Assim, os diferentes comportamentos de um sistema podem ser facilmente e rapidamente demonstrados. A [Figura 1](#page-12-0) mostra a interface gráfica do usuário desenvolvida para as ferramentas de simulação.

<span id="page-12-0"></span>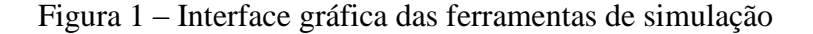

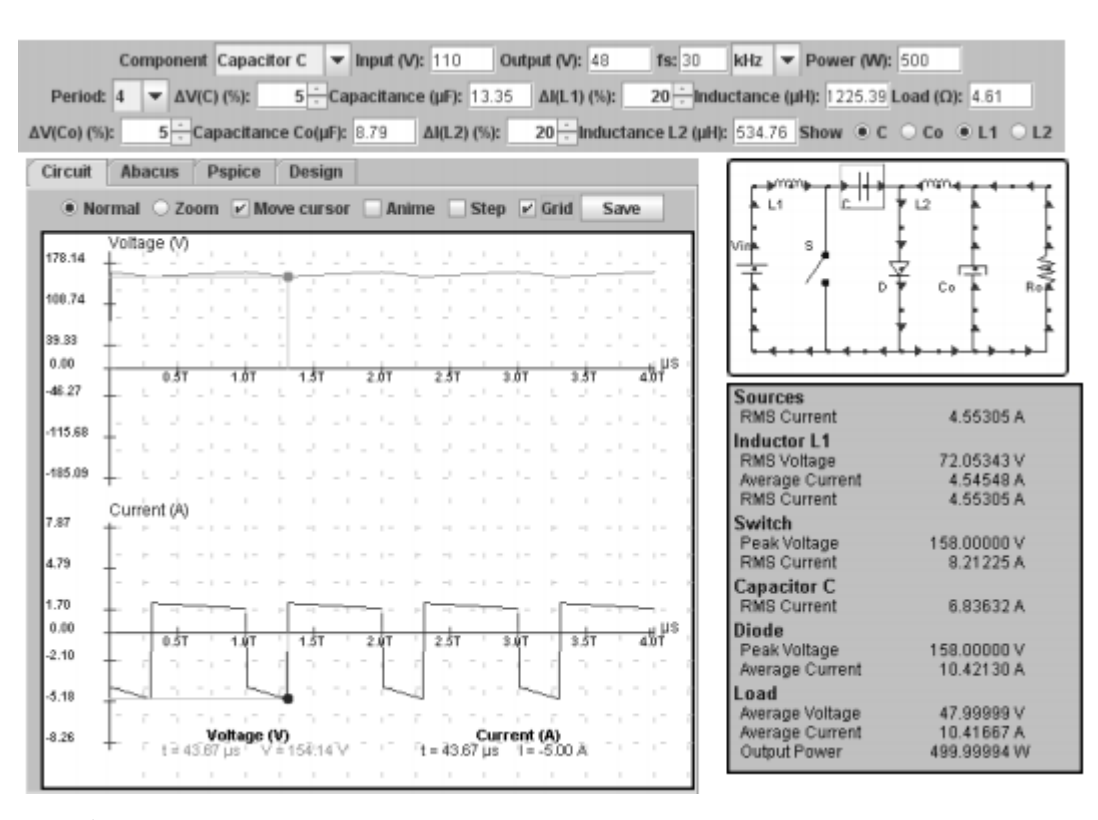

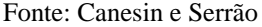

Ao se destacar os aspectos da educação em Eletrônica de Potência, verifica-se certa necessidade de uma ampla abordagem laboratorial – aulas práticas – no seu processo de ensino e aprendizagem, devido a esta ser uma ciência que abrange diversos campos da

engenharia. Segundo Machado (2011), o ensino de Eletrônica de Potência não é muito desenvolvido no país. Este fato pode ser atribuído principalmente à falta de recursos laboratoriais para completar o ensino teórico. Geralmente essas ferramentas são muito caras e existem poucos fabricantes. As características didáticas dos equipamentos encontrados também não são adequadas para um ensino que requer muita experimentação. Assim, muitos autores sugerem como alternativa o desenvolvimento de *kits* didáticos.

Um exemplo foi retratado por Martinez (2005), que propõe uma metodologia de ensino na qual se utiliza, nas aulas práticas, uma plataforma reconfigurável. Ela é composta por dois blocos: primeiro um bloco de *software* que permite o usuário selecionar um dos conversores disponíveis, alterar os seus parâmetros através de uma interface simples desenvolvida no Lab $VIEW^{\circledast}$  e verificar as formas de onda de corrente e tensão; e por segundo um bloco de *hardware* composto por um circuito de disparo e por um microcontrolador. Com a utilização desta plataforma reconfigurável, os professores evidenciaram um maior interesse dos estudantes pelo curso, pois estes alegam que se sentiram mais envolvidos na condução dos experimentos, além de constatarem uma maior facilidade em assimilar a teoria utilizando esta metodologia.

Semelhantemente, Susin (2000) apresenta a ideia de um laboratório completo e de baixo custo para o ensino de Eletrônica de Potência. Estes *kits* permitem o estudo dos diversos tipos de estruturas, utilizando diversos tipos de cargas e foram concebidos visando a total segurança do usuário, que muitas vezes ainda não tem a experiência necessária para trabalhar com sistemas energizados. Machado (2012) também apresenta o projeto de um laboratório modular multifuncional para o ensino prático da Eletrônica de Potência. Pérez (2008) propõe um *hardware* de ensino que permite o acionamento e controle de motores de indução trifásicos e de conversores CC-CC.

Já existem no mercado algumas soluções comerciais de *kits* didáticos para o ensino de Eletrônica de Potência. Um exemplo é a série *Power Management Lab Kit*, da *Texas Instruments*, que oferece um conversor rebaixador de tensão (*buck*), um conversor elevador de tensão (*boost*), um conversor elevador-rebaixador (*buck-boost*), visualizado na [Figura 2,](#page-14-0) e um LDO (fonte baseada em regulador linear). Apesar de serem muito úteis no processo de ensino, já que oferecem aos estudantes uma experiência prática, estes *kits* apresentam um elevado preço. O conversor *buck-boost* por exemplo, nos Estados Unidos, tem um custo de \$99,00, sem considerar o frete e os impostos de importação. Tendo em vista que teriam que ser

comprados em grande quantidade a fim de equipar um laboratório para diversos alunos, a utilização desses *kits* já fabricados torna-se inviável.

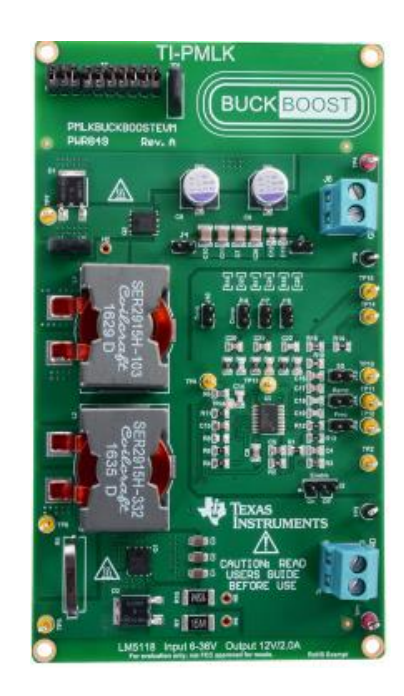

## <span id="page-14-0"></span>Figura 2 – Conversor *buck-boost* para ensino da *Texas Instruments*

Fonte: *Texas Instruments*

Com base nas pesquisas realizadas e por experiência própria, verifica-se que aulas experimentais se mostram altamente eficientes no processo de ensino em engenharia, já que é através delas que os alunos conseguem aplicar e compreender melhor o que é abordado em aulas teóricas. Entretanto, em muitos casos faltam recursos laboratoriais para tal consumação. Juntamente a isso, nota-se que uma alternativa para equipar um laboratório é desenvolver os próprios *kits* de ensino.

Assim, este trabalho tem como objetivo desenvolver e confeccionar um conversor CC-CC *buck-boost* (rebaixador-elevador de tensão), de baixo custo e tamanho reduzido, para ser utilizado nas aulas práticas das disciplinas de Fundamentos de Eletrônica de Potência e Sistemas de Controle Digital da Universidade Federal de Santa Maria.

Como parte do *kit*, será elaborada uma placa de circuito impresso (PCI) contendo os circuitos de instrumentação e controle do conversor. O *kit* didático ainda contará com um circuito de *gate-driver*, necessário para o acionamento da chave semicondutora presente no conversor.

Dessa forma, o *kit* para ensino a ser desenvolvido nesse trabalho incluirá os seguintes itens: conversor CC-CC *buck-boost*, circuito de instrumentação e controle e circuito de *gatedriver*. Este *kit*, em conjunto com os outros dispositivos necessários para a realização deste trabalho, como fonte de tensão de bancada, osciloscópio, multímetro, ponteira de medição de tensão e de corrente, entre outros, formam uma bancada didática.

Com o cumprimento do projeto, deseja-se dispor de um dispositivo que proporcione aos alunos uma melhor compreensão sobre o funcionamento desta topologia, além de fornecer ao professor da disciplina uma nova ferramenta para ser empregada em aulas no laboratório e que o auxilie no processo de ensino.

O trabalho está organizado da seguinte forma: no Capítulo [1](#page-16-1) realiza-se uma revisão do conversor *buck-boost*. É feita a sua análise no modo de condução contínuo (CCM) e apresentadas as formas de onda características desta topologia. Ainda, é estudado o comportamento dinâmico do conversor; no Capítulo [2](#page-30-0) é realizada a metodologia de projeto do conversor, isto é, são desenvolvidos os cálculos necessários para fazer a escolha correta de seus componentes. Conjuntamente é explicado como é feito o projeto físico do indutor; no Capítulo [3](#page-41-1) é feito o projeto do conversor, a partir das especificações iniciais escolhidas e com o auxílio das equações estudadas no capítulo anterior. Também é apresentado o desenvolvimento teórico do projeto de controle do sistema e a instrumentação analógica necessária. São realizadas simulações com o auxílio do *software* PSIM® para fazer as validações. Ainda nesse capítulo, são apresentadas as placas de circuito impresso confeccionadas que compõem o *kit* didático; no Capítulo [4](#page-71-1) são mostrados os resultados experimentais encontrados através de um osciloscópio. Por fim, é feita uma conclusão.

#### <span id="page-16-1"></span>**1 CONVERSOR BUCK-BOOST**

#### <span id="page-16-2"></span>1.1 INTRODUÇÃO

O conversor estático CC-CC não isolado do tipo rebaixador-elevador de tensão, também denominado conversor *buck-boost*, é um circuito eletrônico utilizado com a finalidade de converter um nível de tensão CC de entrada em um nível de tensão CC de saída superior, igual ou inferior ao de entrada, porém com a polaridade invertida. Esta topologia é formada por uma chave semicondutora (*S*), um indutor (*L*), um diodo (*D*) e um capacitor (*C*) acoplados à carga (*R*) e alimentados por uma fonte de tensão CC (*V*in), dispostos como ilustra a [Figura 3.](#page-16-0) O conversor *buck-boost* pode ser utilizado nas fontes de energia auto-reguladoras, em sistemas de potência de baterias, em aplicações USB, aplicações amplificadores de potência, entre outras aplicações.

## <span id="page-16-0"></span>Figura 3 – Esquemático do conversor *buck-boost*

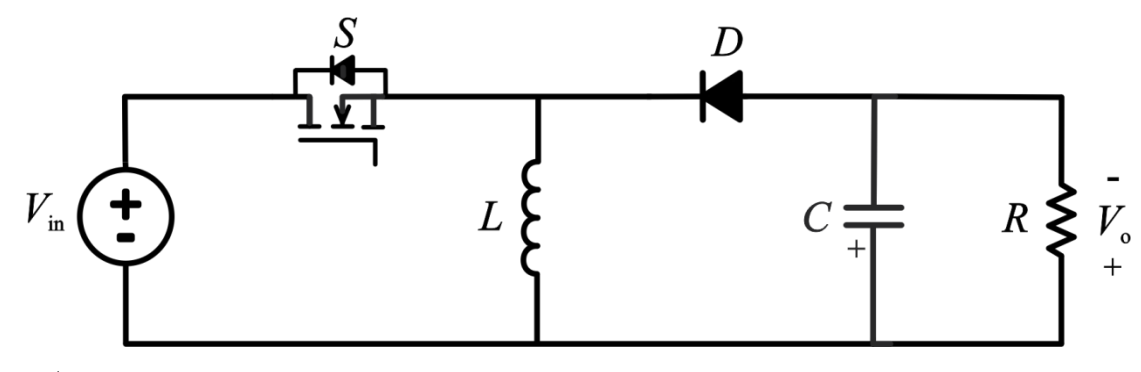

Fonte: Autor

## <span id="page-16-3"></span>1.2 ANÁLISE

Este conversor, assim como os outros tipos de conversores CC-CC, pode operar em três diferentes modos: modo de condução contínuo (CCM – *Continuous Conduction Mode*), modo de condução descontínuo (DCM – *Discontinuous Conduction Mode*) ou modo de condução crítico (*Critical Conduction Mode*). Como o conversor proposto neste trabalho deve operar no modo de condução contínuo, será apresentada a análise do *buck-boost* operando apenas neste modo de operação.

O conversor *buck-boost* em CCM possui duas etapas de operação: a primeira ocorre quando a chave *S* é ligada (*ON*) e a segunda ocorre quando a chave *S* é desligada (*OFF*). Antes de apresentar mais detalhadamente essas etapas, são apresentados alguns conceitos que auxiliarão no entendimento da operação do conversor.

A chave *S* opera com um período de comutação  $T_s$ . Quando está fechada, conduz durante um período  $T_{on}$ , e quando está aberta, bloqueia a passagem de corrente durante um período  $T_{\text{off}}$ . Assim, escreve-se (1.1).

$$
T_{\rm s} = T_{\rm on} + T_{\rm off} \tag{1.1}
$$

A relação entre o período de condução da chave  $(T_{on})$  e o período de comutação  $(T_{\rm s})$  é definida como razão cíclica (*duty-cycle – D*) da chave. Assim, a razão cíclica pode assumir valores entre 0 e 1 e é definida por (1.2).

$$
D = \frac{T_{\text{on}}}{T_{\text{s}}} \tag{1.2}
$$

Reescrevendo tem-se (1.3).

$$
T_{\text{on}} = DT_{\text{s}} \tag{1.3}
$$

Substituindo  $(1.3)$  em  $(1.1)$  escreve-se  $(1.4)$ .

$$
T_{\text{off}} = (1 - D)T_{\text{s}} \tag{1.4}
$$

Agora, parte-se para a análise das etapas de operação do conversor *buck-boost*.

## <span id="page-17-0"></span>**1.2.1 Etapa 1** ( $0 \le t < T_{on}$ )

A primeira etapa de operação ocorre quando a chave (*S*) está fechada (*ON*). O diodo (*D*) encontra-se reversamente polarizado, bloqueando a passagem de corrente. A energia proveniente da fonte de tensão é acumulada no indutor (*L*). A carga (*R*) é alimentada pelo capacitor (*C*) previamente carregado. A [Figura 4](#page-18-0) ilustra essa etapa.

<span id="page-18-0"></span>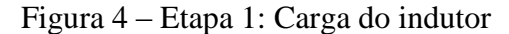

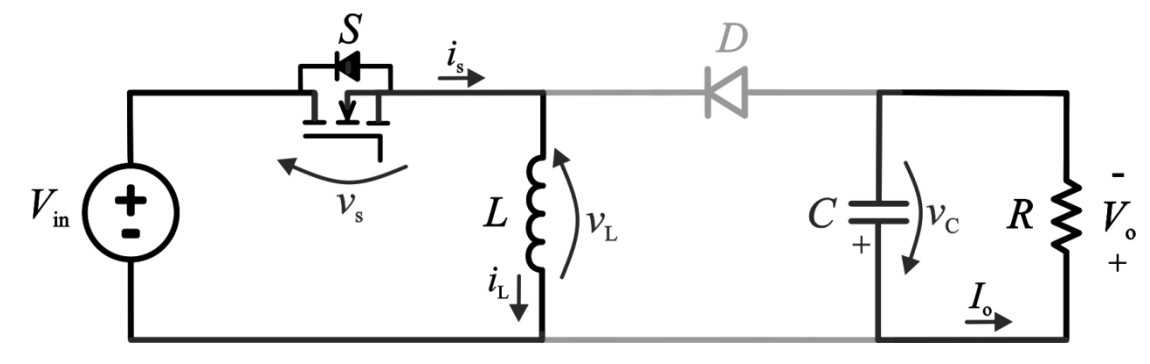

Fonte: Autor

Para verificar o comportamento do indutor nessa etapa de operação faz-se a análise pela Lei das Tensões de *Kirchhoff* (LTK), obtendo-se a equação (1.5).

.

$$
-V_{\text{in}} + v_{\text{L}} = 0\tag{1.5}
$$

Reescrevendo-a de outra forma obtém-se (1.6):

$$
v_{\rm L} = V_{\rm in} \tag{1.6}
$$

Quando se aplica uma tensão a um indutor há variação de corrente no mesmo conforme a equação (1.7).

$$
v_{\rm L} = L \frac{di_{\rm L}}{dt} \tag{1.7}
$$

Substituindo (1.6) em (1.7) e isolando *di*L *dt* escreve-se a equação (1.8).

$$
\frac{di_{\rm L}}{dt} = \frac{V_{\rm in}}{L} > 0\tag{1.8}
$$

Dessa forma conclui-se que nesta etapa a corrente que passa pelo indutor cresce linearmente, pois a derivada é uma constante positiva.

A equação (1.8) pode ser reescrita como (1.9).

$$
\frac{\Delta i_{\rm L}}{\Delta t} = \frac{V_{\rm in}}{L} \tag{1.9}
$$

Como a primeira etapa de operação do conversor ocorre no período  $T_{on}$ , reescreve-se (1.9) obtendo-se (1.10).

$$
\frac{\Delta i_{\rm L}}{T_{\rm on}} = \frac{V_{\rm in}}{L} \tag{1.10}
$$

Partindo de (1.10) e com auxílio de (1.3) obtém-se a variação de corrente Δ*i*<sup>L</sup> no indutor na primeira etapa de operação do conversor *buck-boost*. Assim, tem-se (1.11).

$$
\Delta i_{\rm L} = \frac{V_{\rm in}}{L} D T_{\rm s} \tag{1.11}
$$

## <span id="page-19-1"></span>**1.2.2 Etapa 2** ( $T_{on} \le t < T_s$ )

A segunda etapa de operação ocorre quando a chave está aberta (*OFF*). A polaridade no indutor é invertida, polarizando diretamente o diodo, que entra condução. A energia acumulada no indutor na etapa anterior é transferida ao capacitor, em paralelo com a carga. A [Figura 5](#page-19-0) ilustra essa etapa.

<span id="page-19-0"></span>Figura 5 – Etapa 2: Descarga do indutor

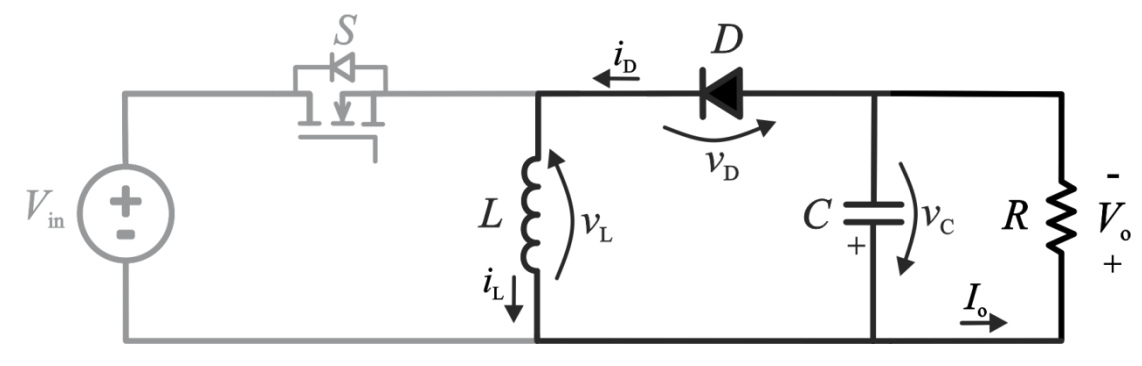

Fonte: Autor

Para analisar o comportamento do indutor novamente aplica-se a LTK, resultando na equação (1.12).

20

$$
v_{\rm L} + V_{\rm o} = 0 \tag{1.12}
$$

Reescrevendo-a obtém-se (1.13):

$$
v_{\rm L} = -V_{\rm o} \tag{1.13}
$$

Substituindo (1.13) em (1.7) e isolando *di*L *dt* obtém-se a equação (1.14).

$$
\frac{di_{\rm L}}{dt} = -\frac{V_{\rm o}}{L} < 0\tag{1.14}
$$

Assim, conclui-se que nesta etapa a corrente que passa pelo indutor decresce linearmente, já que a derivada é uma constante negativa.

A equação (1.14) pode ser reescrita como (1.15).

$$
\frac{\Delta i_{\rm L}}{\Delta t} = -\frac{V_{\rm o}}{L} \tag{1.15}
$$

Como a segunda etapa de operação do conversor ocorre no período T<sub>off</sub>, reescreve-se (1.15) obtendo-se (1.16).

$$
\frac{\Delta i_{\rm L}}{T_{\rm off}} = -\frac{V_{\rm o}}{L} \tag{1.16}
$$

Partindo de (1.16) e com auxílio de (1.4) obtém-se a variação de corrente Δ*i*<sup>L</sup> no indutor na segunda etapa de operação do conversor *buck-boost*. Assim, escreve-se (1.17).

$$
\Delta i_{\rm L} = \left(-\frac{V_{\rm o}}{L}\right)(1 - D)T_{\rm s} \tag{1.17}
$$

<span id="page-21-1"></span>Depois de feita a análise da operação do conversor *buck-boost* é possível desenhar algumas formas de onda. A [Figura 6](#page-21-0) ilustra o sinal de comando da chave (*G*s), a tensão no indutor $(v_L)$  e a corrente no indutor  $(i_L)$ . A

[Figura 7](#page-21-2) mostra a tensão na chave  $(v_s)$ , a corrente na chave  $(i_s)$ , a tensão no diodo  $(v_D)$ , a corrente no diodo  $(i_D)$  e o sinal de comando da chave  $(G_s)$ .

<span id="page-21-0"></span>Figura  $6$  – Formas de ondas de  $G_s$ ,  $v_L$  e  $i_L$ 

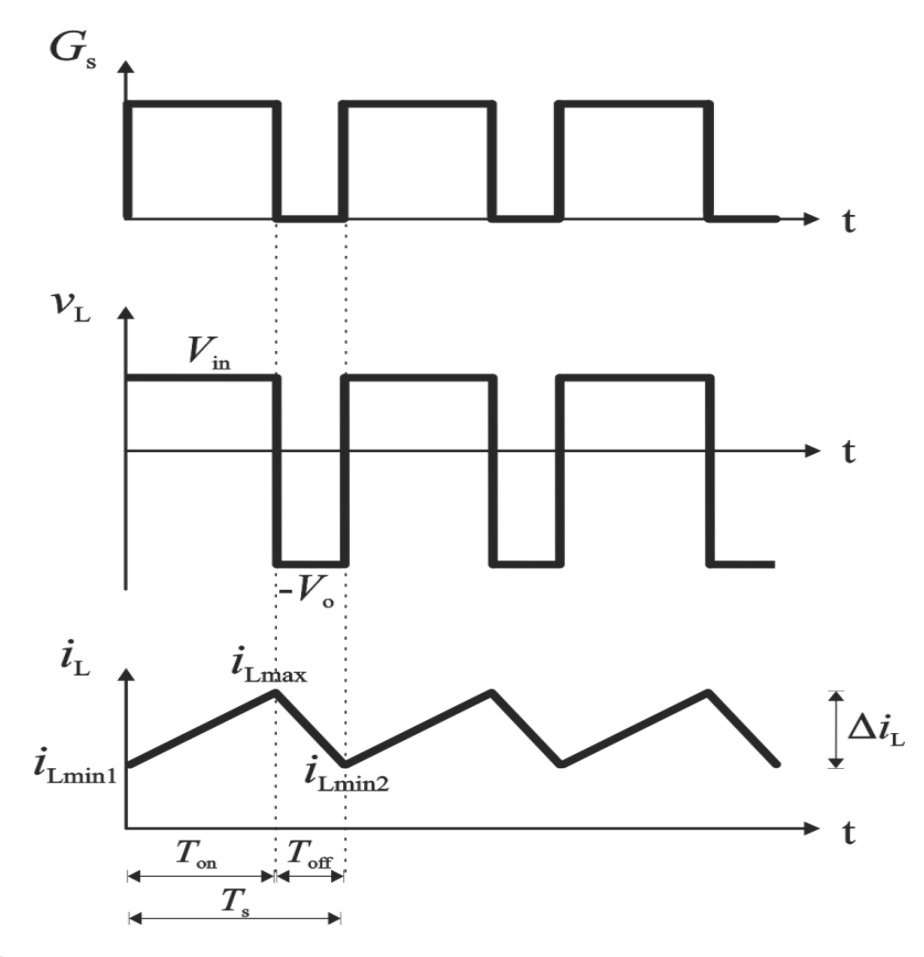

Fonte: Autor

.

Em regime permanente, a energia armazenada no indutor na Etapa 1 é devolvida na Etapa 2, assim, *i*Lmin1 = *i*Lmin2 = *i*Lmin. A variação na corrente do indutor que ocorre nas Etapas 1 e 2 é chamada de *ripple* de corrente no indutor e é representada por Δ*i*L, definido por (1.18).

<span id="page-21-2"></span>
$$
\Delta i_{\rm L} = i_{\rm Lmax} - i_{\rm Lmin} \tag{1.18}
$$

<span id="page-22-0"></span>Figura 7 – Formas de ondas de  $G_s$ ,  $v_s$ ,  $i_s$ ,  $v_D$ , e  $i_D$ 

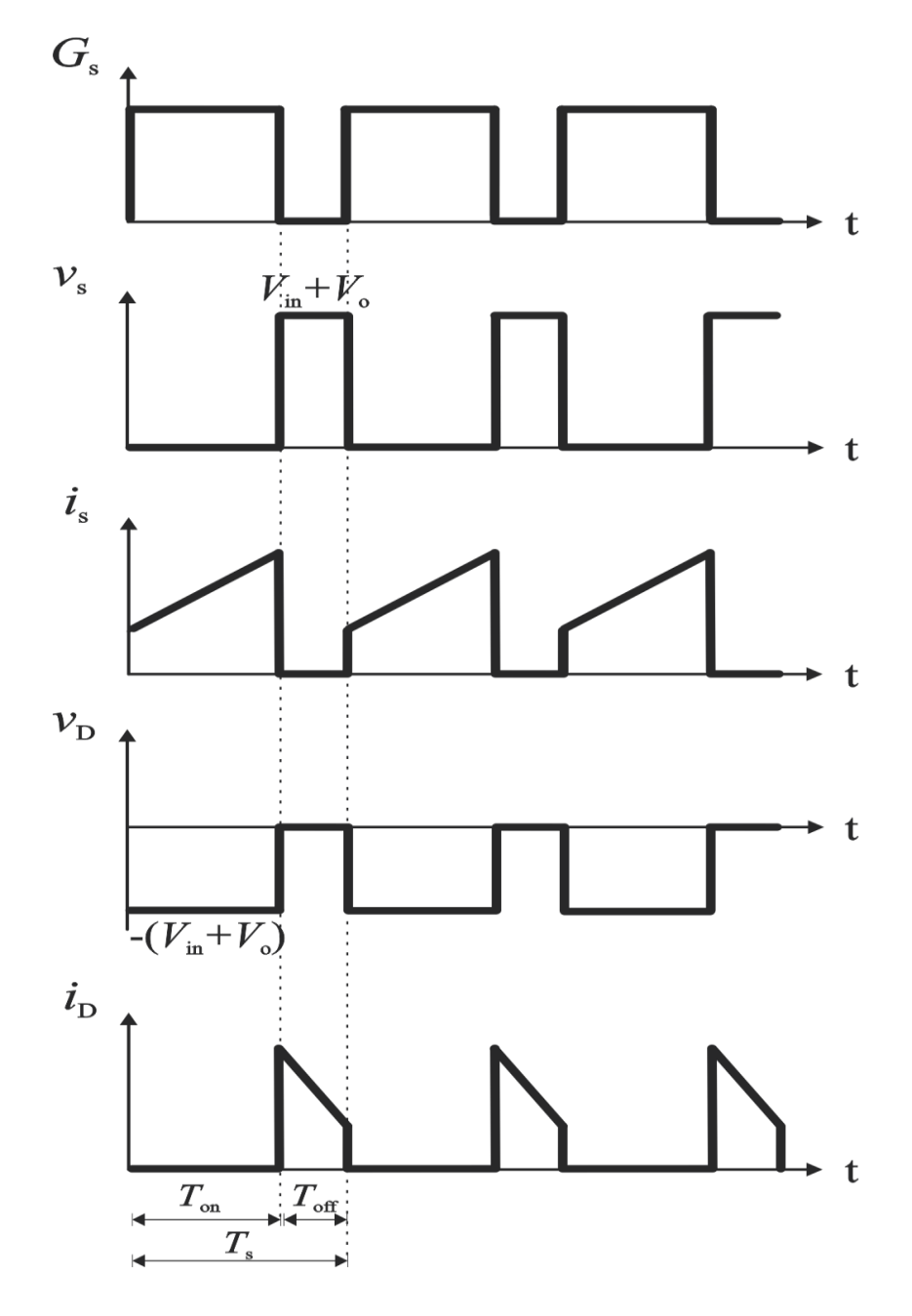

Fonte: Autor

## <span id="page-22-1"></span>1.4 GANHO ESTÁTICO

Para a análise do conversor *buck-boost*, assumiu-se seu funcionamento em regime permanente no modo de condução contínuo. Neste modo de operação o valor médio de tensão no indutor é nulo em um período de comutação, isto é, a corrente final é equivalente à corrente inicial de um ciclo. Desta forma, não há variação na corrente média no indutor, escrevendo-se (1.19).

$$
\frac{V_{\text{in}}}{L}DT_{\text{s}} - \left(\frac{V_{\text{o}}}{L}\right)(1 - D)T_{\text{s}} = 0\tag{1.19}
$$

Agora, define-se o ganho do conversor *buck-boost* a partir de (1.19) como uma função exclusivamente da razão cíclica (*D*).

$$
\frac{V_o}{V_{in}} = \frac{D}{1 - D}
$$
\n(1.20)

A partir da equação (1.20) traça-se o gráfico mostrado na [Figura 8.](#page-23-0) É possível observar que para *D* > 0,5 o ganho será maior que 1, assim o conversor apresentará um comportamento elevador. Para *D* < 0,5 o ganho será menor que 1, o conversor terá um comportamento rebaixador. Para *D* = 0,5 a tensão de saída será igual à de entrada.

<span id="page-23-0"></span>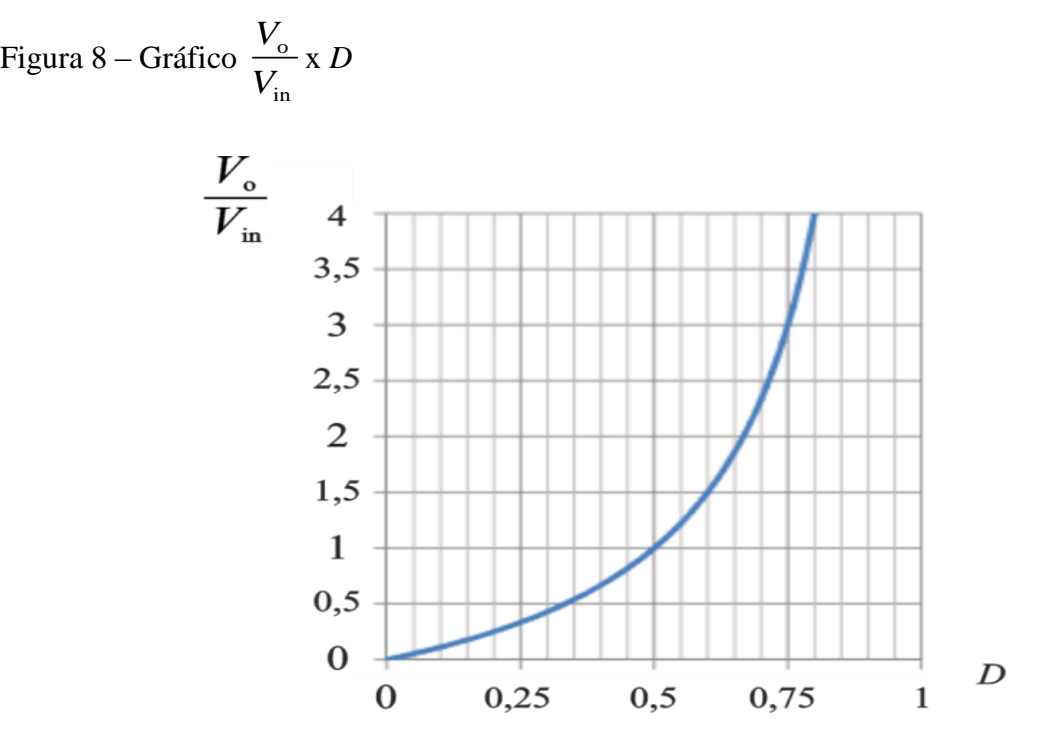

Fonte: Autor

## <span id="page-23-1"></span>1.5 COMPORTAMENTO DINÂMICO

A fim de analisar as características dinâmicas do conversor *buck-boost* operando em CCM será obtida a função de transferência que relaciona a corrente no indutor com o *duty-* *cycle* do conversor (malha de corrente), bem como a função de transferência que relaciona a tensão de saída do conversor com a corrente no indutor (malha de tensão).

Vale ressaltar que essas duas funções de transferência serão utilizadas posteriormente no Capítulo 3 para o projeto de controle do conversor *buck-boost*.

#### <span id="page-24-0"></span>**1.5.1 Malha de corrente**

Para verificar o comportamento dinâmico da corrente no indutor  $i<sub>L</sub>(t)$  do conversor *buck-boost* operando no modo de condução contínuo, será empregada a técnica de equações de estado pela média (*state-space averaging technique*).

O procedimento para obter a função que relaciona a corrente no indutor com o *dutycycle* é apresentado a seguir (Erickson, 2001).

#### <span id="page-24-1"></span>*1.5.1.1 Equações de Espaço de Estados*

Conforme apresentando anteriormente, existem dois estágios de operação do conversor *buck-boost* operando em CCM:

**Etapa** 1:  $0 \le t \le d_I(t)T_s$ 

Quando a chave *S* é ligada é obtido o circuito elétrico ilustrado na [Figura 4.](#page-18-0) A duração dessa etapa é definida como  $0 \le t \le d(t)T_s$ , em que  $d_1(t)$  é o *duty-cycle* do sinal de comando aplicado no *gate* da chave. A tensão no indutor é dada por (1.21) e a corrente no capacitor por (1.22).

$$
L\frac{di_{\rm L}(t)}{dt} = v_{\rm in}(t) \tag{1.21}
$$

$$
C\frac{dv_c(t)}{dt} = -v_o(t)\frac{1}{R}
$$
 (1.22)

Os estados independentes do conversor são a corrente no indutor  $i<sub>L</sub>(t)$  e a tensão no capacitor  $v_0(t)$ . Portanto, o vetor de estados é definido como  $x(t) = [i_L(t) v_0(t)]^T$ . A tensão de entrada *v*in(*t*) é uma fonte independente e deve ser colocada no vetor de entrada, dessa forma

Com base nas definições mencionadas acima, as equações (1.21) e (1.22) podem ser reescritas na forma de espaço de estados, obtendo-se (1.23).

$$
\mathbf{K} \frac{d\mathbf{x}(t)}{dt} = \mathbf{A}_t \mathbf{x}(t) + \mathbf{B}_t \mathbf{u}(t)
$$
  
y(t) =  $\mathbf{H}_t \mathbf{x}(t) + \mathbf{E}_t \mathbf{u}(t)$  (1.23)

Onde,

$$
\mathbf{K} = \begin{pmatrix} L & 0 \\ 0 & C \end{pmatrix} \tag{1.24}
$$

$$
\mathbf{A}_{1} = \begin{pmatrix} 0 & 0 \\ 0 & -\frac{1}{R} \end{pmatrix}
$$
 (1.25)

$$
\mathbf{B}_{1} = \begin{pmatrix} 1 \\ 0 \end{pmatrix} \tag{1.26}
$$

$$
H_1 = (1 \ 0) \tag{1.27}
$$

$$
\mathsf{E}_{1} = (0) \tag{1.28}
$$

**Etapa 2:**  $d_I(t)T_s \leq t < T_s$ 

Quando a chave S é desligada é obtido o circuito elétrico ilustrado na [Figura 5.](#page-19-0) A duração desta etapa é definida como  $d_1(t)T_s \le t < T_s$ , ou por  $d_2(t)T_s$ , em que  $d_2(t) = 1 - d_1(t)$ . A tensão no indutor nessa etapa é dada por (1.29) e a corrente no capacitor por (1.30).

$$
L\frac{di_{\rm L}(t)}{dt} = -v_{\rm o}(t)
$$
\n(1.29)

$$
C\frac{dv_{\rm c}(t)}{dt} = i_{\rm L}(t) - v_{\rm o}(t)\frac{1}{R}
$$
\n(1.30)

Estas equações podem ser reescritas na forma de espaço de estados como (1.31).

$$
\mathbf{K} \frac{d\mathbf{x}(t)}{dt} = \mathbf{A}_2 \mathbf{x}(t) + \mathbf{B}_2 \mathbf{u}(t)
$$
  
\n
$$
\mathbf{y}(t) = \mathbf{H}_2 \mathbf{x}(t) + \mathbf{E}_2 \mathbf{u}(t)
$$
\n(1.31)

Onde,

$$
\mathbf{A}_2 = \begin{pmatrix} 0 & -1 \\ 1 & -\frac{1}{R} \end{pmatrix} \tag{1.32}
$$

$$
\mathbf{B}_2 = \begin{pmatrix} 0 \\ 0 \end{pmatrix} \tag{1.33}
$$

$$
\mathbf{H}_{2} = (1 \ 0) \tag{1.34}
$$

$$
\mathbf{E}_2 = (0) \tag{1.35}
$$

## <span id="page-26-0"></span>*1.5.1.2 Equações de Equilíbrio*

O vetor equilibrado de estado  $\mathbf{X} = [I_L \ V_0]^T$  é obtido por (1.36), já o vetor equilibrado de saída **Y** =  $[I_L]$  por (1.37). Em que **U** =  $[V_{in}]$  e  $d_I(t) = D_1$ .

$$
X = -A^{-1}BU
$$
 (1.36)

$$
\mathbf{Y} = (-\mathbf{H}\mathbf{A}^{-1}\mathbf{B} + \mathbf{E})\mathbf{U}
$$
 (1.37)

Onde,

$$
\mathbf{A} = \mathbf{A}_{1} \mathbf{D}_{1} + \mathbf{A}_{2} \mathbf{D}_{2} \tag{1.38}
$$

$$
\mathbf{B} = \mathbf{B}_{1} \mathbf{D}_{1} + \mathbf{B}_{2} \mathbf{D}_{2}
$$
 (1.39)

$$
\mathbf{H} = \mathbf{H}_{1} \mathbf{D}_{1} + \mathbf{H}_{2} \mathbf{D}_{2}
$$
 (1.40)

$$
\mathbf{E} = \mathbf{E}_{1} \mathbf{D}_{1} + \mathbf{E}_{2} \mathbf{D}_{2}
$$
 (1.41)

## <span id="page-26-1"></span>*1.5.1.3 Modelo CA de pequenos sinais*

De acordo com Erickson (2001), as equações de estado do modelo linear CA de pequenos sinais são dadas por (1.42). Em que  $\hat{\mathbf{u}}_p(t) = [\hat{\mathbf{u}}(t) \quad \hat{d}_1(t)]^\top$ . Vale ressaltar que  $\hat{\mathbf{u}}(t)$  e

d <sup>1</sup>(*t*) são pequenas variações CA nos vetores de estado e de saída. O modelo linear é obtido por (1.42).

$$
\frac{d\hat{\mathbf{x}}(t)}{dt} = \mathbf{A}_{P}^{\text{ccm}}\hat{\mathbf{x}}(t) + \mathbf{B}_{P}^{\text{ccm}}\hat{\mathbf{u}}_{P}(t)
$$
\n
$$
\hat{\mathbf{y}}(t) = \mathbf{H}_{P}^{\text{ccm}}\hat{\mathbf{x}}(t) + \mathbf{E}_{P}^{\text{ccm}}\hat{\mathbf{u}}_{P}(t)
$$
\n(1.42)

Onde,

$$
\mathbf{A}_{\mathrm{p}}^{\mathrm{ccm}} = \mathbf{K}^{-1} \mathbf{A} \tag{1.43}
$$

$$
\mathbf{B}_{\mathsf{p}}^{\mathsf{ccm}} = \mathbf{K}^{-1} \big[ \mathbf{B} \quad (\mathbf{A}_{1} - \mathbf{A}_{2}) \mathbf{X} + (\mathbf{B}_{1} - \mathbf{B}_{2}) \mathbf{U} \big] \tag{1.44}
$$

$$
\mathbf{H}_{\rm p}^{\rm ccm} = \mathbf{H} \tag{1.45}
$$

$$
\mathbf{E}_{\mathbf{p}}^{\text{com}} = \left[ \mathbf{E} \quad (\mathbf{H}_{1} - \mathbf{H}_{2}) \mathbf{X} + (\mathbf{E}_{1} - \mathbf{E}_{2}) \mathbf{U} \right]
$$
 (1.46)

A função de transferência do conversor pode ser obtida aplicando Transformada de Laplace em (1.42), resultando em (1.47).

$$
\hat{\mathbf{y}}(s) = \mathbf{H}_{\text{p}}^{\text{ccm}}(s|\mathbf{z}_{\text{2z2}} - \mathbf{A}_{\text{p}}^{\text{ccm}})^{-1} \mathbf{B}_{\text{p}}^{\text{ccm}} \hat{\mathbf{u}}_{\text{p}}(s)
$$
\n(1.47)

Resolvendo (1.36)-(1.41), (1.43)-(1.46) e finalmente (1.47), obtém-se o modelo de pequenos sinais da corrente do indutor em função da razão cíclica, ou seja, a função de transferência da planta em malha aberta, dada por (1.48).

$$
G_{\rm id}(s) = \frac{\hat{i}_{\rm L}(s)}{\hat{d}(s)} = \frac{s \left( \frac{V_{\rm in} + V_{\rm o}}{L} \right) + \frac{V_{\rm in} + V_{\rm o} - I_{\rm L}R(D-1)}{CLR}}{s^2 + s \left( \frac{1}{CR} \right) + \frac{(D-1)^2}{CL}}
$$
(1.48)

Onde:  $V_{\text{in}}$  – tensão de entrada do conversor;

*V*<sup>o</sup> – tensão de saída;

*L* – valor do indutor;

*C* – valor do capacitor;

*R* – valor da resistência de saída;

- *D duty-cycle* aplicado na chave;
- *I*L valor médio da corrente que passa pelo indutor

#### <span id="page-28-1"></span>**1.5.2 Malha de tensão**

Para fazer a análise da malha de tensão, deve-se substituir o indutor por uma fonte dependente de corrente, conforme ilustrado na [Figura 9.](#page-28-0) Sabe-se ainda, que a chave permanece na posição 1 (*ON*) durante um período igual a *DT*s e na posição 2 (*OFF*) durante um período (1-*D*)*T*s.

<span id="page-28-0"></span>Figura 9 – Conversor *buck-boost* para análise da malha de tensão

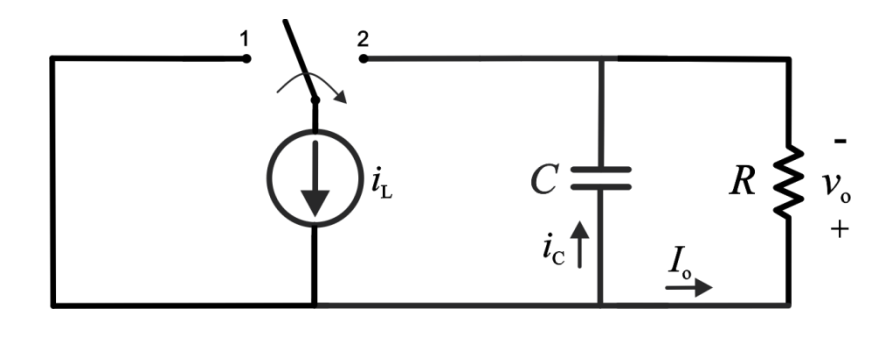

Fonte: Autor

Quando a chave está na posição 2 obtém-se o circuito visualizado na [Figura 10.](#page-29-0) Nesta situação, a corrente média que passa pelo indutor é igual a corrente média que passa pelo diodo ( $I_D$ ), e conforme será deduzido no capítulo seguinte,  $I_D = i_L(1-D)$ .

<span id="page-29-0"></span>Figura 10 – Circuito para análise da malha de tensão

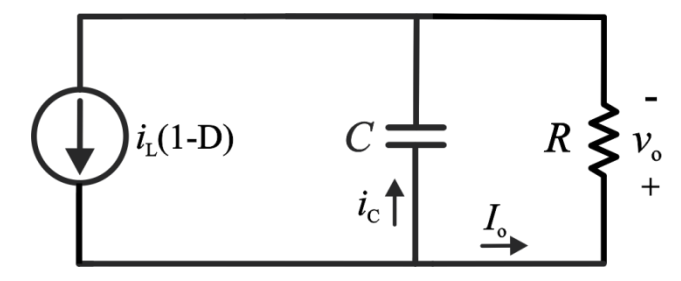

Fonte: Autor

Para obter o modelo de pequenos sinais da tensão de saída do conversor pela corrente no indutor deve-se fazer a análise do circuito acima.

Aplicando a Lei das Correntes de *Kirchhoff* tem-se (1.49).

$$
i_{\rm L}(1-D) = i_{\rm C} + I_{\rm o}
$$
\n(1.49)

Pode ser reescrita como (1.50).

$$
i_{\rm L}(1-D) = C \frac{dv_{\rm o}}{dt} + \frac{v_{\rm o}}{R}
$$
 (1.50)

Utilizando a Transformada de *Laplace* em (1.50) encontra-se (1.51).

$$
i_{\rm L}(s)(1-D) = Csv_{\rm o}(s) + \frac{v_{\rm o}(s)}{R}
$$
\n(1.51)

A partir de (1.51) encontra-se a função de transferência da planta, dada por (1.52).

$$
G_{\rm vi}(s) = \frac{\hat{v}_{\rm o}(s)}{\hat{i}_{\rm L}(s)} = \frac{(1 - D)}{C} \frac{1}{\left(s + \frac{1}{CR}\right)}
$$
(1.52)

Onde: *C* – valor do capacitor;

*R* – valor da resistência de saída;

*D* – *duty-cycle* aplicado na chave.

#### <span id="page-30-0"></span>*2* **METODOLOGIA DE PROJETO DO CONVERSOR** *BUCK-BOOST*

### <span id="page-30-1"></span>2.1 INTRODUÇÃO

Para efetuar a implementação do conversor *buck-boost* deve-se dimensionar os seus componentes, isto é, calcular o valor do indutor e do capacitor e realizar a escolha da chave semicondutora e do diodo. Estes cálculos são feitos a partir das especificações iniciais de projeto, determinadas pelo projetista. Estas especificações geralmente são a potência de saída, a tensão de entrada, a tensão de saída, a frequência de chaveamento, o *ripple* percentual de corrente no indutor e o *ripple* percentual de tensão no capacitor.

Dessa forma, o presente capítulo tem como objetivo desenvolver e apresentar as equações utilizadas para executar o projeto do conversor*.*

## <span id="page-30-2"></span>2.2 CÁLCULO DO INDUTOR *L*

Conforme visto no capítulo antecedente, o *ripple* de corrente Δ*i*<sup>L</sup> no indutor na primeira etapa de operação do conversor *buck-boost* é dado por (2.1).

$$
\Delta i_{\rm L} = \frac{V_{\rm in}}{L} D T_{\rm s} \tag{2.1}
$$

O período de comutação *T*<sup>s</sup> da chave presente no conversor pode ser escrito por (2.2), em que *f*<sup>s</sup> é a frequência de chaveamento do conversor.

$$
T_s = \frac{1}{f_s} \tag{2.2}
$$

Substituindo (2.2) em (2.1) e isolando a variável *L* tem-se (2.3).

$$
L = \frac{V_{\text{in}} D}{\Delta i_{\text{L}} f_{\text{s}}} \tag{2.3}
$$

Assim, o projeto do indutor do conversor *buck-boost* pode ser realizado utilizando (2.3). O valor do *ripple* de corrente no indutor Δ*i*L é dado por (2.4), em que Δ*i*L% é o *ripple* percentual inicialmente especificado.

$$
31 \\
$$

$$
\Delta i_{\rm L} = I_{\rm L} \Delta i_{\rm L\%} \tag{2.4}
$$

## <span id="page-31-0"></span>2.3 CÁLCULO DO CAPACITOR *C*

Quando se aplica uma corrente a um capacitor, há variação de tensão no mesmo conforme a equação (2.5).

$$
i_{\rm c} = C \frac{dv_{\rm c}}{dt} \tag{2.5}
$$

Pode ser reescrita como (2.6).

$$
i_{\rm C} = C \frac{\Delta v_{\rm C}}{\Delta t} \tag{2.6}
$$

Durante o intervalo de tempo em que a chave está fechada (*T*on), o capacitor alimenta a carga com uma corrente constante *I*o. Dessa forma, pode-se reescrever (2.6) como (2.7).

$$
I_{\rm o} = C \frac{\Delta v_{\rm C}}{T_{\rm on}} \tag{2.7}
$$

Como  $T_{on} = DT_s$  tem-se (2.8).

$$
I_o = C \frac{\Delta v_C}{DT_s} \tag{2.8}
$$

Substituindo (2.2) em (2.8) e isolando *C* obtém-se (2.9).

$$
C = \frac{I_o D}{\Delta v_c f_s} \tag{2.9}
$$

Assim, o projeto do capacitor do conversor *buck-boost* pode ser realizado utilizando (2.9). O valor do *ripple* de tensão no capacitor  $\Delta v_C$  é dado por (2.10), em que  $\Delta v_{C\%}$  é o *ripple*  percentual inicialmente especificado. Uma vez que a carga é conectada em paralelo com o capacitor,  $\Delta v_C$  é igual ao *ripple* de tensão na saída  $\Delta v_0$  do conversor.

$$
\Delta v_{\rm C} = \Delta v_{\rm o} = V_{\rm o} \Delta v_{\rm C\%}
$$
\n(2.10)

#### <span id="page-32-0"></span>2.4 DIMENSIONAMENTO DA CHAVE *S*

As chaves semicondutoras mais empregadas em conversores CC-CC são MOSFETs, IGBTs ou, menos frequentemente, TJBs. O dimensionamento da chave é feito com base na tensão máxima sobre ela e, para chaves do tipo MOSFET (dispositivo a ser utilizado no projeto), na corrente eficaz.

#### <span id="page-32-1"></span>**2.4.1 Cálculo da corrente de saída do conversor (***I***o)**

Para fazer o cálculo da corrente média na chave é necessário primeiramente ter conhecimento do valor da corrente de saída *I*o do conversor, encontrado através de (2.11).

$$
I_o = \frac{P_o}{V_o}
$$
 (2.11)

#### <span id="page-32-2"></span>**2.4.2 Cálculo da corrente média na chave**  $S(I_s)$

Analisando o circuito elétrico do conversor, observa-se que a corrente média na chave *I*<sup>s</sup> é igual à corrente proveniente da fonte de alimentação *I*in, devido a estes estarem dispostos em série. Assim, escreve-se (2.12).

$$
I_{\rm s} = I_{\rm in} \tag{2.12}
$$

Considerando que a potência de entrada *P*in do conversor é igual à potência de saída  $P<sub>o</sub>$ , tem-se (2.13), que pode ser reescrita como (2.14).

$$
P_{\text{in}} = P_{\text{o}} \tag{2.13}
$$

33

$$
V_{\text{in}} I_{\text{in}} = V_{\text{o}} I_{\text{o}} \tag{2.14}
$$

A partir de (2.14) e utilizando a equação do ganho estático do conversor *buck-boost*, vista no capítulo anterior, tem-se (2.15).

$$
\frac{V_o}{V_{in}} = \frac{I_{in}}{I_o} = \frac{D}{1 - D}
$$
\n(2.15)

Substituindo (2.12) em (2.15) obtém-se (2.16).

$$
I_s = \frac{D}{1 - D} I_o \tag{2.16}
$$

Dessa forma, a corrente média na chave *S* pode ser calculada utilizando os valores da razão cíclica *D* e da corrente de saída *I*o.

#### <span id="page-33-0"></span>**2.4.3 Cálculo da corrente média no indutor**  $L(I_L)$

Para realizar o cálculo da corrente eficaz na chave *S* deve-se primeiramente conhecer o valor da corrente média *I*<sup>L</sup> no indutor, que é dada pela soma das correntes de entrada e saída do conversor. Dessa forma, tem-se (2.17).

$$
I_{\rm L} = I_{\rm in} + I_{\rm o} = I_{\rm s} + I_{\rm o} \tag{2.17}
$$

Substituindo (2.16) em (2.17) encontra-se (2.18).

$$
I_{\rm L} = \frac{I_{\rm o}}{(1 - D)}\tag{2.18}
$$

#### <span id="page-34-0"></span>**2.4.4 Cálculo da corrente eficaz na chave** *S* **(***i***srms)**

A corrente eficaz *i*srms na chave semicondutora é calculada por (2.19). Esta equação é válida somente para pequenas ondulações de corrente no indutor (Δ*i*<sup>L</sup> ≤ 20%).

$$
i_{\rm sms} = \sqrt{D}I_{\rm L} \tag{2.19}
$$

## <span id="page-34-1"></span>**2.4.5 Cálculo da tensão máxima na chave** *S* **(***V***smax)**

A chave recebe tensão máxima *V*smax durante a segunda etapa de operação do conversor e este valor é calculado pela soma das tensões de entrada e saída, escrevendo-se  $(2.20).$ 

$$
V_{\text{smax}} = V_{\text{in}} + V_{\text{o}} \tag{2.20}
$$

#### <span id="page-34-2"></span>2.5 DIMENSIONAMENTO DO DIODO *D*

O diodo é selecionado a partir do valor da tensão de pico inversa e da corrente média que o circula.

#### <span id="page-34-3"></span>**2.5.1 Cálculo da corrente média no diodo**  $D(I_D)$

A corrente média no diodo é igual à corrente de saída do conversor. Assim, tem-se (2.21).

$$
I_{\rm D} = I_{\rm o} \tag{2.21}
$$

#### <span id="page-34-4"></span>**2.5.2 Cálculo da tensão de pico inversa no diodo**  $D(V_{Dmax})$

O diodo recebe tensão máxima durante a primeira etapa de operação do conversor e este valor é calculado por (2.22).

$$
V_{\text{Dmax}} = -(V_{\text{in}} + V_{\text{o}}) \tag{2.22}
$$

## <span id="page-35-0"></span>*2.6* PROJETO FÍSICO DO INDUTOR *L*

Depois de definida a indutância necessária para o conversor é preciso realizar a construção do indutor. Primeiramente deve-se selecionar o núcleo magnético mais adequado, após calcula-se o número de espiras e o tamanho do entreferro. Por fim, escolhe-se o condutor e verifica-se a possibilidade de execução do projeto.

#### <span id="page-35-1"></span>**2.6.1 Seleção do núcleo magnético para o indutor**

O núcleo a ser utilizado para o indutor é determinado por meio do produto da área efetiva e da área da janela. Este valor, em cm<sup>4</sup>, é encontrado através de  $(2.23)$ .

$$
A_{\rm e}A_{\rm w} = \frac{Li_{\rm Lmax}}{B_{\rm max}K_{\rm w}J}
$$
 (2.23)

Onde:  $A_eA_w$  – produto das áreas;

 *A*e – área efetiva do núcleo;

*A*<sup>w</sup> – área da janela do núcleo;

 $K_w$  – fator de utilização da área do enrolamento;

*J* – densidade de corrente no condutor;

*B*max – densidade de fluxo magnético máximo.

Entre os tipos de material utilizados na construção de núcleos destaca-se o ferrite. Para este tipo de núcleo o valor de  $B_{\text{max}}$  fica em torno de 0,3T. O valor da densidade de corrente *J*, que indica a capacidade de corrente por unidade de área, depende dos condutores utilizados nos enrolamentos, tipicamente utiliza-se 450A/cm². Ainda, o projetista normalmente adota um fator de ocupação da janela *K*<sup>w</sup> próximo a 0,5, a fim de garantir que o indutor irá encaixar no espaço reservado.

Os fabricantes de núcleos disponibilizam alguns tamanhos e formatos padrões, assim deve-se selecionar o núcleo com o *A*e*A*<sup>w</sup> maior e mais próximo do calculado. A [Tabela 1](#page-36-0)
apresenta os diferentes tamanhos de núcleos magnéticos com geometria EE encontrados no mercado e suas dimensões.

| <b>Núcleo</b> | $A_eA_w$ (cm <sup>4</sup> ) | $A_e$ (cm <sup>2</sup> ) | $A_{\rm w}$ (cm <sup>2</sup> ) | $l_{\rm e}$ (cm) | $l_{\rm t}$ (cm) |
|---------------|-----------------------------|--------------------------|--------------------------------|------------------|------------------|
| EE-20/15      | 0,08                        | 0.312                    | 0,26                           | 4,28             | 3,80             |
| EE-30/07      | 0,48                        | 0,600                    | 0,80                           | 6,70             | 5,60             |
| EE-30/14      | 1,02                        | 1,200                    | 0,85                           | 6,70             | 6,70             |
| $EE-42/15$    | 2,84                        | 1,810                    | 1,57                           | 9,70             | 8,70             |
| $EE-42/20$    | 3,77                        | 2,400                    | 1,57                           | 9,70             | 10,50            |
| EE-55/21      | 8,85                        | 3,540                    | 2,50                           | 12,00            | 11,60            |
| $EE-65/13$    | 9,84                        | 2,660                    | 3,70                           | 14,70            | 14,80            |
| EE-65/26      | 19,68                       | 5,320                    | 3,70                           | 14,70            | 14,80            |
| EE-65/39      | 29,53                       | 7,980                    | 3,70                           | 14,70            | 14,80            |

Tabela 1 – Núcleos magnéticos de ferrite com geometria EE

Fonte: Ivo Barbi (2001)

Onde:  $l_e$  – comprimento do caminho magnético;

 *l*<sup>t</sup> – comprimento médio de uma espira

# 2.6.1.1 *Cálculo de*  $i_{\text{Lmax}}$  e  $i_{\text{Lmin}}$

Ao final da primeira etapa de operação do conversor o *ripple* de corrente no indutor é dado por (2.24).

$$
\Delta i_{\rm L} = \frac{V_{\rm in} D}{L f_{\rm s}} \tag{2.24}
$$

O máximo valor de corrente *i*Lmax que passa pelo indutor é dado por (2.25), já o valor mínimo de corrente *i*Lmin é dado por (2.26).

$$
i_{\text{Lmax}} = I_{\text{L}} + \frac{\Delta i_{\text{L}}}{2}
$$
 (2.25)

$$
37 \\
$$

$$
i_{\text{Lmin}} = I_{\text{L}} - \frac{\Delta i_{\text{L}}}{2} \tag{2.26}
$$

Substituindo (2.24) em (2.25) e (2.26) obtém-se (2.27) e (2.28), respectivamente.

$$
i_{\text{Lmax}} = I_{\text{L}} + \frac{DV_{\text{in}}}{2Lf_{\text{s}}}
$$
 (2.27)

$$
i_{\text{Lmin}} = I_{\text{L}} - \frac{DV_{\text{in}}}{2Lf_{\text{s}}}
$$
 (2.28)

# 2.6.1.2 *Cálculo de i*Lrms

O valor da corrente eficaz que passa pelo indutor é dado por (2.29).

$$
i_{\text{Lrms}} = \sqrt{\frac{1}{T_s} \int_0^{T_s} i_L(t)^2 dt}
$$
 (2.29)

Conforme mostra a [Figura 11,](#page-38-0) o comportamento da corrente no indutor em um período de comutação é descrito por duas retas distintas. A primeira reta, referente à primeira etapa de operação do conversor, é definida pelos pontos (0, *i*Lmin) e (*DT*s, *i*Lmax), já a segunda reta, referente à segunda etapa de operação, é definida pelos pontos (*DT*<sup>s</sup> , *i*Lmax) e (*T*s, *i*Lmin).

A partir dessas informações e utilizando métodos de álgebra linear é possível encontrar as equações das retas em questão. A equação da reta que define o comportamento da corrente no indutor na primeira etapa ( $0 \le t \le DT_s$ ) é dada por (2.30), e a equação da reta para a segunda etapa ( $DT_s \le t < T_s$ ) é dada por (2.31).

<span id="page-38-0"></span>Figura 11 – Pontos base para cálculo de  $i_{\text{Lrms}}$ 

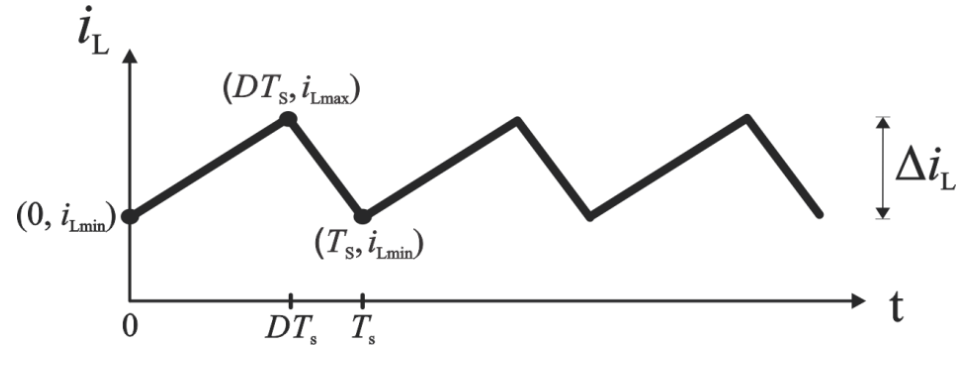

Fonte: Autor

$$
i_{\text{Letapal}}(t) = i_{\text{Lmin}} + \frac{(i_{\text{Lmax}} - i_{\text{Lmin}})}{DT_s}t
$$
\n(2.30)

$$
L_{\text{1}_{\text{setapa2}}}(t) = \frac{(i_{\text{1}_{\text{max}}} - Di_{\text{1}_{\text{min}}})}{(1 - D)} - \frac{(i_{\text{1}_{\text{max}}} - i_{\text{1}_{\text{min}}})}{T_s(1 - D)}t
$$
(2.31)

Assim, a equação (2.29) deve ser reescrita como (2.32).

$$
\dot{i}_{\text{Lrms}} = \sqrt{\frac{1}{T_s} \left( \int_0^{DT_s} \dot{i}_{\text{Letapal}}(t)^2 dt + \int_{DT_s}^{T_s} \dot{i}_{\text{Letap2}}(t)^2 dt \right)}
$$
(2.32)

Substituindo (2.30) e (2.31) em (2.32) e resolvendo esta última equação, chega-se à equação que permite encontrar o valor da corrente eficaz no indutor no conversor *buck-boost*, dada por (2.33).

$$
i_{\text{Lms}} = \sqrt{\frac{D(i_{\text{Lmax}}^2 + i_{\text{Lmax}}i_{\text{Lmin}} + i_{\text{Lmin}}^2)}{3} + \frac{(i_{\text{Lmax}} - Di_{\text{Lmin}})^2}{(1 - D)} + \frac{(i_{\text{Lmax}} - i_{\text{Lmin}})^2 (1 - D^3)}{3(1 - D)^2} - \frac{(i_{\text{Lmax}} - Di_{\text{Lmin}})(i_{\text{Lmax}} - i_{\text{Lmin}})(1 - D^2)}{(1 - D)^2}
$$
(2.33)

### **2.6.2 Cálculo do número de espiras do indutor**

O número de espiras do indutor é obtido diretamente por (2.34).

$$
N = \frac{Li_{\text{Lmax}}}{B_{\text{max}} A_{\text{e}}}
$$
 (2.34)

### **2.6.3 Cálculo para o entreferro do indutor**

O tamanho do entreferro, em metros, necessário para a construção do indutor é dado por (2.35). Em que *μ*o é a permeabilidade magnética do vácuo.

$$
l_{\rm g} = \frac{N^2 \mu_{\rm o} A_{\rm e}}{L} \tag{2.35}
$$

O valor calculado é referente ao comprimento total do entreferro, porém no caso dos núcleos do tipo EE, onde o entreferro normalmente é colocado nas pernas laterais, em cada perna lateral deve existir um entreferro com metade deste valor.

# **2.6.4 Dimensionamento dos condutores**

O comprimento total do condutor, em metros, é encontrado através de (2.36).

$$
l_{\text{tot}} = 1,1Nl_{\text{t}} \tag{2.36}
$$

O valor mínimo da bitola necessária, em cm², para conduzir a corrente do enrolamento depende da máxima densidade de corrente admitida no condutor e é dado por (2.37).

$$
S_{\text{fio}} = \frac{i_{\text{Lrms}}}{J} \tag{2.37}
$$

Com o resultado encontrado em (2.37) e com auxílio da [Tabela 2,](#page-40-0) que mostra alguns dos fios de cobre encontrados no mercado e suas dimensões, seleciona-se o condutor adequado a ser utilizado.

| <b>AWG</b> | Diâmetro do | Area do cobre   | Area com           |
|------------|-------------|-----------------|--------------------|
|            | cobre (cm)  | $\text{(cm}^2)$ | isolamento $(cm2)$ |
| 18         | 0,102       | 0,008231        | 0,009735           |
| 19         | 0,091       | 0,006527        | 0,007794           |
| 20         | 0,081       | 0,005176        | 0,006244           |
| 21         | 0,072       | 0,004105        | 0,005004           |
| 22         | 0,064       | 0,003225        | 0,004013           |
| 23         | 0,057       | 0,002582        | 0,003221           |

<span id="page-40-0"></span>Tabela 2 – Condutores de cobre

Fonte: Ivo Barbi (2001)

# **2.6.5 Possibilidade de execução**

A última etapa no projeto físico de um indutor é verificar a possibilidade de execução, ou seja, verificar se é possível colocar os enrolamentos na janela do núcleo. Para acondicionar o enrolamento calculado anteriormente é necessária uma janela mínima, em cm, dada por (2.38). Em que S<sub>cond</sub> é a área com isolamento do condutor selecionado e  $n_{cond}$  é o número de condutores.

$$
A_{\text{wmin}} = \frac{n_{\text{cond}} N S_{\text{cond}}}{K_{\text{w}}}
$$
 (2.38)

Para ser possível a execução do projeto o valor de *A*wmin deve ser menor que a área da janela *A*<sup>w</sup> do núcleo escolhido. Caso não seja possível construir o enrolamento na janela disponível, deve-se escolher outro núcleo e refazer o projeto.

# **3 EXEMPLO DE PROJETO DO CONVERSOR** *BUCK-BOOST*

# 3.1 INTRODUÇÃO

Partindo das especificações do conversor *buck-boost* e com o auxílio das equações desenvolvidas no capítulo anterior, é possível realizar o seu projeto. Vale ressaltar que, como será utilizado somente no meio didático, com a finalidade de contribuir no processo de ensino e aprendizagem, o conversor a ser implementado deve apresentar baixa potência. Nessa perspectiva, são exibidas na [Tabela 3](#page-41-0) as especificações de projeto do conversor que será desenvolvido neste trabalho.

Observa-se que foram definidos três diferentes valores de *ripples* percentuais de corrente no indutor e de tensão no capacitor. Assim, devem existir indutores e capacitores de grandezas distintas, um para cada caso de projeto escolhido.

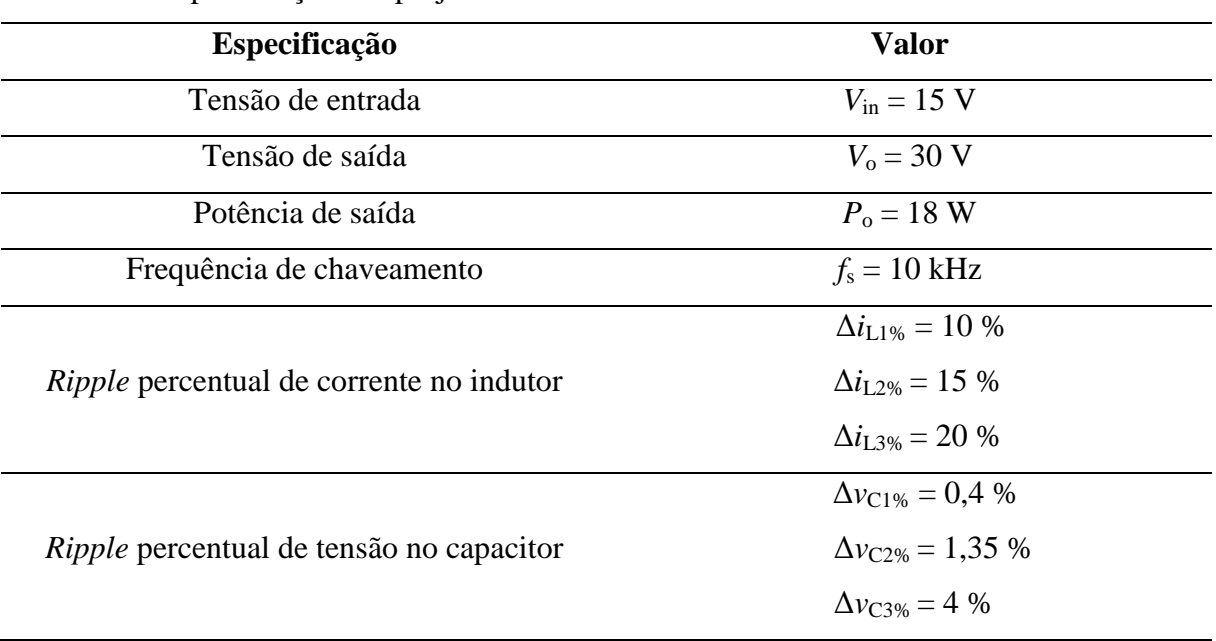

<span id="page-41-0"></span>Tabela 3 – Especificações de projeto do conversor *buck-boost*

Fonte: Autor

Utilizando as especificações de projeto mostradas na [Tabela 3](#page-41-0) juntamente com as equações desenvolvidas anteriormente, encontram-se os parâmetros do conversor, visualizados na [Tabela 4.](#page-42-0)

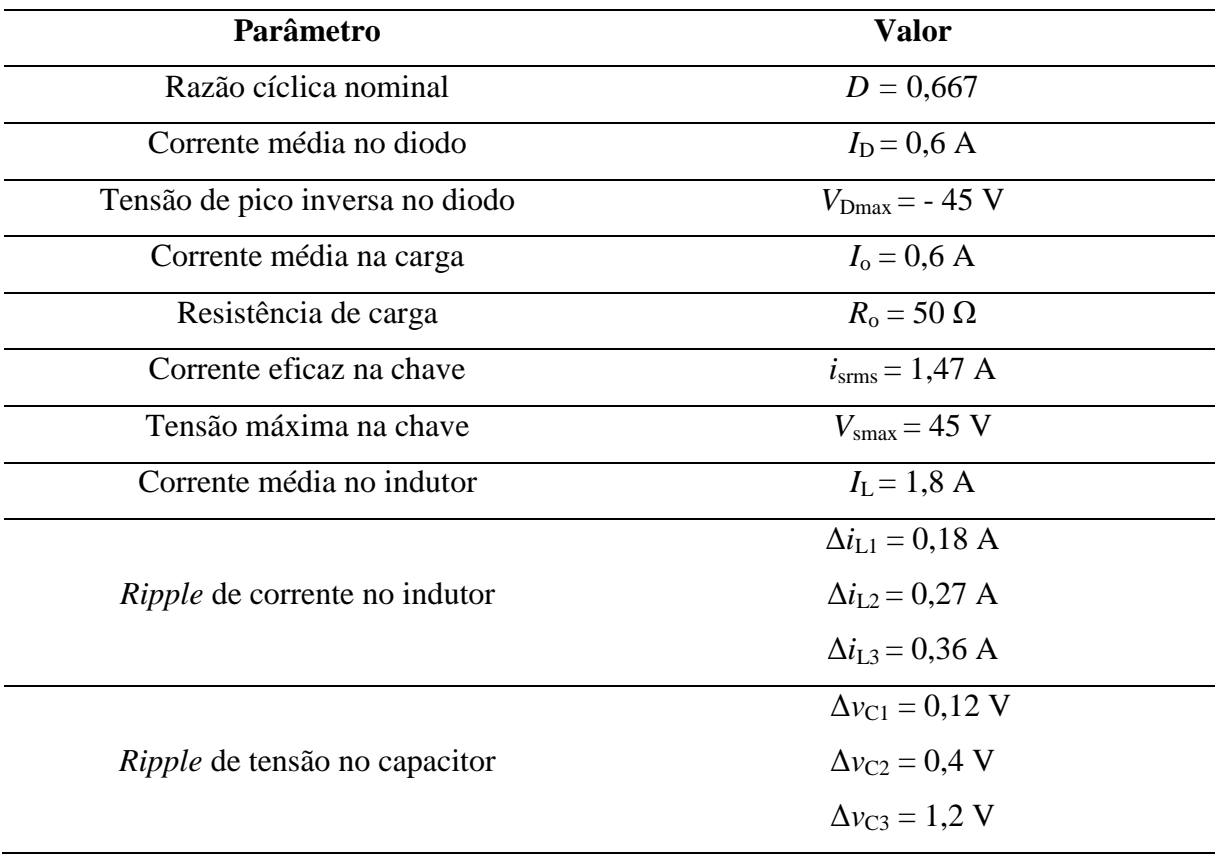

<span id="page-42-0"></span>Tabela 4 – Parâmetros do conversor *buck-boost*

Fonte: Autor

Agora, calculam-se os valores dos indutores e capacitores, ainda com o auxílio das equações previamente apresentadas, e selecionam-se os semicondutores do conversor. A [Tabela 5](#page-42-1) exibe os resultados encontrados. A chave e o diodo são superdimensionados a fim de evitar a queima dos mesmos por sobrecarga causada pelos operadores do conversor.

<span id="page-42-1"></span>Tabela 5 – Componentes dimensionados para o conversor *buck-boost*

| Descrição     | Especificação                   |
|---------------|---------------------------------|
|               | $L_1 = 5.6$ mH                  |
| Indutâncias   | $L_2 = 3.7$ mH                  |
|               | $L_3 = 2.8$ mH                  |
|               | $C_1 = 330 \text{ }\mu\text{F}$ |
| Capacitâncias | $C_2 = 100 \text{ }\mu\text{F}$ |
|               | $C_3 = 33 \mu F$                |

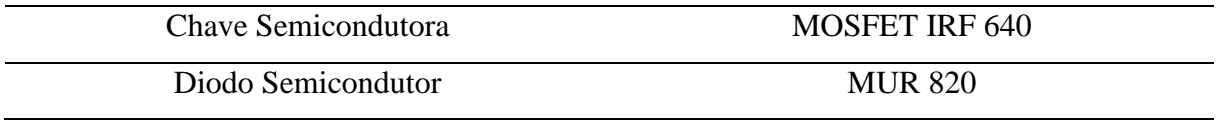

# 3.2 SIMULAÇÕES EM MALHA-ABERTA

A fim de validar o projeto realizaram-se simulações utilizando o *software* PSIM® . O circuito simulado é ilustrado na [Figura 12.](#page-43-0) Observa-se que o conversor *buck-boost* está operando em malha aberta.

Primeiramente buscou-se comprovar as formas de onda características do conversor. Para essas simulações utilizou-se as suas condições nominais, referentes aos maiores valores encontrados para o indutor e o capacitor (*L* = 5,6 mH e *C* = 330 µF) e resistência de carga *R* = 50 Ω. Os resultados obtidos são visualizados nas Figuras 13, 14 e 15.

Após, foram feitas simulações com o objetivo de ratificar os valores calculados para os *ripples* de corrente e tensão para os diferentes valores de indutores e capacitores. As Figuras 16-21 mostram os resultados atingidos.

<span id="page-43-0"></span>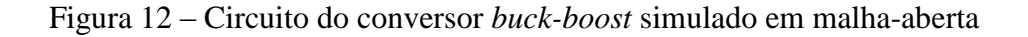

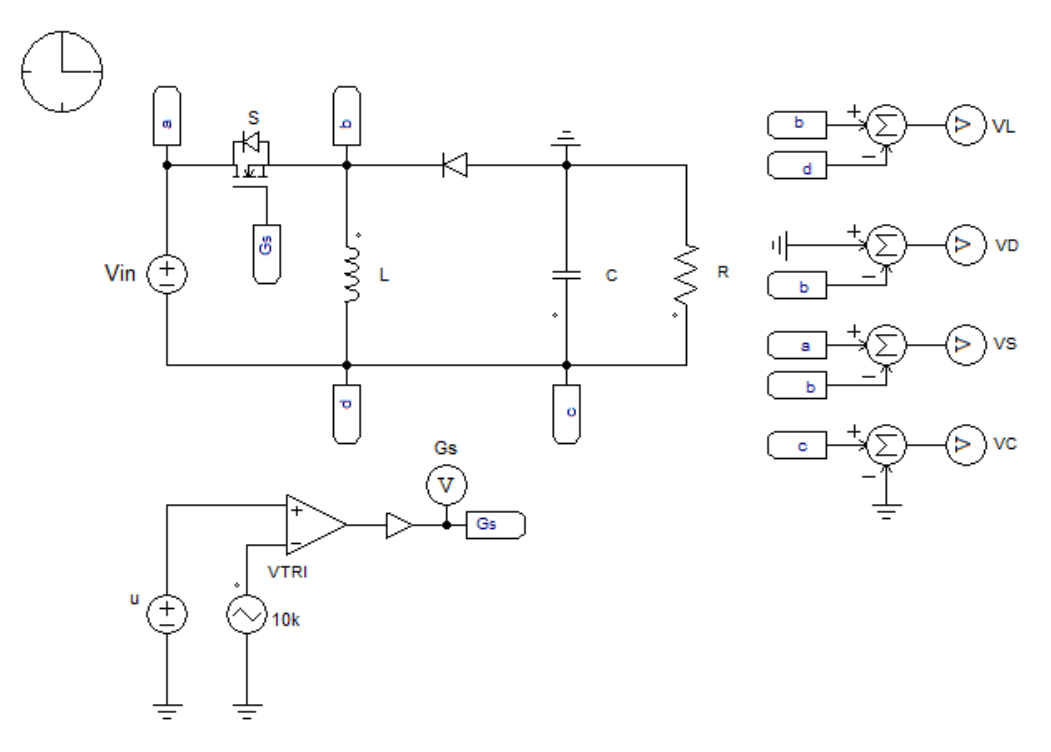

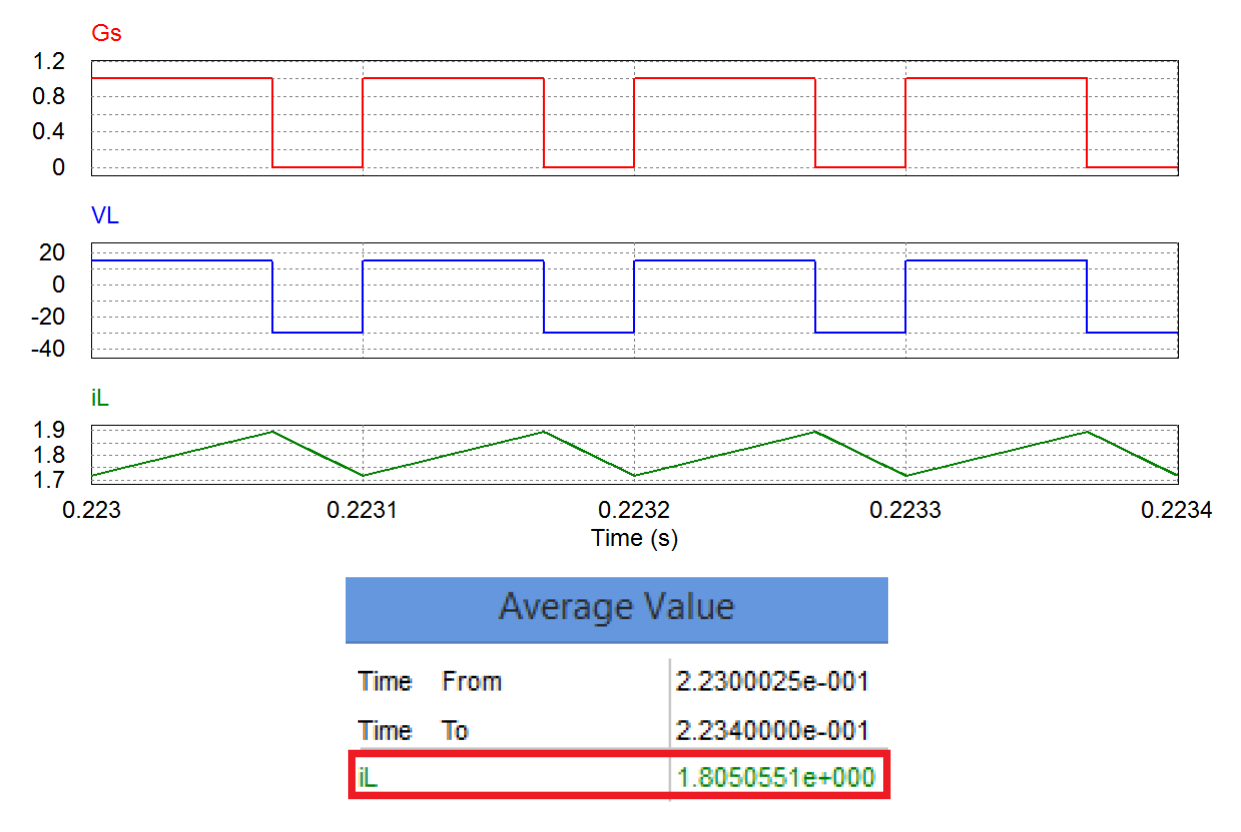

<span id="page-44-0"></span>Figura 13 – Formas de ondas simuladas de *G*s, *V*<sup>L</sup> e *i*<sup>L</sup> e valor médio de corrente no indutor

Na [Figura 13](#page-44-0) visualiza-se o comportamento da tensão e corrente no indutor conforme a comutação da chave. De acordo com o esperado, quando a chave está no estado *ON* é aplicada sobre o indutor uma tensão constante positiva equivalente a *V*in = 15 V, ocasionando em um crescimento linear da corrente no mesmo, magnetizando-o. Quando a chave comuta e entra no estado OFF, há uma tensão constante negativa equivalente a - $V_0$  = -30 V sendo aplicada sobre o indutor, o que resulta em um decréscimo linear da corrente, desmagnetizando-o.

Ainda, através dessa simulação observou-se que o valor da corrente média sobre o indutor *I*<sup>L</sup> equivale a 1,8 A, valor idêntico ao apresentado na [Tabela 4,](#page-42-0) confirmando o que foi calculado anteriormente para o projeto.

A [Figura 14](#page-45-0) ilustra o comportamento da tensão e corrente no diodo de acordo com a comutação da chave. Conforme esperado, quando a chave está no estado *ON* há aplicada sobre o diodo uma tensão constante negativa equivalente a  $-(V_{in}+V_o) = -45$  V, polarizando-o reversamente e, por consequência disso, não há condução de corrente. Quando a chave

comuta e entra no estado *OFF*, o diodo entra em condução. Dessa forma não há tensão sendo aplicada sobre ele e o circula uma corrente com decréscimo linear.

Assim, através dessa simulação observou-se que a tensão máxima aplicada sobre o diodo V<sub>Dmax</sub>, também chamada de tensão de pico inversa, equivale a -45 V e que a corrente média *I*D que circula por ele é igual a 0,6 A. Mesmos valores apresentados na [Tabela 4,](#page-42-0) ratificando os cálculos realizados para o projeto do conversor *buck-boost*.

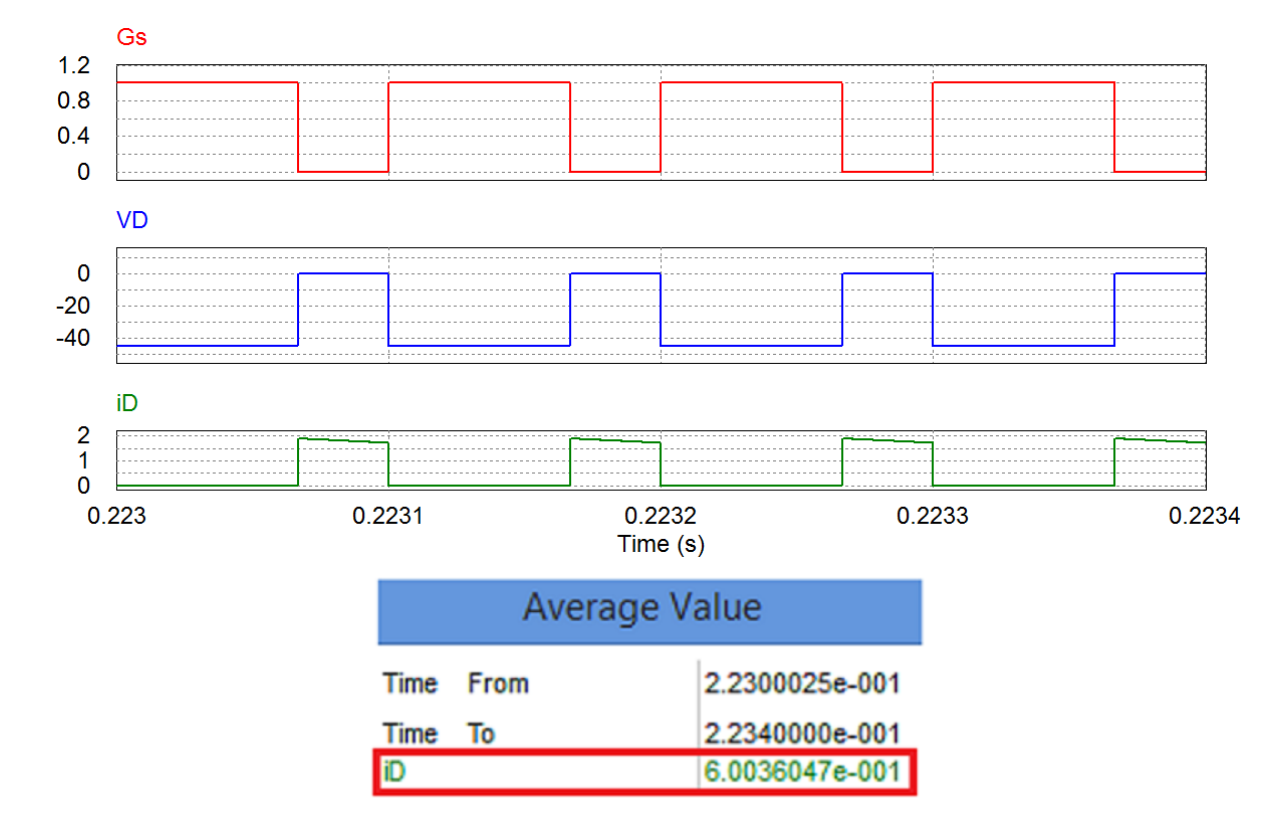

<span id="page-45-0"></span>Figura 14 – Formas de ondas simuladas de  $G_s$ ,  $V_D$  e  $i_D$  e valor médio da corrente no diodo

Fonte: Autor

A [Figura 15](#page-46-0) mostra as formas de onda de tensão e corrente na chave conforme ocorre a comutação da mesma. Quando está no estado *ON* não há tensão sobre ela e a corrente que a circula cresce linearmente. Quando comuta e entra no estado *OFF*, é aplicada sobre a chave uma tensão constante positiva equivalente a  $V_{in}+V_o = 45$  V e não há corrente circulando por ela. Dessa forma, visualizou-se através dessa simulação que a máxima tensão na chave *V*smax equivale a 45 V e que a corrente eficaz *i*srms que a circula equivale a 1,47 A. Valores iguais ao calculados para o projeto e expostos na [Tabela 4.](#page-42-0)

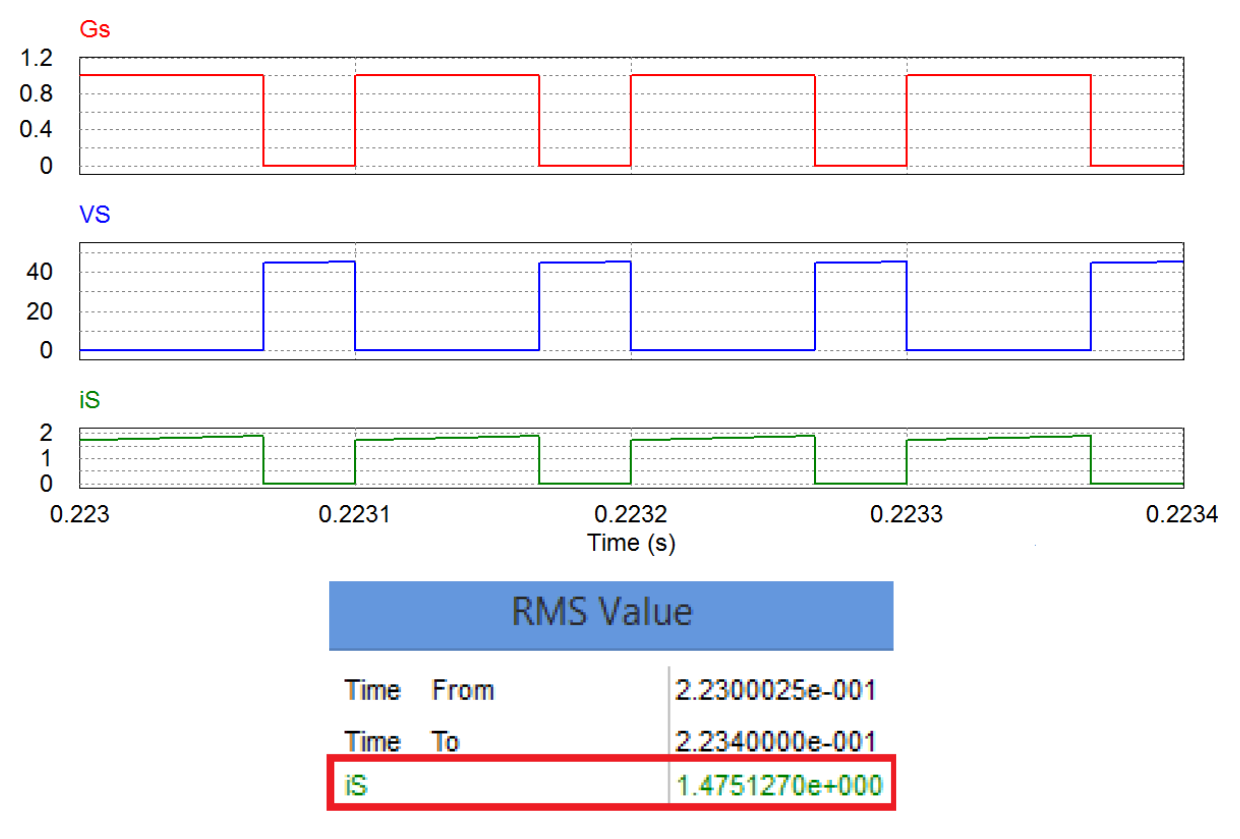

<span id="page-46-0"></span>Figura 15 – Formas de ondas simuladas de *G*s, *V*<sup>s</sup> e *i*<sup>s</sup> e valor RMS da corrente na chave

Agora, são feitas simulações para validar também os valores dos *ripples* percentuais projetados de corrente no indutor e de tensão no capacitor. As figuras 16, 17 e 18 ilustram as ondas obtidas para cada caso, mostrando os valores máximos e mínimos alcançados.

<span id="page-46-1"></span>Figura 16 – Simulação do *ripple* de corrente no indutor para  $L_1 = 5.6$  mH

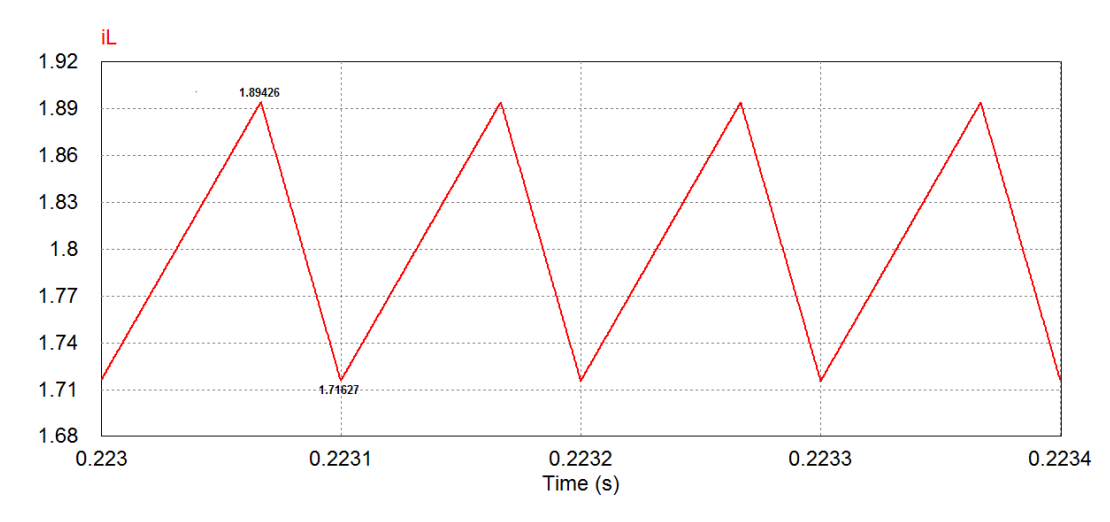

A [Figura 16](#page-46-1) mostra a forma de onda de corrente no indutor para  $L_1 = 5.6$  mH. Para esse caso, observa-se que o valor do *ripple* de corrente Δ*i*<sub>L1</sub> é aproximadamente 0,18 A, equivalente a 10% de *I*L, como especificado inicialmente no projeto. Confirmando assim os resultados anteriormente calculados.

<span id="page-47-0"></span>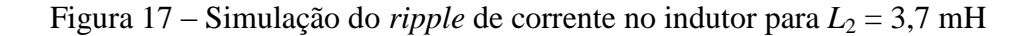

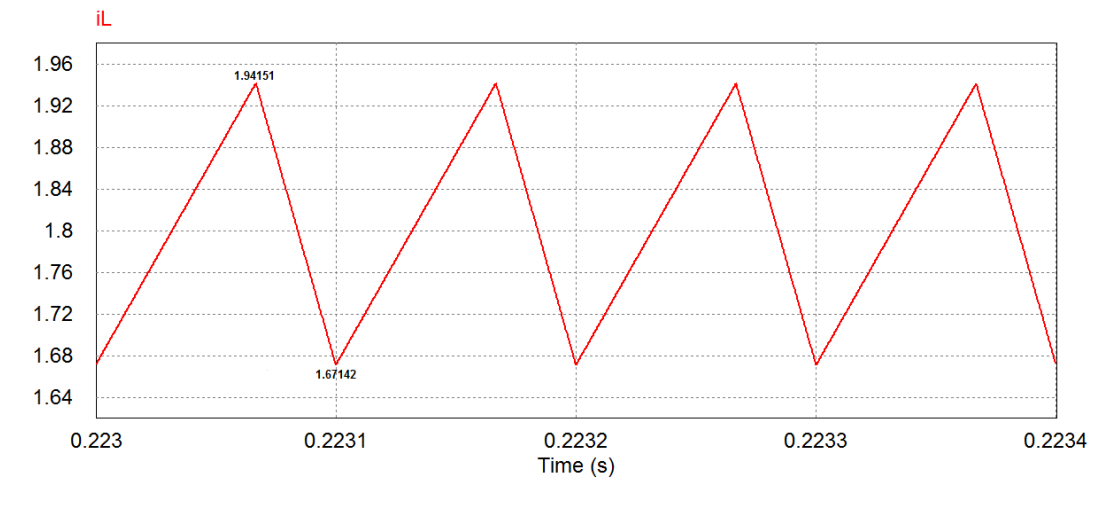

Fonte: Autor

A [Figura 17](#page-47-0) ilustra a forma de onda de corrente no indutor para  $L_2 = 3.7$  mH. Agora, nota-se que o *ripple* de corrente Δ*i*L2 é aproximadamente 0,27 A, que equivale a 15% do valor de *I*L, conforme especificado inicialmente.

Na [Figura 18](#page-48-0) visualiza-se o comportamento da corrente no indutor para  $L_3 = 2.8$  mH. Nesta situação o *ripple* de corrente Δ*i*L3 vale cerca de 0,36 A, equivalente a 20% do valor de *I*L, resultado também de acordo com o especificado.

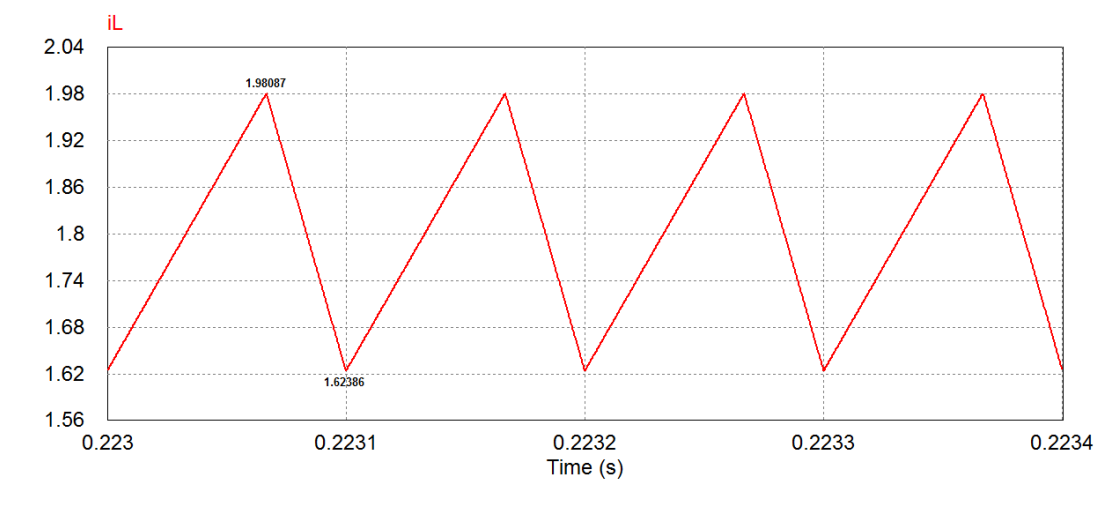

<span id="page-48-0"></span>Figura 18 – Simulação do *ripple* de corrente no indutor para  $L_3 = 2.8$  mH

<span id="page-48-1"></span>Figura 19 – Simulação do *ripple* de tensão no capacitor para *C*<sup>1</sup> = 330 µF

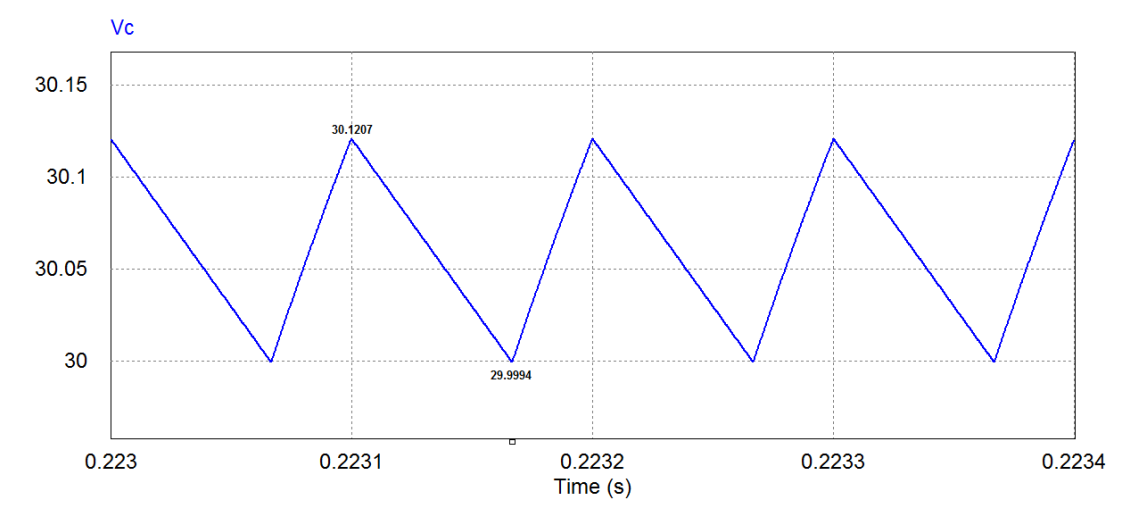

Fonte: Autor

Observa-se na [Figura 19](#page-48-1) a forma de onda de tensão no capacitor para  $C_1 = 330 \mu F$ . Nota-se que o *ripple* de tensão no capacitor Δ $v_{C1}$  é aproximadamente 0,12 V, resultado equivalente a 0,4% de *V<sub>C</sub>*, de acordo com o especificado no projeto.

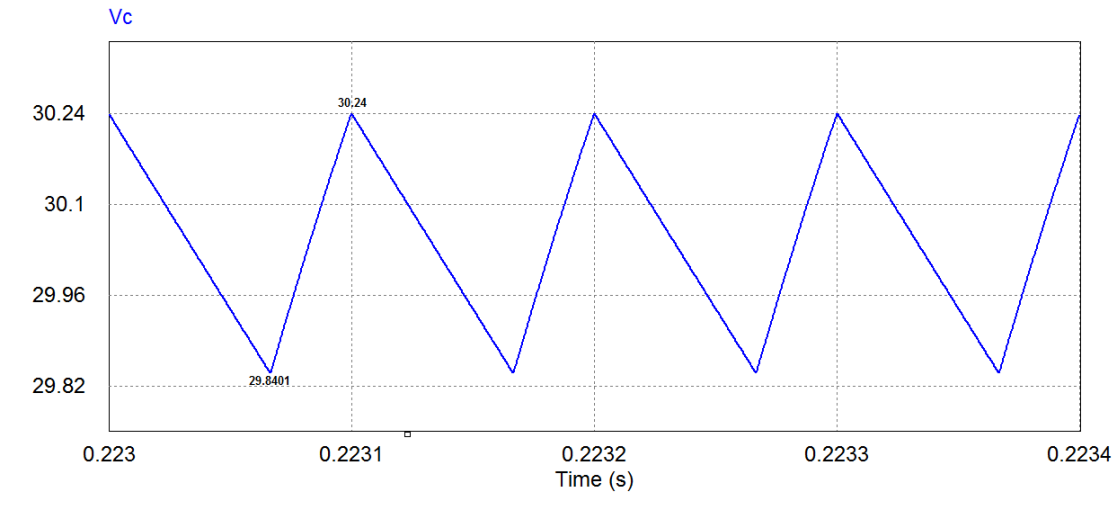

<span id="page-49-0"></span>Figura 20 – Simulação do *ripple* de tensão no capacitor para  $C_2 = 100 \mu F$ 

A [Figura 20](#page-49-0) ilustra a forma de onda de tensão no capacitor para  $C_2 = 100 \mu F$ . Agora, observa-se que o *ripple* de tensão no capacitor Δ*v*<sub>C2</sub> é aproximadamente 0,4 V, que equivale 1,35 % de  $V_c$ , valor conforme o especificado.

<span id="page-49-1"></span>Figura 21 – Simulação do *ripple* de tensão no capacitor para  $C_3 = 33 \mu F$ 

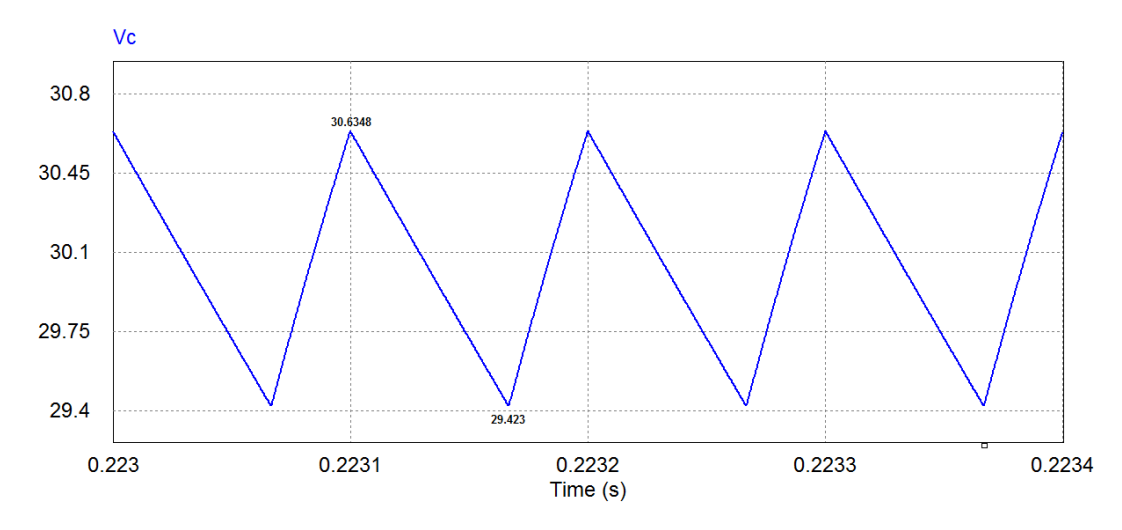

Fonte: Autor

Por fim, visualiza-se na [Figura 21](#page-49-1) o comportamento da tensão no capacitor para  $C_3$  = 33 μF. Para esse caso, o *ripple* de tensão no capacitor  $\Delta v_{C3}$  vale cerca de 1,2 V, equivalente a 4 % do valor de *V<sub>C</sub>*, resultado também de acordo com o especificado.

As simulações mostradas confirmam que o projeto do conversor *buck-boost* foi feito corretamente, já que os valores calculados são praticamente idênticos aos encontrados no

*software* PSIM® . Pode-se observar ainda que quanto maior os valores dos indutores e capacitores, menores serão os *ripples* de corrente e tensão presentes nos mesmos.

# 3.3 CONTROLE

Para que o conversor *buck-boost* opere também em malha fechada é desenvolvido o seu projeto de controle.

Dessa forma os alunos poderão realizar experimentos tanto com o conversor operando em malha aberta como em malha fechada, agregando mais valor ao *kit* didático e possibilitando um maior aprendizado. Além disso, ele poderá ser empregado também na disciplina de Controle de Sistemas.

Vale salientar que o controlador utilizado no projeto é um microcontrolador ATmega328P (mesmo modelo encontrado na placa Arduino UNO R3) e que está presente na placa de circuito impresso de instrumentação e controle.

# <span id="page-50-0"></span>**3.3.1 Instrumentação analógica**

O sistema de controle do conversor *buck-boost* requer a medição da corrente no indutor e da tensão no capacitor de saída. Assim, serão apresentados os circuitos de instrumentação de tensão e de corrente, nos quais em cada um deles foi utilizado um amplificador operacional modelo TL084.

#### *3.3.1.1 Instrumentação de corrente*

A instrumentação de corrente é composta por dois estágios: estágio subtrator e amplificador e estágio de proteção, conforme mostra a [Figura 23.](#page-51-0)

O sensor de corrente utilizado é um sensor de efeito Hall modelo Acs712, visualizado na [Figura 22,](#page-51-1) e está presente na mesma placa de circuito impresso do conversor *buck-boost* e deve ser alimentado com uma tensão de 5 V*.* 

#### <span id="page-51-1"></span>Figura 22 – Sensor de efeito Hall Acs712

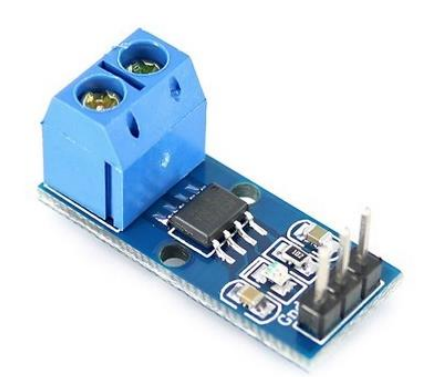

Fonte: filipeflop.com

Este dispositivo emite um sinal de tensão de 0 a 5 V para uma corrente de -5 a 5 A que o incide. Ou seja, quando o sensor medir 0 A, enviará para o circuito de instrumentação uma tensão de 2,5 V, o que não é viável. Dessa forma, é necessário utilizar um circuito subtrator com o intuito de retirar esse *offset* e adequar os níveis de tensão enviados pelo sensor com os níveis de tensão permitidos na entrada A/D do microcontrolador.

Feito isso, e em seguida amplificando o sinal com a relação de resistores, agora a instrumentação gera uma tensão de 5 V para uma corrente de 2,5 A medida pelo sensor de efeito Hall.

Para a proteção do conversor A/D foram utilizados dois diodos a fim de grampear a tensão em 5 V. Observa-se também nesse circuito a presença de um filtro passa-baixas ativo, que tem como objetivo atenuar as altas frequência antes da amostragem.

<span id="page-51-0"></span>Figura 23 – Circuito de instrumentação de corrente

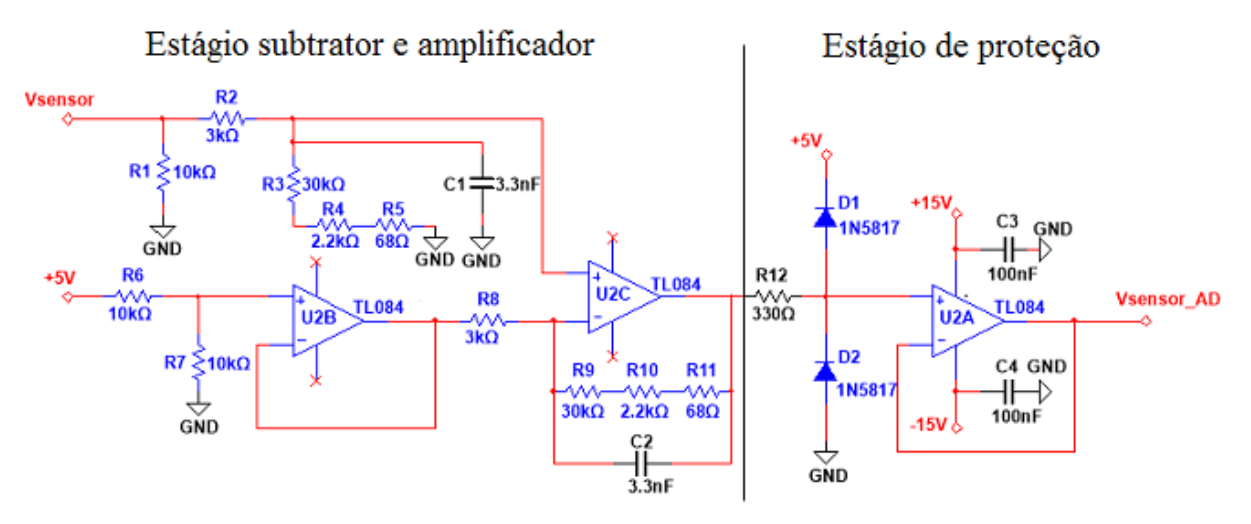

A instrumentação de tensão é composta por três estágios: sensor, *buffer* e proteção, conforme ilustrado na [Figura 24.](#page-52-0) O sensor é um divisor resistivo que gera uma tensão de 5 V ao medir uma tensão de 40 V, adequando os níveis de tensão de saída do *buck-boost* para os níveis de tensão permitidos na entrada do conversor A/D do microcontrolador. O *buffer* foi utilizado para isolamento e possui ganho unitário. Para a proteção do conversor A/D também foram utilizados dois diodos a fim de grampear a tensão em 5 V.

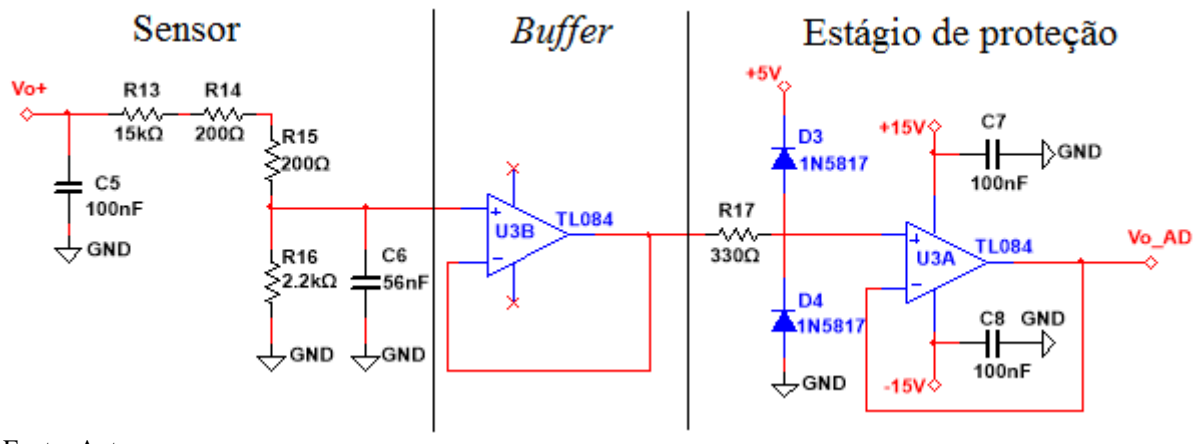

<span id="page-52-0"></span>Figura 24 – Circuito de instrumentação de tensão

Fonte: Autor

### **3.3.2 Projeto dos controladores**

A planta a ser controlada é um conversor *buck-boost* operando em modo de condução contínuo. As variáveis de controle são a corrente no indutor *L* e a tensão de saída (tensão sobre o capacitor *C*).

Demonstra-se na [Figura 25](#page-53-0) o diagrama de blocos da estrutura de controle utilizada nesse projeto. Destacam-se duas malhas de controle, onde a malha interna é responsável pelo controle da corrente no indutor e a malha externa pelo controle da tensão de saída do conversor.

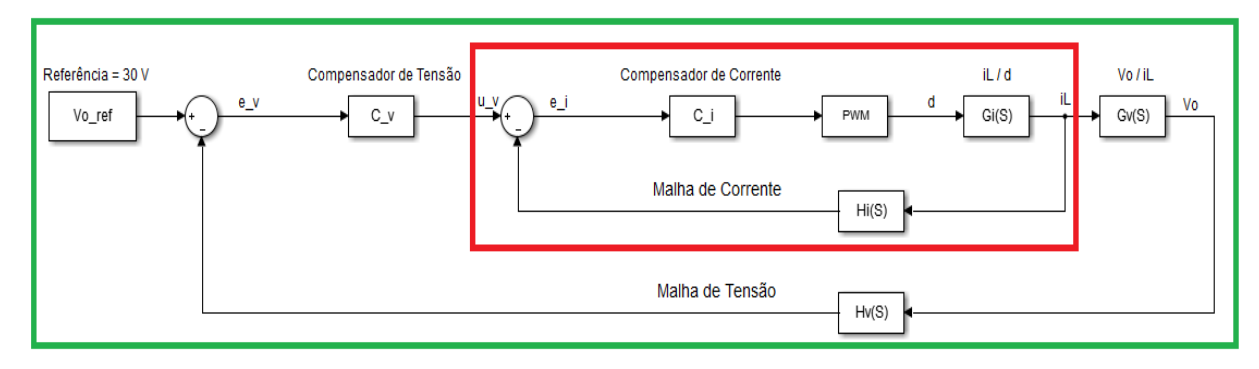

# <span id="page-53-0"></span>Figura 25 – Diagrama de blocos do sistema de controle

Fonte: Autor

Foi empregada uma malha de controle específica para a corrente, a qual gera uma ação de controle que, através de uma estratégia de modulação por largura de pulso (PWM), resulta em um sinal de atuação (razão cíclica) sobre o MOSFET do conversor. Já para o controle da tensão de saída, o sinal de atuação é a própria corrente do indutor, ou seja, a malha para o controle de tensão define o valor médio da corrente do indutor.

As especificações do projeto são apresentadas na [Tabela 6.](#page-53-1)

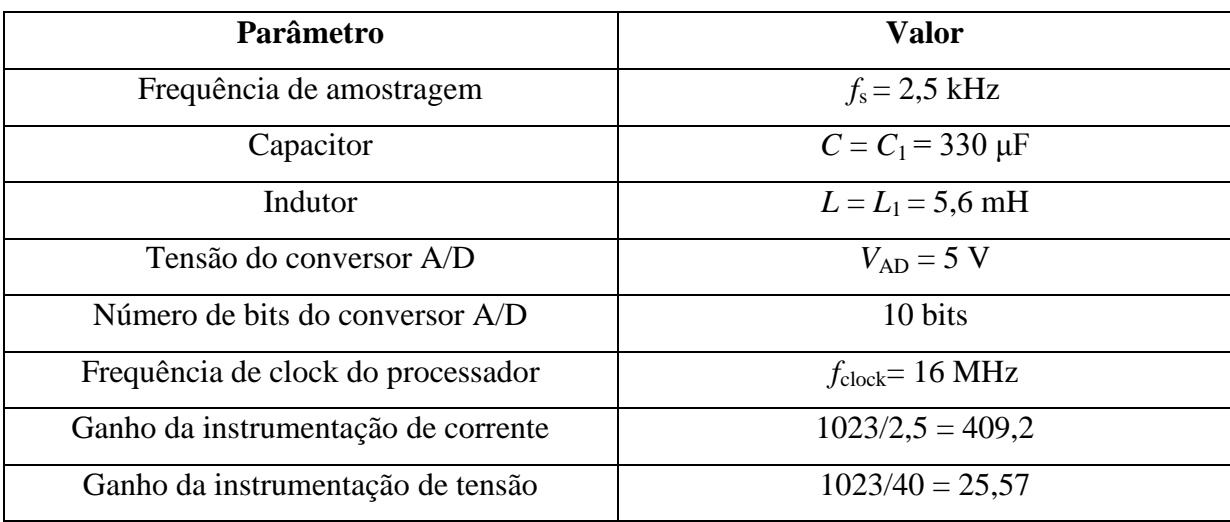

<span id="page-53-1"></span>Tabela 6 – Especificações do projeto de controle do conversor

### *3.3.2.1 Controlador de corrente*

Conforme apresentado previamente no Capítulo 1 (seção [1.5.1\)](#page-24-0), a função de transferência que descreve a corrente no indutor pelo *duty-cycle* do conversor *buck-boost* operando em modo CCM, é dada por (2.39).

$$
G_{\rm id}(s) = \frac{\hat{i}_{\rm L}(s)}{\hat{d}(s)} = \frac{s \left( \frac{V_{\rm in} + V_{\rm o}}{L} \right) + \frac{V_{\rm in} + V_{\rm o} - I_{\rm L}R(D-1)}{CLR}}{s^2 + s \left( \frac{1}{CR} \right) + \frac{(D-1)^2}{CL}}
$$
(2.39)

Assim, a função de transferência encontrada para as condições nominais do conversor, ou seja, utilizando os maiores valores calculados para o indutor *L* e o capacitor *C* é dada por  $(2.40).$ 

$$
G_{\rm id}(s) = \frac{8104s + 818, 6 \times 10^3}{s^2 + 60, 61s + 60, 52 \times 10^3}
$$
 (2.40)

Primeiramente deve-se considerar o ganho do modulador, equivalente a *M* = 1/800. Dessa forma, multiplica-se G<sub>id</sub> por *M*, obtendo a nova função de transferência G<sub>id2</sub>, apresentada por (2.41).

$$
G_{\text{id2}}(s) = \frac{10,13s + 1023}{s^2 + 60,61s + 60,52x10^3}
$$
 (2.41)

Como foi adicionado um filtro ao circuito de instrumentação de corrente há a inserção de um atraso de transporte no sistema. A frequência de corte do filtro (empregado para evitar o efeito de *aliasing*) foi ajustada em aproximadamente 1,25 KHz (uma oitava abaixo da frequência de amostragem) A sua função de transferência é dada por (1.42). Esta função multiplicada ao ganho do sensor de corrente incluirá dinâmica no cálculo do controlador.

$$
G_{\text{aa}}(s) = \frac{\omega_c}{s + \omega_c} = \frac{9362}{s + 9362} \tag{1.42}
$$

Para realizar o projeto do controlador, foi utilizado o método da aproximação de resposta em frequência. Esse método consiste, primeiramente, na discretização do modelo da planta pela dinâmica do retentor de ordem zero (ZOH – *Zero-Order Hold*). Ainda, como o controlador deve incluir ação integral e ser implementado um passo à frente, inclui-se atraso no modelo da planta.

A função de transferência do modelo discreto da planta é dada por (2.43).

$$
G_{\text{id2}}(z) = \frac{0,004078z - 0,003916}{z^2 - 1,966 + 0,976}
$$
 (2.43)

Então, para o método ser válido, deve-se implementar um atraso na planta discreta, multiplicando-a por  $z^{-1}$ , obtendo-se (2.44).

$$
G_{\text{id2atraso}}(z) = \frac{0,004078z - 0,003916}{z^3 - 1,966z^2 + 0,976z}
$$
 (2.44)

Com a planta discretizada e incluído o atraso, utilizou-se o método da transformada bilinear (*Tustin*) para conversão da planta discreta para o plano contínuo. A planta no plano w é representada por (2.45).

$$
G_{\text{id2}}(w) = \frac{0,002028w^3 - 20,07w^2 + 200,6x10^3w + 48,64x10^3}{w^3 + 5061w^2 + 36,44x10^6w + 0,3031x10^9}
$$
(2.45)

Posteriormente, tendo conhecimento da função de transferência da planta no plano *w*, projetou-se o controlador de corrente. Este controlador foi projetado de forma que o sistema compensado em malha fechada apresente uma frequência de cruzamento (*f*ci) situada em 250 Hz (uma década abaixo da frequência de amostragem).

A fim de garantir que não haja erro em regime permanente para uma referência do tipo degrau, projetou-se um controlador PI.

Dessa forma, a função de transferência do controlador de corrente no plano w é apresentada por (2.46).

$$
C_{i}(w) = \frac{0.355w + 55.76}{w}
$$
 (2.46)

Para o controle digital, utilizou-se o método *Tustin* a fim de discretizá-lo para o domínio *z*, obtendo-se (2.47).

$$
C_{i}(z) = \frac{0,3662z - 0,3438}{z - 1}
$$
 (2.47)

O compensador na forma de equações de diferenças discretas para sua implementação é dado por (2.48).

$$
u_{i}[k] = 0,3662e_{i}[k] - 0,3438e_{i}[k-1] + u_{i}[k-1]
$$
\n(2.48)

O diagrama de Bode do sistema compensado em malha-aberta é visualizado na [Figura](#page-56-0)  [26.](#page-56-0) Vale notar o valor da frequência de corte escolhida para o projeto do controlador de corrente e uma margem de fase de 21º alcançada.

<span id="page-56-0"></span>Figura 26 – Diagrama de Bode malha de corrente

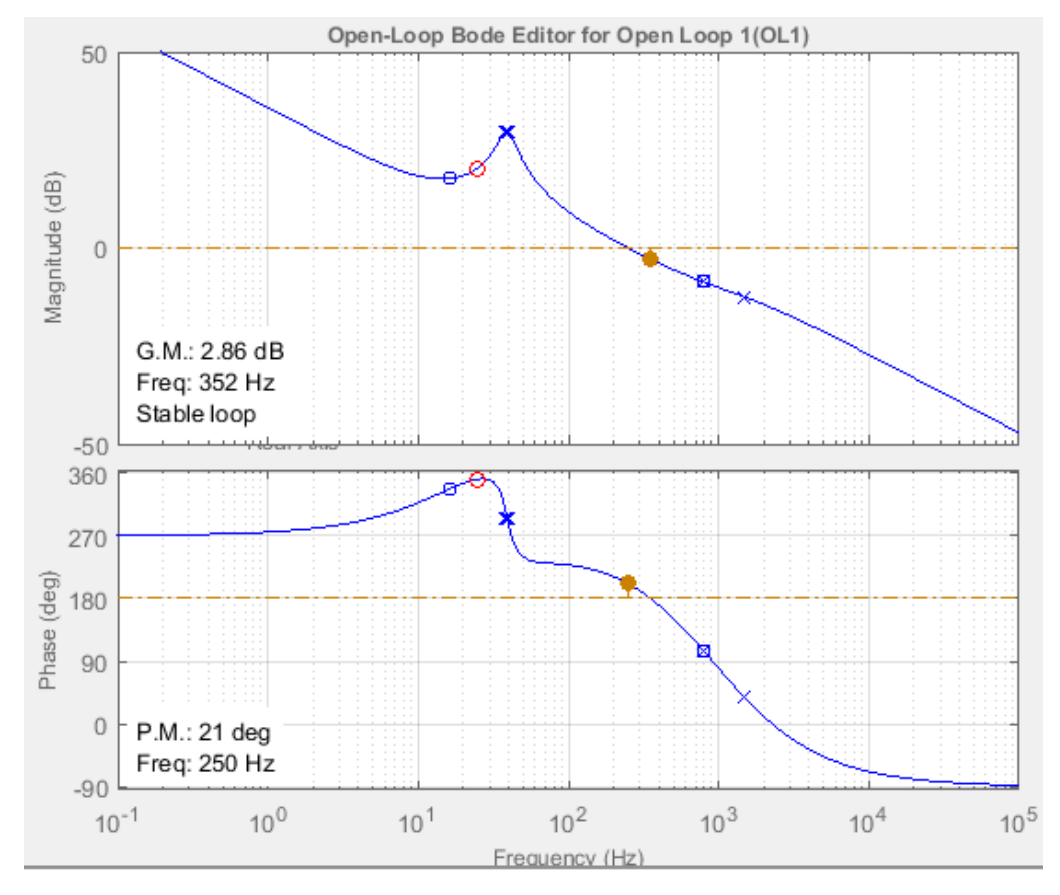

56

Fonte: Autor

### *3.3.2.2 Controlador de tensão*

Conforme mostrado anteriormente no Capítulo 1 (seção [1.5.2\)](#page-28-0), a função de transferência que relaciona a tensão de saída pela corrente no indutor do conversor *buck-boost* operando em modo CCM, é representada por (2.49).

$$
G_{\rm vi}(s) = \frac{\hat{v}_{\rm o}(s)}{\hat{i}_{\rm L}(s)} = \frac{(1 - D)}{C} \frac{1}{\left(s + \frac{1}{CR_{\rm o}}\right)}
$$
(2.49)

Assim, a função de transferência encontrada para as condições nominais do conversor é dada por (2.50).

$$
G_{\rm vi}(s) = \frac{0,333}{0,00033s + 0,02}
$$
 (2.50)

Para o projeto de controle da malha de tensão deve-se primeiramente considerar o ganho da malha fechada de corrente ( $G<sub>emfi</sub>$ ), dado por (2.51). Dessa forma, a nova função de transferência da planta de tensão é apresentada por (2.52). Ela é obtida multiplicando-se (2.50) por (2.51).

$$
G_{\text{gmfi}} = 2,4438 \times 10^{-3} \tag{2.51}
$$

$$
G_{\text{vi2}}(s) = \frac{0,0008138}{0,00033s + 0,02}
$$
 (2.52)

Da mesma forma que no controle de corrente, como também foi colocado um filtro passa-baixas no circuito de instrumentação de tensão, deve-se multiplicar a função de transferência do filtro, dada por (1.53), ao ganho do sensor de tensão para incluir dinâmica no cálculo do controlador.

$$
G_{aa} = \frac{\omega_c}{s + \omega_c} = \frac{9362}{s + 9362} \tag{1.53}
$$

De forma análoga ao controle da corrente, para realizar o projeto do controlador de tensão também foi utilizado o método da aproximação de resposta em frequência. Assim, discretizando a planta pela dinâmica do retentor de ordem zero (ZOH), obtém-se (2.54).

$$
G_{\text{vi2}}(z) = \frac{0,0009745}{z - 0,976} \tag{2.54}
$$

Implementando um atraso na planta discreta encontra-se (2.55).

$$
G_{\text{vizatraso}}(z) = \frac{0,0009745}{z^2 - 0,976z} \tag{2.55}
$$

Utilizando o método da transformada bilinear (*Tustin*) para conversão da planta para o plano contínuo w obtém-se (2.56).

$$
G_{\text{id2}}(w) = \frac{0,0004932w^2 - 4,932w + 12,33 \times 10^3}{w^2 + 5061w + 3,03 \times 10^5}
$$
(2.56)

Agora, partiu-se para o projeto do compensador de tensão. Este controlador foi projetado de forma que o sistema compensado em malha fechada apresente uma frequência de cruzamento ( $f_{\rm cv}$ ) situada 10 vezes abaixo da frequência de cruzamento da malha de corrente  $(f_{ci})$ , ou seja, 25 Hz.

Assim, foi implementado um compensador PI a fim de garantir que não haja erro em regime permanente para uma referência do tipo degrau. A função de transferência do controlador de tensão no plano *w* é apresentada por (2.57).

$$
C_{\rm v}(w) = \frac{2,488w + 150,8}{w} \tag{2.57}
$$

Para o controle digital, utilizou-se técnica de transformada bilinear (*Tustin)* a fim de discretizá-lo para o domínio *z*, obtendo-se (2.58).

$$
C_{\rm v}(z) = \frac{5,518z - 2,457}{z - 1}
$$
\n(2.58)

O compensador de tensão na forma de equações de diferenças discretas para sua implementação é dado por (2.59).

$$
u_{v}[k] = 5,518e_{v}[k]-2,457e_{v}[k-1]+u_{v}[k-1]
$$
\n(2.59)

O diagrama de Bode do sistema compensado em malha-aberta é visualizado na [Figura](#page-59-0)  [27.](#page-59-0) Observa-se o valor da frequência de corte escolhida para o controlador de tensão e uma margem de fase de 89º obtida.

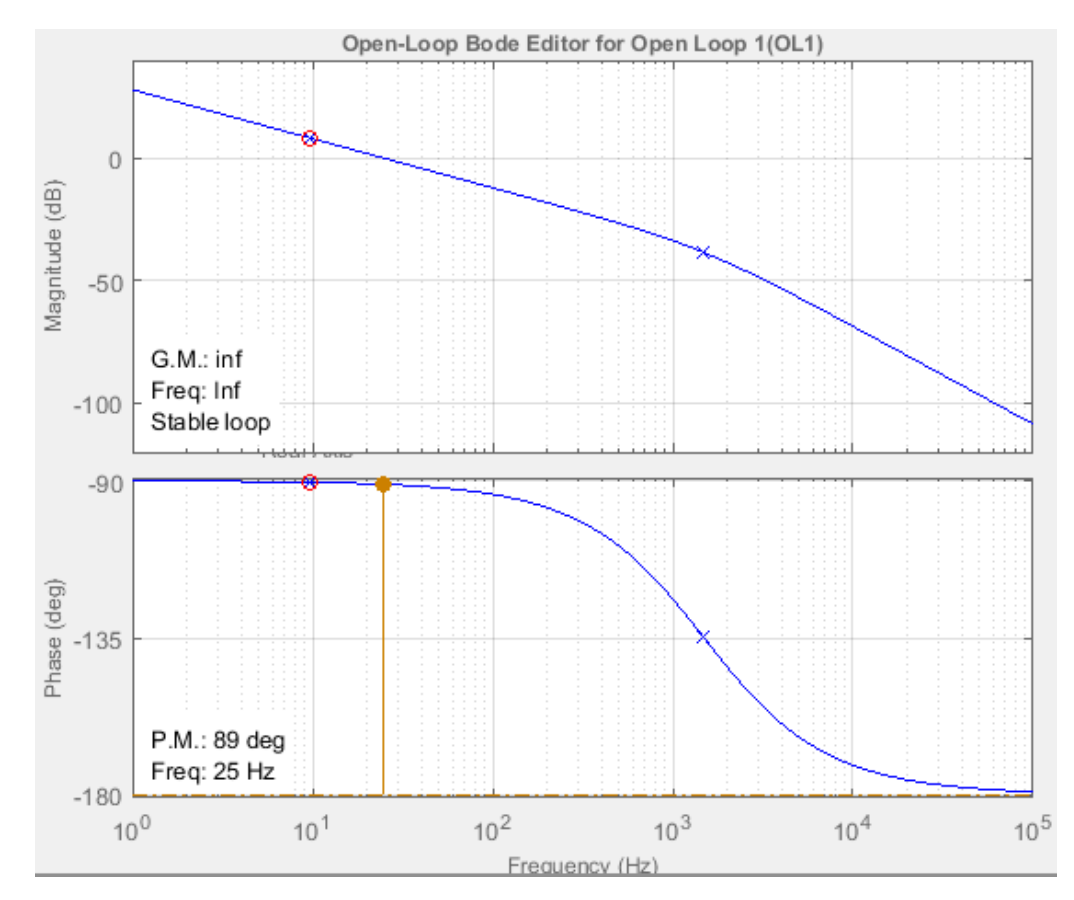

<span id="page-59-0"></span>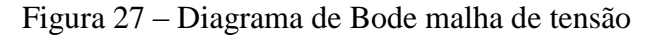

Fonte: Autor

# 3.4 PLACAS DE CIRCUITO IMPRESSO DO KIT DIDÁTICO

Depois de desenvolvida a parte teórica partiu-se para a elaboração das placas de circuito impresso que compõem o projeto, isto é, o *kit* didático. Foram utilizados os *softwares Multisim®* e *Ultiboard®* como apoio.

A primeira PCI elaborada foi a placa do circuito de potência, ou seja, o conversor *buck-boost* destinado ao ensino e seus componentes complementares, como o estágio de entrada presente no início do circuito e os conectores (utilizados para interligar o conversor com as demais placas do *kit*). A segunda PCI confeccionada neste projeto foi a placa dos circuitos de instrumentação e controle do conversor. A terceira placa que compõe o kit é o circuito de *gate-driver*. Ela foi desenvolvida anteriormente por Piussi (2016) na disciplina de Projeto Integrador, presente na grade curricular do 8º semestre do curso de Engenharia de Controle e Automação da UFSM.

## **3.4.1 PCI do conversor** *buck-boost*

O esquemático da placa de circuito impresso do conversor *buck-boost* destinado ao ensino é representado na [Figura 28.](#page-61-0) Ela pode ser dividida em duas partes, o estágio de entrada e o próprio conversor. No estágio de entrada estão presentes um fusível, um varistor e um diodo a fim de garantir proteção ao usuário. Também há um LED para indicar que a placa está ligada e capacitores de filtro.

Os blocos IS, ID, IL e IO representam *jumpers* para o usuário realizar a medição de corrente que passa pela chave, diodo, indutor e no resistor de saída do conversor, respectivamente. Os pontos desconectados L, L1, L2, L3, C, C1, C2, C3 e Ro serão ligados à conectores em que os usuários poderão selecionar os diferentes valores de indutores, capacitores e resistência de saída para o conversor. Como citado anteriormente, está presente nesta placa um sensor de efeito Hall para a medição da corrente que passa pelo indutor.

A [Tabela 7](#page-62-0) contém a lista de componentes utilizados para a confecção da PCI.

A partir do diagrama esquemático foi desenvolvido o *layout* da PCI utilizando o *software Ultiboard® .* Após, a placa foi fresada e realizou-se a soldagem dos componentes. Ainda, para facilitar o entendimento dos alunos que irão manusear o conversor, foi colado sobre a parte superior da PCI um adesivo identificando os componentes e os pontos para a obtenção dos resultados experimentais. O resultado final do processo é visualizado na [Figura](#page-63-0)  [29.](#page-63-0)

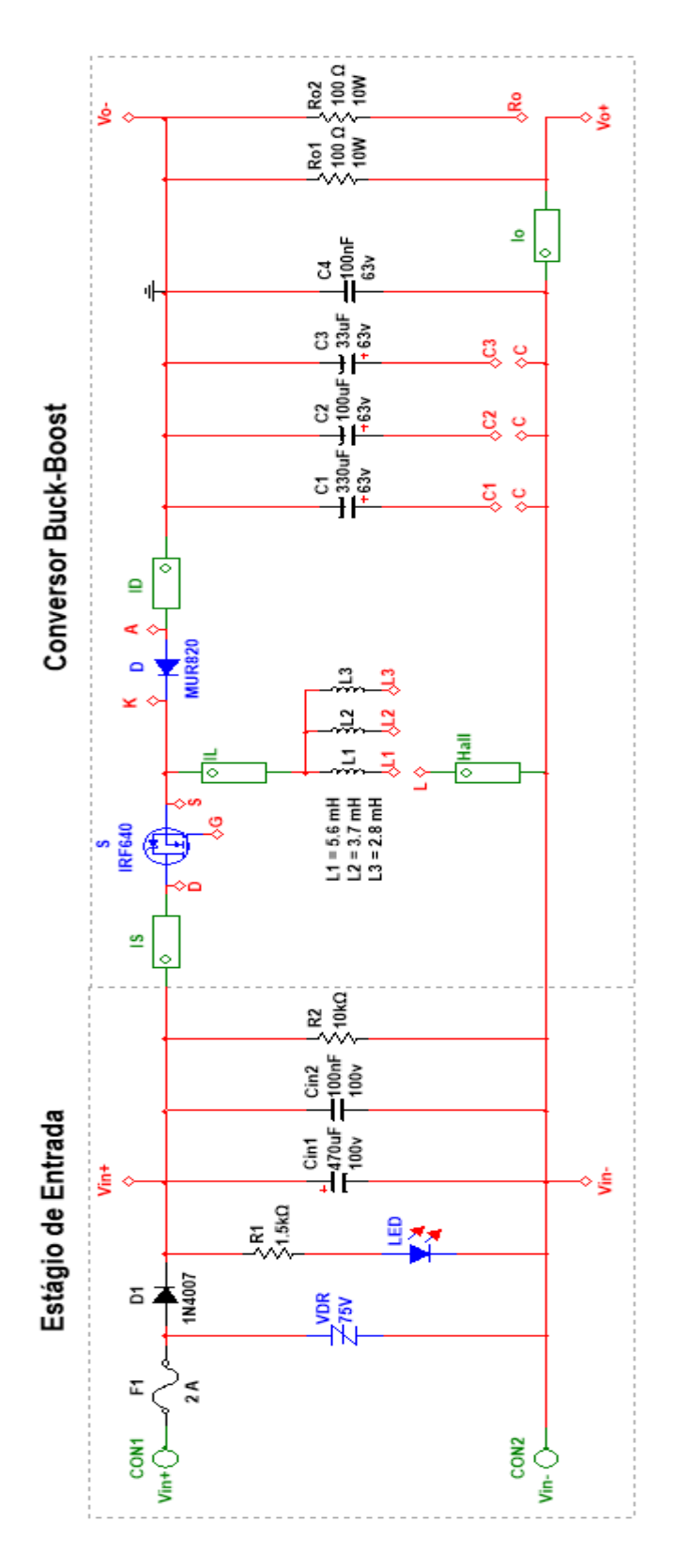

<span id="page-61-0"></span>Figura 28 – Diagrama esquemático da PCI do conversor *buck-boost*

| Componente            | <b>Modelo</b>            | Símbolo        |  |
|-----------------------|--------------------------|----------------|--|
|                       | Vermelho                 | $V_{in+}$      |  |
| <b>Borne</b>          | Preto                    | $V_{in}$       |  |
| Fusível               | 2A                       | F1             |  |
| Varistor              | 75 V                     | <b>VDR</b>     |  |
| Diodo                 | 1N4007                   | D1             |  |
|                       | <b>MUR820</b>            | D              |  |
|                       | $1,5 k\Omega$ ¼ W        | R1             |  |
| Resistor              | $10 \text{ k}\Omega$ ¼ W | R2             |  |
|                       | 100 Ω 10 W               | Ro1, Ro2       |  |
|                       | 470 µF / 100 V           | Cin1           |  |
|                       | 100 nF / 100 V           | Cin2           |  |
|                       | 330 µF / 63 V            | C1             |  |
| Capacitor             | $100 \mu F / 63 V$       | C2             |  |
|                       | 33 µF / 63 V             | C <sub>3</sub> |  |
|                       | 100 nF / 63 V            | C <sub>4</sub> |  |
|                       | 5,6 mH                   | L1             |  |
| Indutor               | $3,7$ mH                 | L2             |  |
|                       | $2,8$ mH                 | L <sub>3</sub> |  |
| <b>MOSFET</b>         | <b>IRF640</b>            | S              |  |
| <b>LED</b>            | Vermelho                 | <b>LED</b>     |  |
| Sensor de Efeito Hall | Acs712                   | Hall           |  |

<span id="page-62-0"></span>Tabela 7 – Componentes presentes na PCI do conversor *buck-boost*

Conversor Buck-Boost ිරී  $7 - 8 - 5$ 

<span id="page-63-0"></span>Figura 29 – PCI do conversor *buck-boost* para ensino confeccionada

Fonte: Autor

*3.4.1.1 Implementação do indutor*

A partir das especificações de projeto, visualizadas na [Tabela 8,](#page-63-1) e com o auxílio das equações e tabelas apresentadas no capítulo anterior, é possível encontrar os parâmetros para o projeto físico do indutor. Os resultados obtidos são mostrados na [Tabela 9.](#page-64-0)

<span id="page-63-1"></span>Tabela 8 – Especificações de projeto do indutor

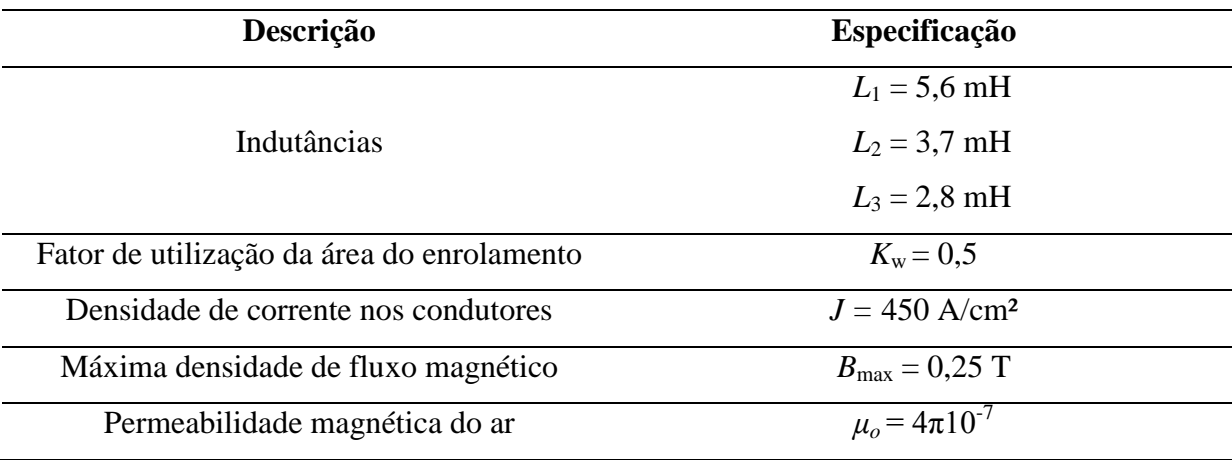

63

<span id="page-64-0"></span>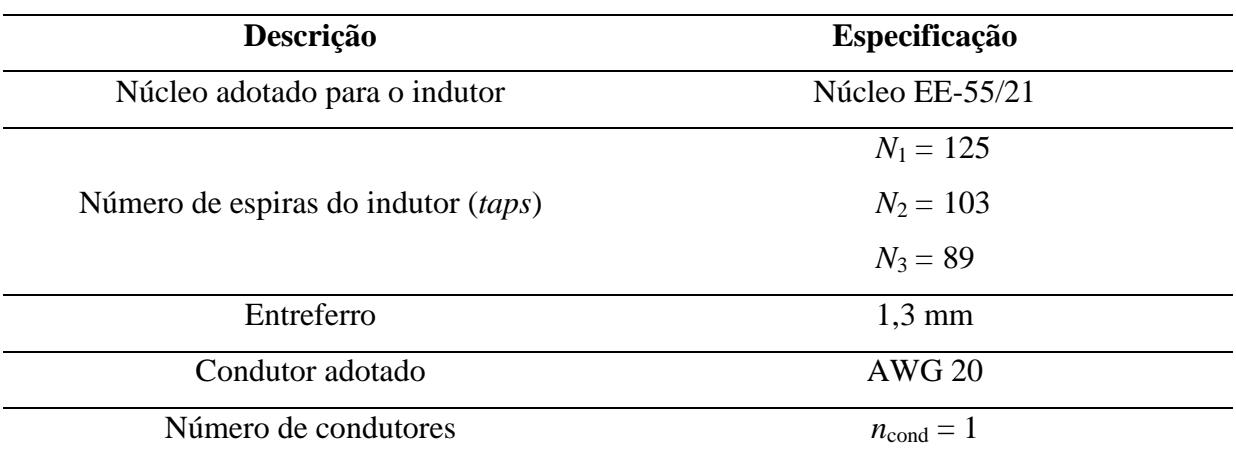

Vale salientar que o núcleo apropriado calculado para a construção do indutor foi o EE-42/20, porém devido à impossibilidade de execução foi escolhido o núcleo EE-55/21.

Assim, partiu-se para a construção do indutor. Os valores reais de indutância ficaram próximos aos valores ideais calculados, conforme mostrado na [Tabela 10.](#page-64-1)

<span id="page-64-1"></span>Tabela 10 – Indutâncias ideais x reais

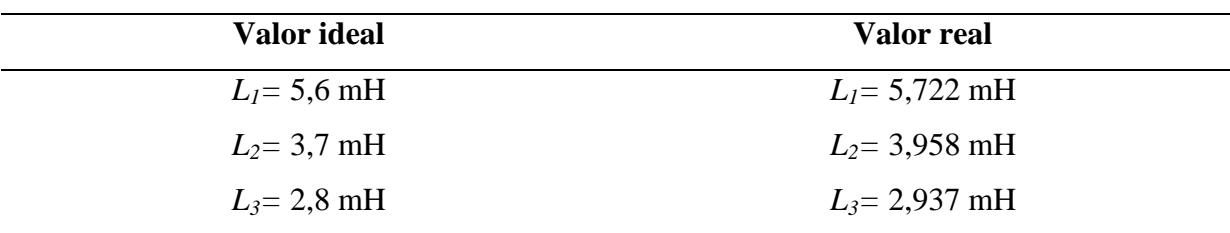

Fonte: Autor

# *3.4.1.2 Conexão com as outras PCIs componentes do kit*

A conexão com a placa de circuito impresso de instrumentação e controle é feita através do conector fêmea localizado na parte lateral inferior esquerda do conversor, como pode ser visto na [Figura 29.](#page-63-0) A conexão com o circuito de *gate-driver* para o acionamento do MOSFET é feita através de conectores fêmeas localizados na parte inferior do conversor *buck-boost*.

### **3.4.2 PCI dos circuitos de instrumentação e controle**

Esta PCI contém os circuitos de instrumentação de corrente e de tensão, vistos anteriormente na subseção [3.3.1](#page-50-0) (Instrumentação analógica). Ainda, está presente nela o circuito de controle, ilustrado na [Figura 30,](#page-65-0) que tem como principal componente o microcontrolador ATmega328P. As funções dos principais pinos são descritas a seguir.

<span id="page-65-0"></span>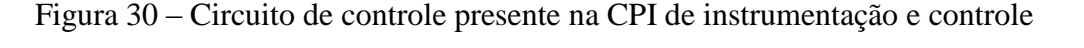

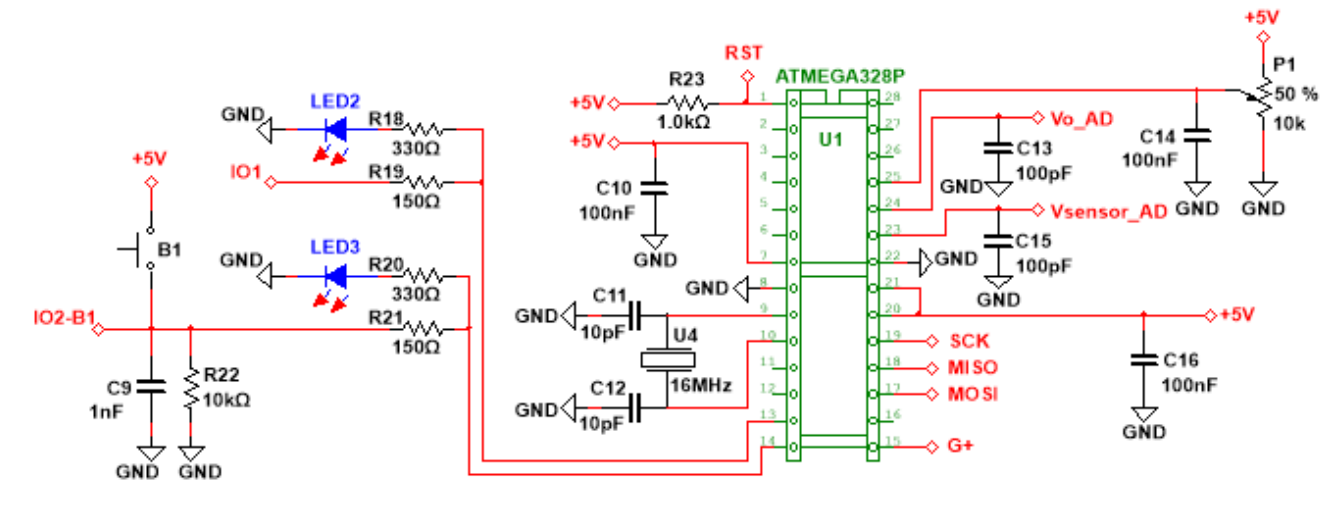

Fonte: Autor

#### *3.4.2.1 Pinos 13 e 14*

Estes pinos são entradas/saídas digitais presentes no microcontrolador. O pino 14 é ligado a um botão (B1), que deve ser alimentado com uma tensão de 5 V, bem como a um LED e a um conector. A função do botão será definida de acordo com a experiência pretendida pelo professor. Por exemplo, ele pode ser empregado para ocasionar um degrau de referência e validar o controlador digital projetado. Já o pino 13 é ligado somente a um conector e a um LED, podendo também ser configurado como entrada ou saída digital.

### *3.4.2.2 Pino 15*

Representado na [Figura 30](#page-65-0) por G+, este pino tem como função enviar o sinal PWM ao MOSFET para o acionamento do conversor*.* Vale ressaltar aqui, que este sinal gerado alcança um nível máximo de tensão de 5 V, que não é suficiente para o acionamento da chave. Por isso se faz necessária a presença de um circuito de *gate-driver*.

# *3.4.2.3 Pinos 23 e 24*

Estes pinos são entradas que possuem conversores A/Ds. São eles que irão receber os sinais provenientes dos circuitos de instrumentação. O pino 23 recebe o sinal de saída do circuito de instrumentação de corrente e o pino 24 recebe o sinal de saída do circuito de instrumentação de tensão.

# *3.4.2.4 Pino 25*

Este pino também é um conversor A/D. Ele está ligado a um potenciômetro (P1), que deve ser alimentado por uma tensão de 5 V. A função deste potenciômetro também é definida conforme a experiência a ser realizada. Por exemplo, ele pode ser usado para determinar a razão-cíclica do conversor *buck-boost*.

# *3.4.2.5 SCK, MISO, MOSI e RST*

A transferência do código para o microcontrolador ATmega328P não é feita de maneira direta. Assim, estes pinos, numerados respectivamente por 19, 18, 17 e 1, implementam a interface SPI (*Serial Peripheral Interface*), utilizada para fazer a programação utilizando uma placa Arduino modelo Mega2560 adicional. O [Apêndice m](#page-88-0)ostra como é feita a conexão.

Na [Figura 31](#page-67-0) é exibida a placa de circuito impresso contendo os circuitos de instrumentação e controle confeccionada.

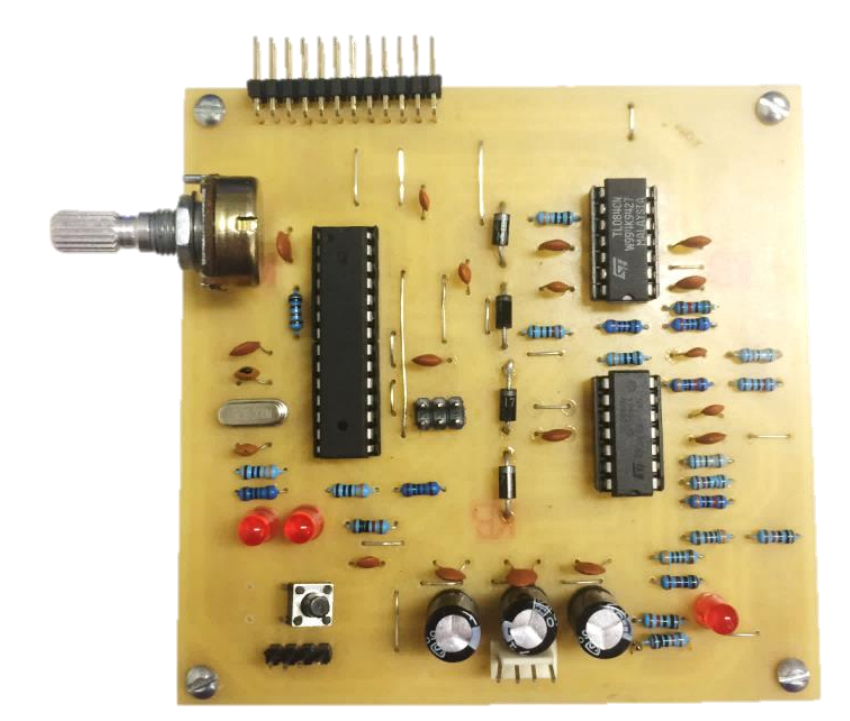

<span id="page-67-0"></span>Figura 31 – PCI de instrumentação e controle confeccionada

Fonte: Autor

# **3.4.3 PCI do circuito de** *gate-driver*

Para o funcionamento do conversor é necessário um circuito de *gate-driver*, responsável pelo acionamento da chave semicondutora. Vale salientar que o mesmo foi desenvolvido e confeccionado por Piussi (2016) e foi projetado com o intuito de poder ser utilizada também em outros conversores CC-CC desenvolvidos para o ensino, como no *buck* e no *boost.*

O esquemático deste circuito é mostrado na [Figura 32.](#page-68-0) A placa de circuito impresso pode ser visualizada na [Figura 33.](#page-68-1) Já a [Figura 34](#page-68-2) mostra como ela deve ser conectada ao conversor *buck-boost*.

Mais informações do desenvolvimento desta placa de circuito impresso podem ser encontradas em Piussi (2016).

<span id="page-68-0"></span>Figura 32 – Circuito de *gate-driver*

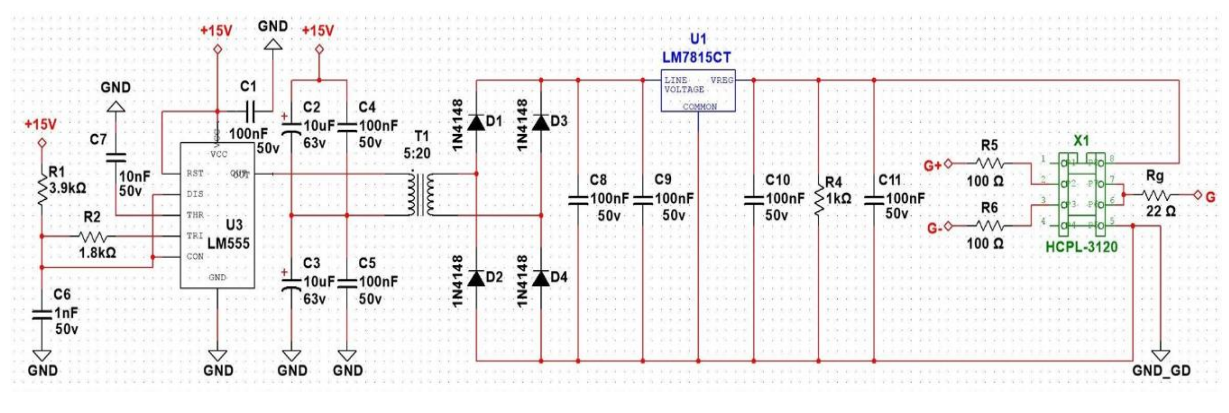

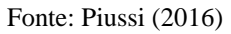

<span id="page-68-1"></span>Figura 33 – PCI do *Gate-driver* confeccionada

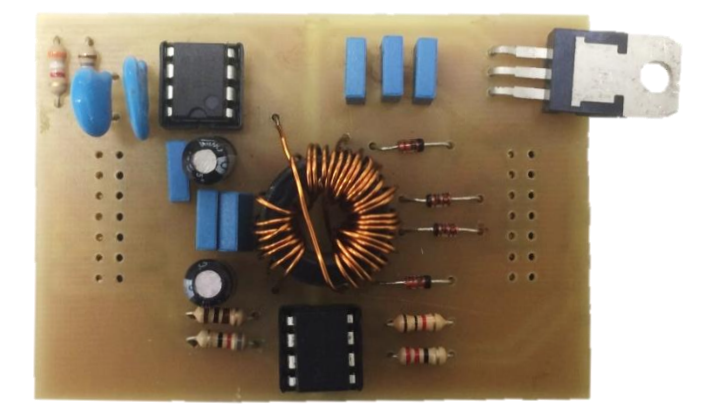

Fonte: Piussi (2016)

<span id="page-68-2"></span>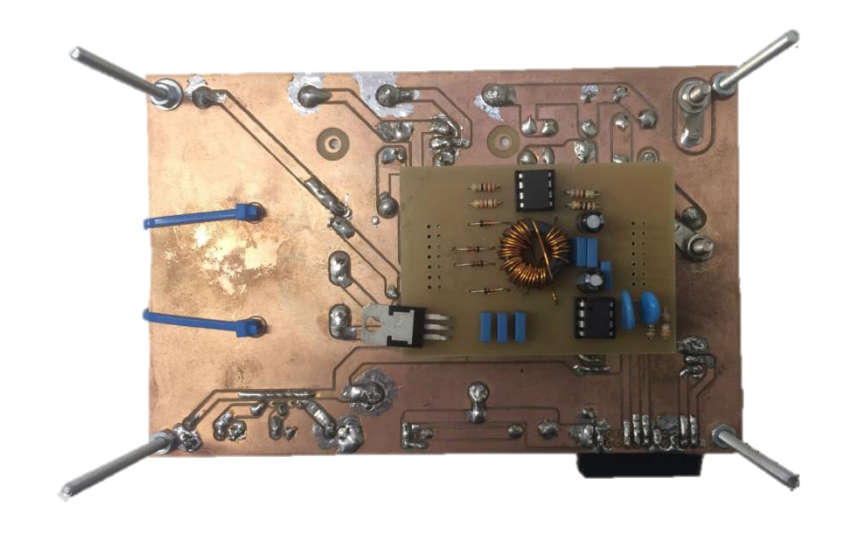

Figura 34 – *Gate-driver* acoplado na parte inferior do conversor *buck-boost*

Por fim, a [Figura 35](#page-69-0) exibe como fica o *kit* didático quando todas as placas de circuito impresso desenvolvidas são conectadas.

<span id="page-69-0"></span>Figura 35 – *Kit* didático com todas as PCIs conectadas

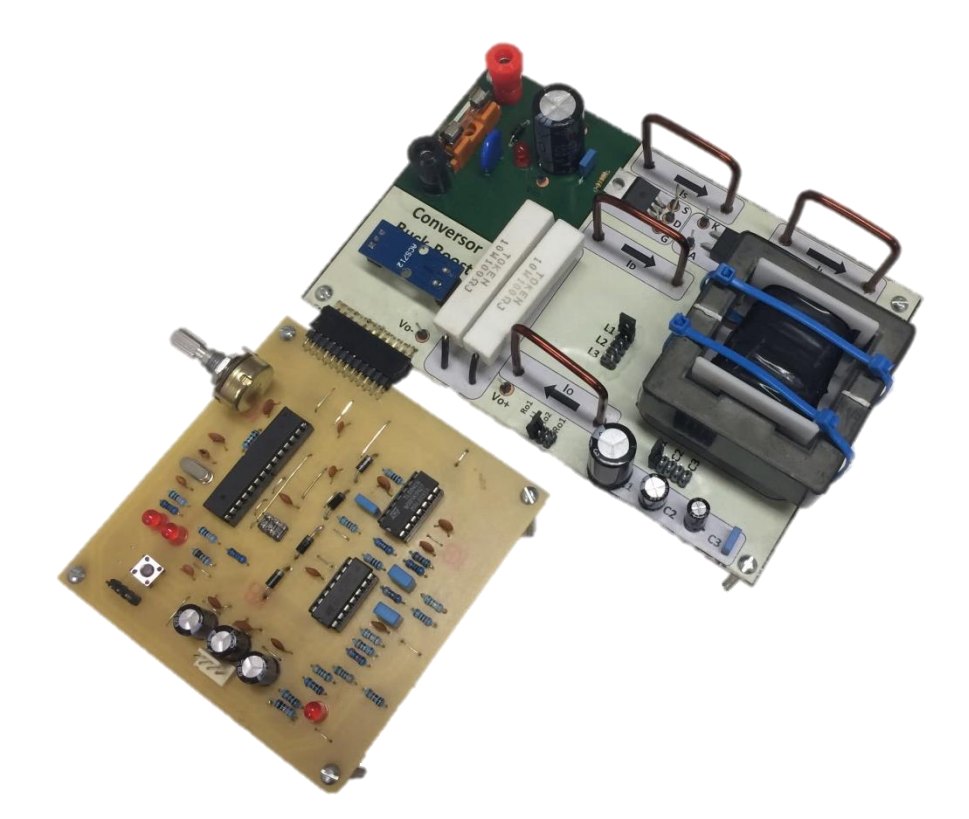

Fonte: Autor

# **3.4.4 Considerações**

O custo para a confecção completa do *kit* didático foi de aproximadamente R\$230,00. Foram considerados os custos dos componentes, placas de cobre virgens e o processo de fresagem. Vale-se salientar que este foi o custo para a construção de uma única unidade, em larga escala este valor tende a ser minimizado.

Outra importante consideração a ser feita é que este *kit didático* apresenta algumas vantagens em comparação ao *kit* didático fabricado pela *Texas Instruments* (TI) – mostrado previamente no Capítulo 1 através da [Figura 2.](#page-14-0) A principal delas é a possibilidade da medição e visualização das formas de onda da corrente que passa pelos componentes do conversor *buck-boost*. Além disso, é possível alterar o valor dos componentes do conversor, permitindo a execução e análise de diferentes projetos. Ainda, o *kit* permite o usuário projetar, implementar e, por fim, testar diferentes controladores para a planta estudada. Como desvantagem, pode-se dizer que o *kit* didático proposto neste trabalho não apresenta um *layout* tão industrial quando comparado com o da TI.

# **4 RESULTADOS EXPERIMENTAIS**

# 4.1 INTRODUÇÃO

Este capítulo tem como objetivo apresentar os resultados experimentais obtidos utilizando o *kit* didático desenvolvido. Primeiramente são identificados os principais componentes da placa de circuito impresso de potência, ilustrados na [Figura 36.](#page-71-0) Os pontos de medição para a coleta são visualizados na [Figura 37.](#page-72-0)

<span id="page-71-0"></span>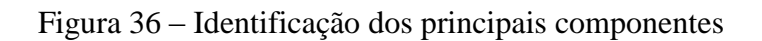

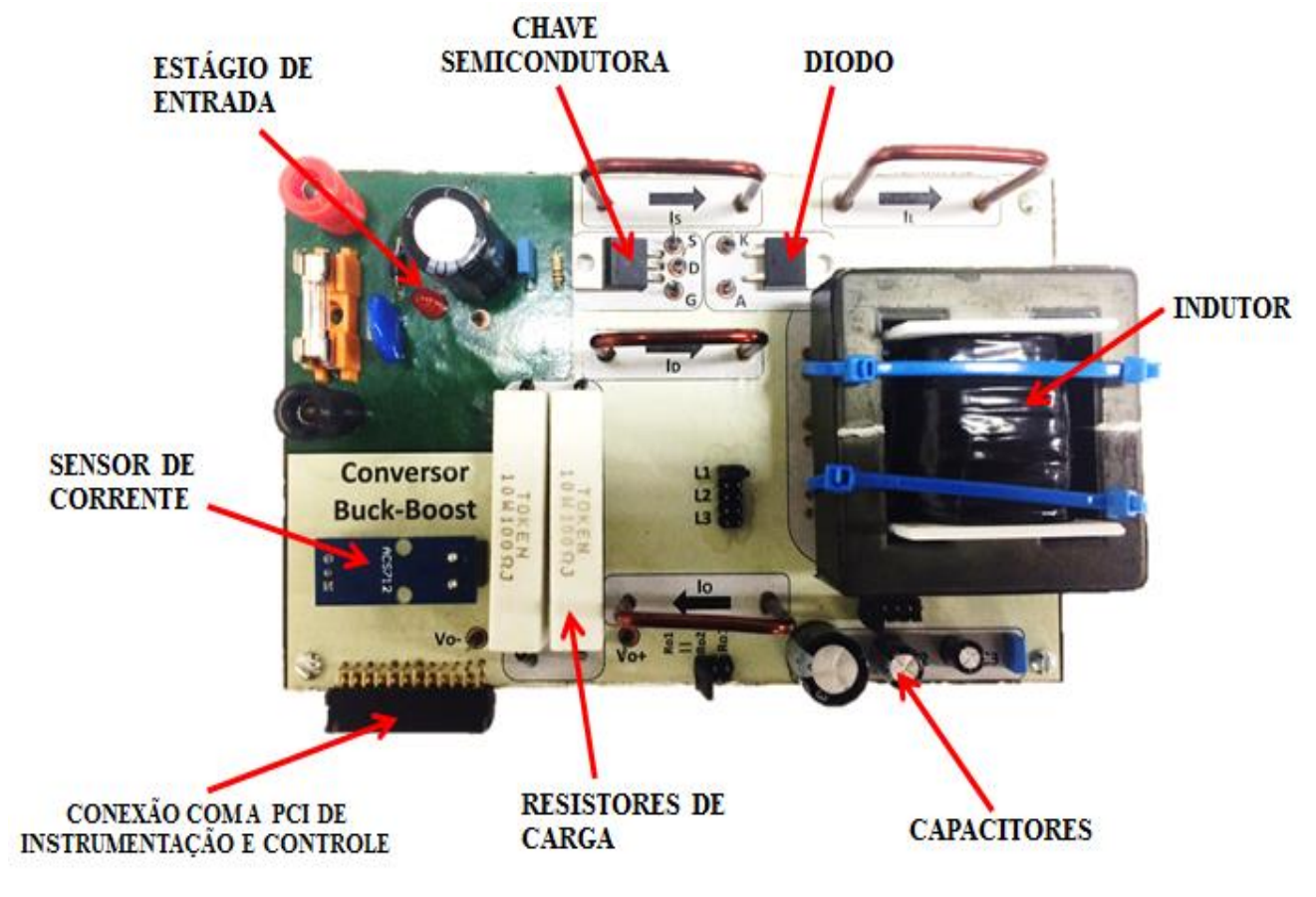
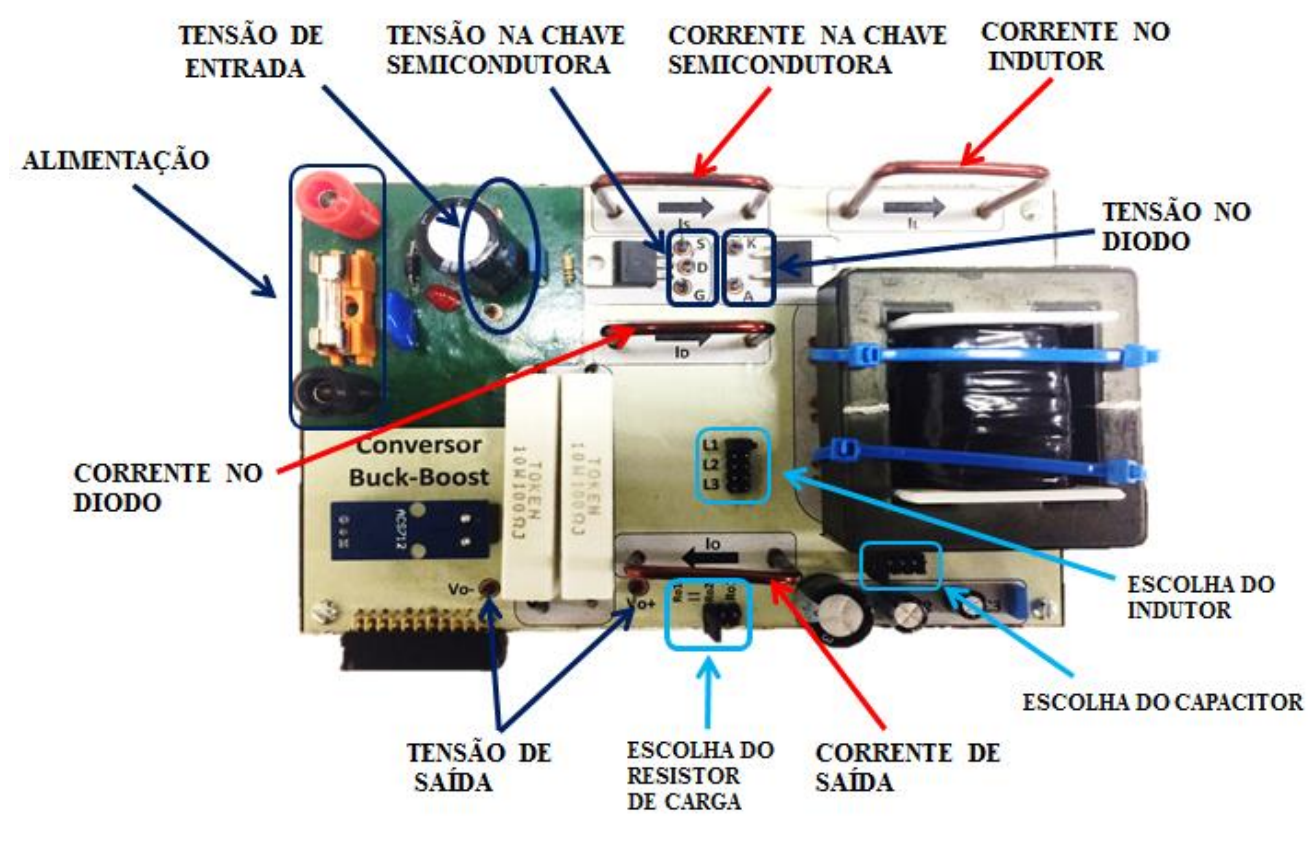

Figura 37 – Identificação dos pontos de medição para a coleta dos resultados

Fonte: Autor

# 4.2 CONVERSOR *BUCK-BOOST* OPERANDO EM MALHA-ABERTA

Primeiramente buscou-se comprovar o correto funcionamento do conversor, para isso, o mesmo foi acionado operando em malha-aberta, ou seja, sem a implementação dos controladores digitais previamente projetados.

Assim, foram acopladas todas as placas de circuito impresso, selecionados na PCI de potência os maiores valores para o capacitor e indutor (*C*<sup>1</sup> e *L*1) e escolhida uma resistência de carga de 50 Ω. No microcontrolador realizou-se o *upload* de um código que fixa o *duty-cycle* do sinal PWM em aproximadamente 0,667 e com uma frequência de 10 kHz. Após, utilizouse uma fonte CC de bancada para alimentar o conversor com uma tensão de 15 V. Dessa forma, o *buck-boost* encontra-se em condições nominais. O algoritmo de controle em malhaaberta pode ser visualizado no Apêndice B.

O sinal PWM oriundo do microcontrolador e inserido no pino de *gate* do MOSFET para o seu acionamento é exibido na [Figura 38.](#page-73-0) Observa-se o valor da frequência do sinal e a tensão de pico a pico, já amplificada pelo circuito de *gate-driver*.

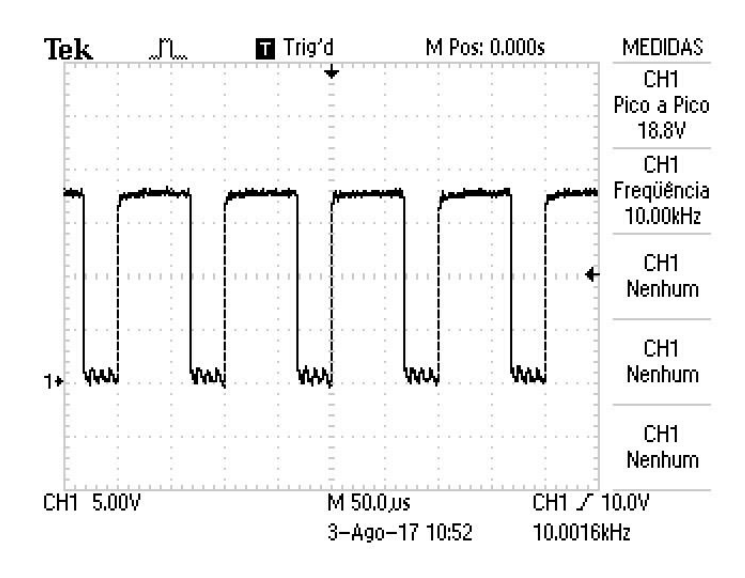

<span id="page-73-0"></span>Figura 38 – Sinal PWM com *duty-cycle* fixo em 0,667 inserido no *gate* do MOSFET

Fonte: Autor

## **4.2.1 Resultados obtidos na entrada e saída do conversor**

Na [Figura](#page-73-1) 39 é possível observar os valores médios da tensão e corrente de entrada do conversor *buck-boost* e as formas de onda.

<span id="page-73-1"></span>Figura 39 – Tensão e corrente de entrada do conversor

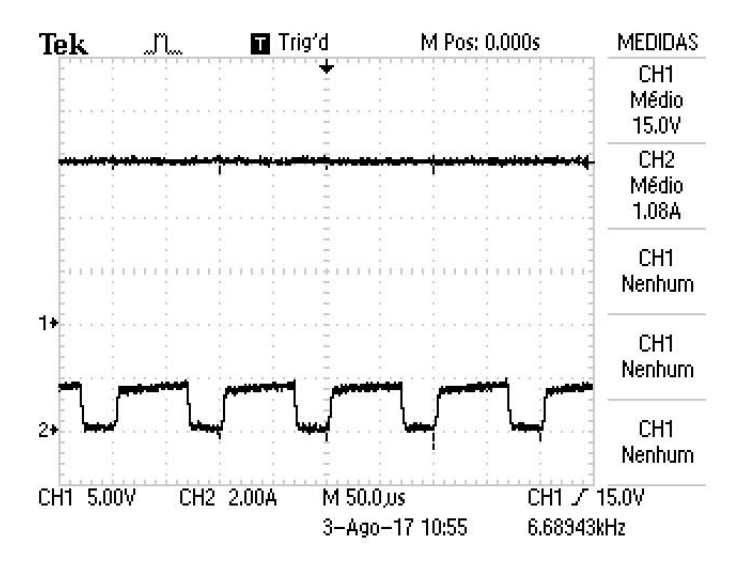

Fonte: Autor

Já os resultados obtidos para a tensão e corrente de saída do conversor são mostrados na [Figura 40.](#page-74-0)

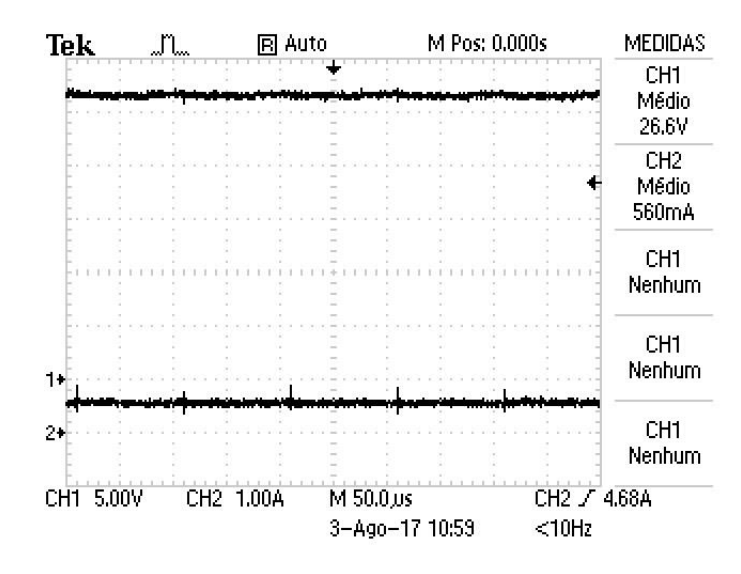

<span id="page-74-0"></span>Figura 40 – Tensão e corrente de saída do conversor

Fonte: Autor

Como se pode notar, a tensão de saída atingiu um valor médio de 26,6 V. Conforme o esperado ocorreu uma elevação na tensão, entretanto ela atingiu um nível inferior ao calculado previamente.

O principal motivo para o ocorrido é que a ferramenta computacional considera componentes ideais no circuito, porém na prática existe uma queda de tensão na chave, no diodo e no indutor (devido à resistência dos fios utilizados para o seu projeto físico). Vale salientar que as demais medidas também terão discrepâncias numéricas pela mesma justificativa.

Na [Tabela 11](#page-74-1) é feita uma comparação entre os resultados de simulação e experimentais. Obviamente o valor de tensão de entrada é idêntico.

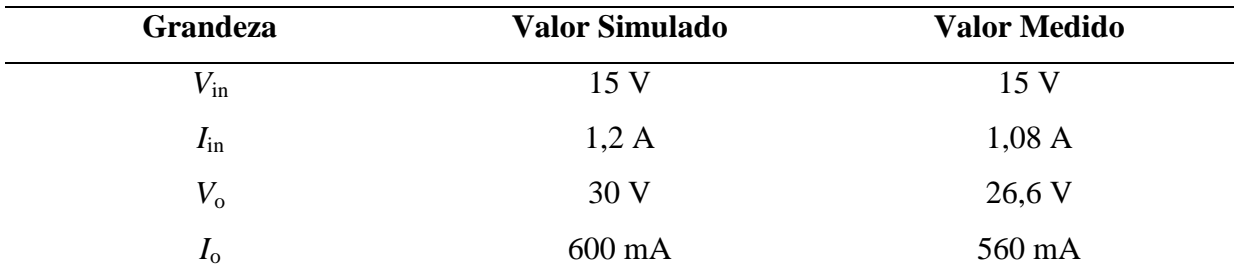

<span id="page-74-1"></span>Tabela 11 – Comparação dos resultados teóricos e práticos para a entrada e saída do conversor

#### **4.2.2 Resultados obtidos na chave, diodo e indutor**

As formas de onda de tensão e de corrente obtidas na chave são vistas na [Figura 41.](#page-75-0) É possível visualizar o valor máximo de tensão atingido no componente e os valores médio e RMS de corrente.

Observa-se em (a) que o valor máximo de tensão é a soma das tensões de entrada e saída do converso. Já em (b), nota-se que a corrente cresce linearmente quando a chave encontra-se no estado ON. Confirmando o que mostraram as simulações.

<span id="page-75-0"></span>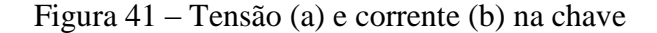

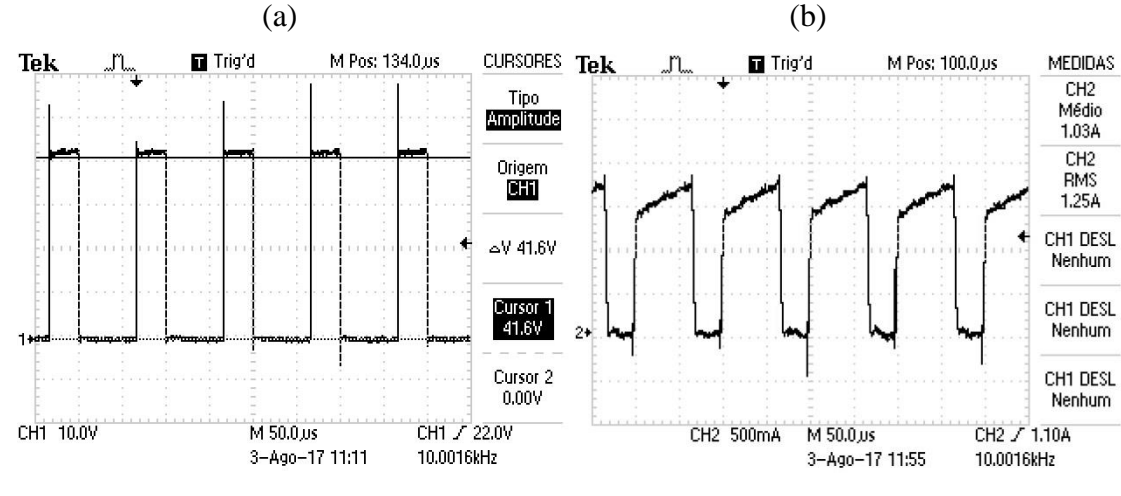

Fonte: Autor

<span id="page-75-1"></span>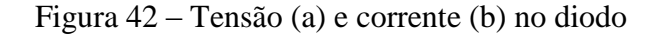

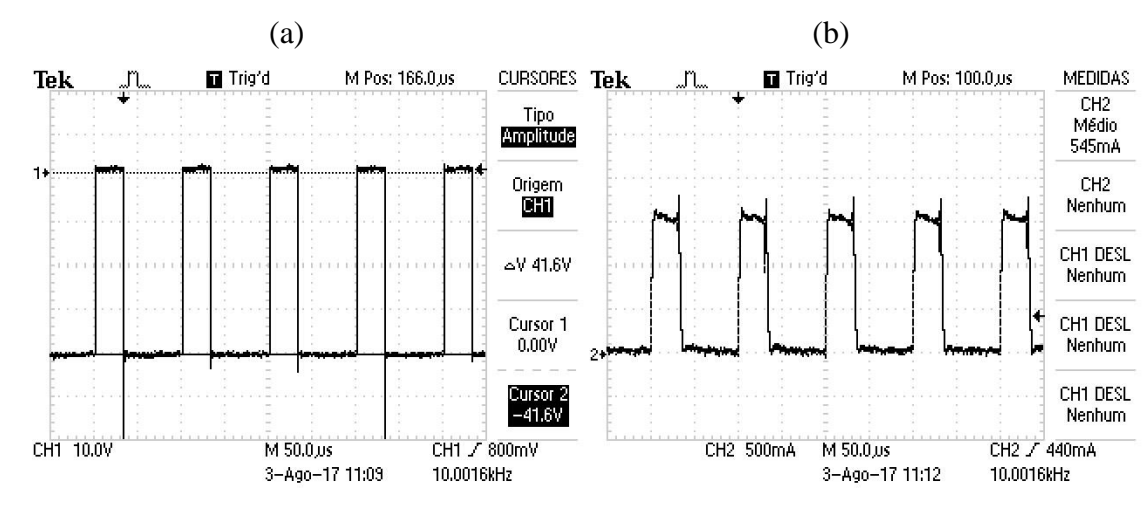

A [Figura 42](#page-75-1) mostra a forma de onda de tensão e corrente sob o diodo. Pode se visualizar a tensão máxima sob o componente (tensão de pico inversa) e o valor médio de corrente.

Nota-se em (a) que a tensão de pico inversa é a soma das tensões de entrada e saída (porém apresenta sinal inverso). Em (b) é possível observar que a corrente decresce linearmente quando a chave está no estado OFF. Ratificando as simulações previamente realizadas.

Na [Figura 43](#page-76-0) é exibida a forma de onda de tensão e corrente sob o indutor. Nota-se em (a) que quando a chave está no estado ON, a tensão de entrada do conversor é aplicada sob o componente. Já quando a chave comuta e entra no estado OFF, a tensão de saída passa a ser aplicada sob o mesmo. Em (b) observa-se o *ripple* de corrente no indutor e o valor médio.

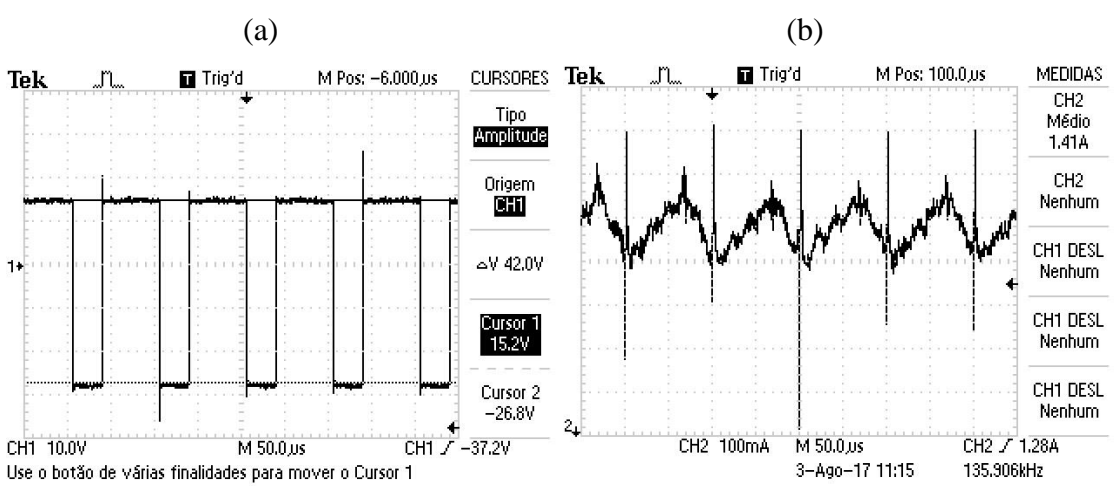

<span id="page-76-0"></span>Figura 43 – Tensão (a) e corrente (b) no indutor

Fonte: Autor

A partir dessas simulações é possível comprovar o correto funcionamento do conversor *buck-boost* desenvolvido para ensino. Embora os valores numéricos não coincidiram com as simulaçoes pelos motivos já citados, o comportamento das ondas nos componentes mostraram-se justos.

Na [Tabela 12](#page-77-0) comparam-se os resultados teóricos e experimentais alcançados.

| Grandeza          | <b>Valor Simulado</b> | <b>Valor Medido</b> |
|-------------------|-----------------------|---------------------|
| $V_{\rm smax}$    | $41,6 \text{ V}$      | 15 V                |
| $i_{\rm{srms}}$   | $1,47 \text{ A}$      | $1,25 \text{ A}$    |
| $V_{\text{Dmax}}$ | $-41,6$ V             | 26,6 V              |
| $I_{\rm D}$       | 600 mA                | 545 mA              |
| $I_{\rm L}$       | 1,8A                  | 1,41                |

<span id="page-77-0"></span>Tabela 12 – Comparação dos resultados teóricos e práticos para os componentes do conversor

Fonte: Autor

## **4.2.3** *Ripples* **de corrente no indutor**

Estes resultados foram obtidos operando o conversor da mesma forma que anteriormente, porém agora são alterados os valores dos indutores com o intuito de comprovar a mudança do *ripple* de corrente. Foram utilizados os cursores do osciloscópio a fim de mostrar a diferença de amplitude máxima e mínima. O Cursor 1 foi colocado no ponto máximo da onda, e o Cursor 2 foi colocado no ponto mínimo da onda.

A [Figura 44](#page-78-0) exibe os *ripples* de corrente no indutor obtidos experimentalmente. Em (a) foi selecionando o indutor *L<sup>1</sup>* (5,722 mH) na placa de circuito impresso do conversor. Em (b) foi escolhido o indutor *L<sup>2</sup>* (3,958 mH). Já (c) mostra o resultado quando *L3* (2,937 mH) é escolhido.

Através dos resultados obtidos, é possível perceber que conforme é diminuído o valor do indutor, aumentam-se os valores do *ripple* de corrente. O mesmo é visto nas simulações.

A [Tabela 13](#page-77-1) compara os resultados simulados e experimentais.

<span id="page-77-1"></span>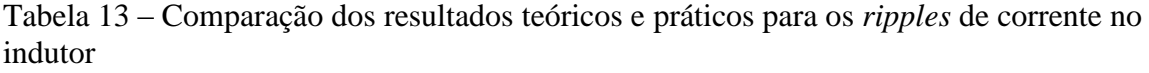

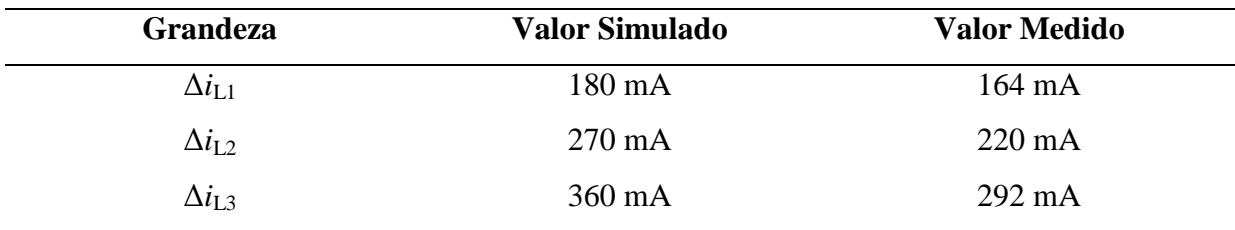

(a) Trig'd M Pos: 100.0 us **CURSORES Tek** Jι Tipo<br>**Ampliusis** Origem  $0.12$ ∆I 164m<mark>A</mark> Cursor 1<br>1.49A Cursor 2 1.32A  $\mathbb{Z}_+$ CH2 100mA M 50.0 us CH2 / 1.28A Use o botão de várias finalidades para mover o Cursor 1 (b) **Tek** Trig'd M Pos: 100.0 us **CURSORES** n Tipo<br>Amplitude Origem<br>**BBB** ∆I 220mA Cursor 1<br>1.53A Cursor<sub>2</sub>  $1.31A$  $\mathbb{Z}_4$ CH2 100mA M 50.0 us CH2 / 1.28A 93.0424kHz 3-Ago-17 11:17 (c) Trig'd M Pos: 100.0,us **CURSORES Tek** n. Tipo<br>**Ampliusis** Origem  $\overline{\mathbf{m}}$ ∆I 292m<mark>A</mark>

Cursor 1<br>1.62A

Cursor 2<br>1.32A

CH2 / 1.28A 110.299kHz

<span id="page-78-0"></span>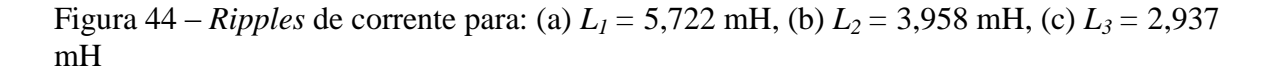

 $\mathbf{2}_{\bullet}$ 

CH2 100mA

M 50.0 us

3-Ago-17 11:20

Estas diferenças de resultados encontrados entre teoria e prática também se devem principalmente às quedas de tensão no circuito, ocasionando assim, uma queda na corrente média que passe pelo indutor. Além disso, os indutores presentes na placa não apresentam os mesmos valores que os simulados.

#### **4.2.4** *Ripples* **de tensão no capacitor**

Agora foram alterados os valores dos capacitores com o intuito de comprovar a mudança do *ripple* de tensão. Os cursores do osciloscópio também foram utilizados a fim de mostrar a diferença de amplitude máxima e mínima. O Cursor 1 foi colocado no ponto máximo da onda, e o Cursor 2 foi colocado no ponto mínimo da onda.

A [Figura 45](#page-80-0) exibe os *ripples* de tensão no capacitor obtidos experimentalmente. Em (a) foi selecionando o capacitor *C<sup>1</sup>* (330 μF) na placa de circuito impresso do conversor. Em (b) foi escolhido o capacitor *C2.* (100 μF). Por fim, (c) mostra o resultado quando *C3* (33 μF) é escolhido.

Através dos resultados obtidos, é possível perceber que conforme é diminuído o valor do capacitor, aumentam-se os valores do *ripple* de tensão no componente, equivalente ao concebido nas simulações.

A [Tabela 14](#page-79-0) compara os resultados simulados e experimentais obtidos. Fica evidente a diferença entre esses valores.

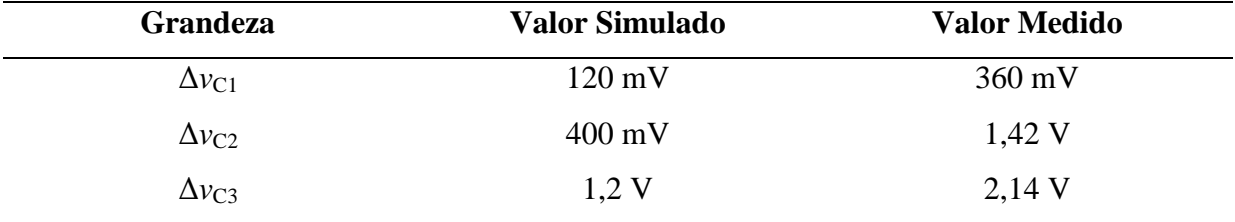

<span id="page-79-0"></span>Tabela 14 – Comparação dos resultados teóricos e práticos para os *ripples* de tensão no capacitor

<span id="page-80-0"></span>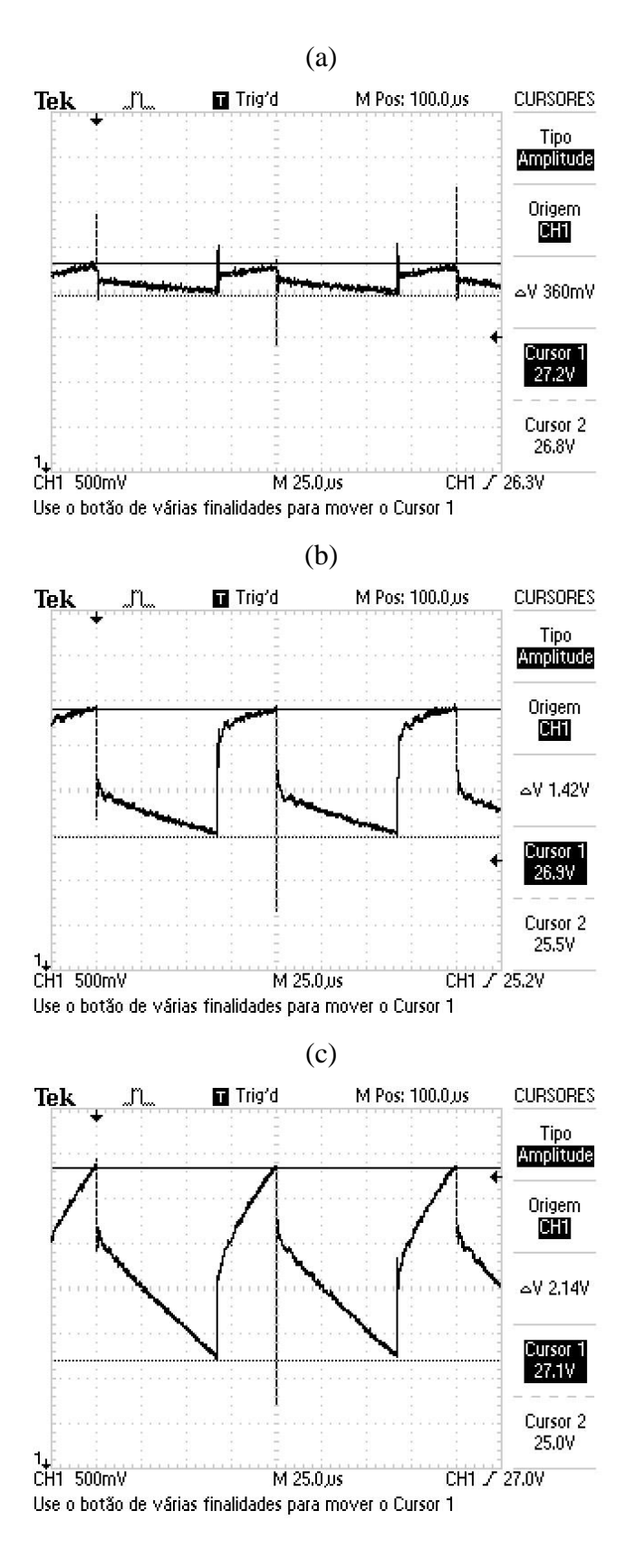

É possível notar, através da [Figura 45,](#page-80-0) que as formas de onda de tensão apresentam descontinuidades. Isso ocorre devido à existência de uma resistência interna presente no componente, denominada resistência série do capacitor.

Para ratificar, realizou-se uma simulação considerando essa resistência interna, foi escolhido *C* = 33 μF. A [Figura 46](#page-81-0) exibe o resultado alcançado. Percebe-se que a forma de onda encontrada na prática é semelhante à obtida em simulação.

<span id="page-81-0"></span>Figura 46 – Forma de onda de tensão simulada para *C* = 33 μF considerando a resistência série do capacitor

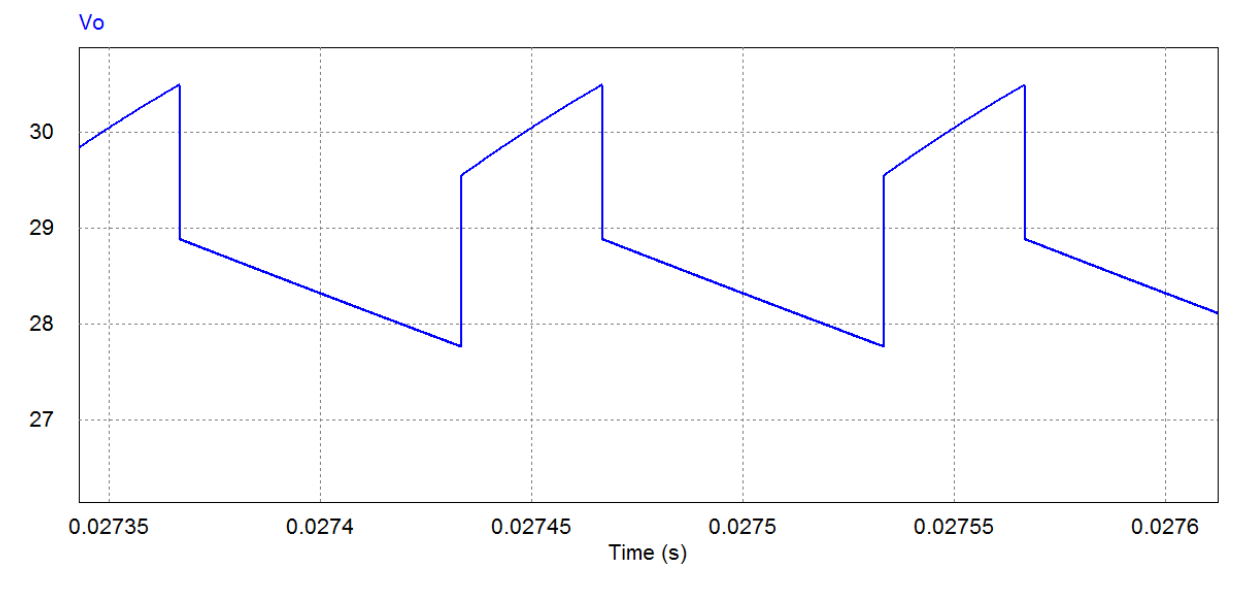

Fonte: Autor

Dessa forma, os resultados obtidos com o conversor *buck-boost* operando em malhaaberta confirmam que seu projeto foi feito corretamente.

Uma sugestão aos futuros usuários do *kit,* para encontrar resultados numericamente mais parecidos aos simulados, seria fazer o ajuste do *duty-cycle* até a tensão de saída alcançar os 30 V nominais. Isso pode ser feito através do potenciômetro presente na PCI de instrumentação e controle, porém dessa maneira, o conversor não estará mais operando com características nominais, já que haveria um aumento no *duty-cycle* para compensar as perdas.

## 4.3 CONVERSOR *BUCK-BOOST* OPERANDO EM MALHA-FECHADA

Anteriormente, buscou-se comprovar o correto funcionamento do conversor, ou seja, o *hardware.* Agora o objetivo é comprovar o funcionamento do projeto de controle, o *software*.

Para isso, foram acopladas todas as placas de circuito impresso e selecionados na PCI de potência os maiores valores para o capacitor e indutor (*C*<sup>1</sup> e *L*1), já que o projeto de controle foi realizado com esses parâmetros No microcontrolador realizou-se o *upload* de um código que implementa os controladores digitais planejados. Após, utilizou-se uma fonte CC de bancada para alimentar o conversor com uma tensão de 15 V. O algoritmo de controle em malha-fechada pode ser visualizado no Apêndice C.

#### **4.3.1 Validação do controlador de corrente**

Primeiramente buscou-se validar o projeto do controlador de corrente. Para isso realizou-se o seguinte procedimento: via *software*, com a malha de tensão desativada, escolheu-se uma referência para a malha de corrente de 1,5 A. Após, o botão presente na PCI de instrumentação foi programado para, quando acionado, mudar a referência para 1,8 A, ou seja, é dado um degrau. A [Figura 47](#page-82-0) compara o resultado obtido em simulação com o encontrado no experimento realizado.

Vale ressaltar aqui, que as simulações para o projeto de controle foram feitas utilizando a ferramenta *C Block* presente no *software* PSIM® . Ela serviu para emular o microcontrolador, já que em ambos a programação é realizada utilizando a linguagem *C.* Os controladores digitais projetados foram implementados utilizando o método de Ponto Fixo, assim utilizou-se o mesmo método para as simulações.

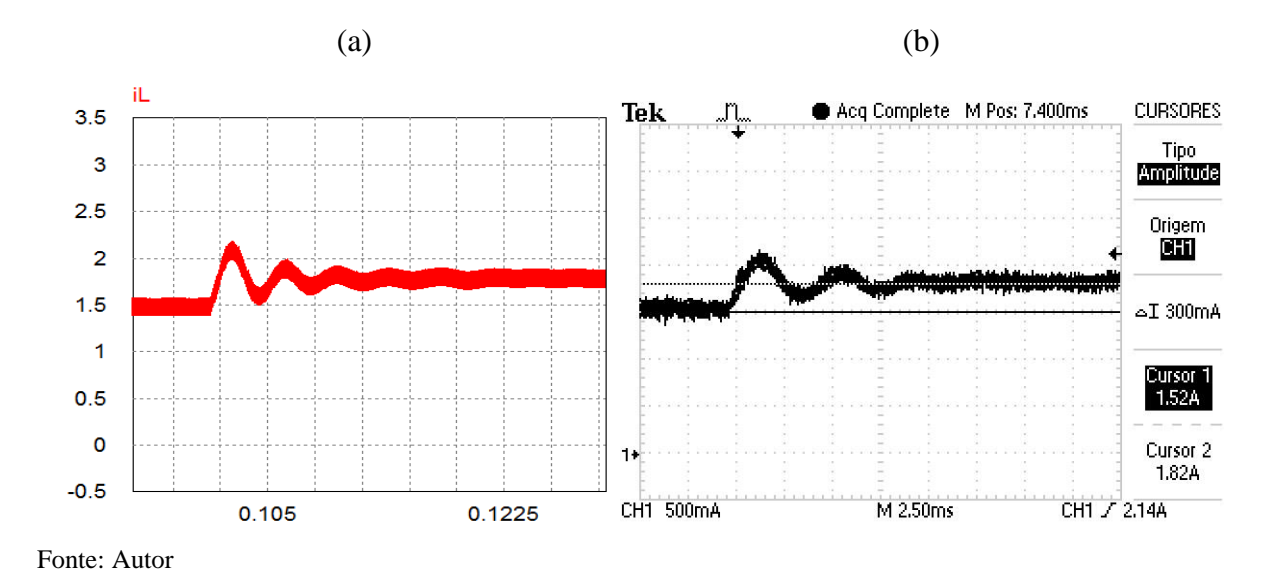

<span id="page-82-0"></span>Figura 47 – Resposta ao degrau de referência de corrente: (a) simulação, (b) prática

De acordo com o esperado, a [Figura 47](#page-82-0) mostra que a referência está sendo seguida mesmo após o degrau dado. Embora semelhantes as formas de onda, percebe-se que a resposta ao degrau na prática apresenta menor oscilação. Uma justificativa para esse ocorrido é que a planta real do conversor é mais amortecida em comparação à planta simulada. Além disso, existem pequenos arredondamentos devido à álgebra de Ponto Fixo. Ainda, outro motivo é que foi utilizada uma instrumentação de baixo custo.

#### **4.3.2 Validação do controlador de tensão**

Semelhantemente, buscou-se validar o projeto do controlador de tensão. Para isso o seguinte procedimento foi tomado: via *software* escolheu-se uma referência de 20 V. Após, o botão presente na PCI de instrumentação foi programado para, quando acionado, dar um degrau na referência para 30 V. A [Figura 48](#page-83-0) compara o resultado obtido via simulação com o encontrado no experimento realizado.

Conforme previsto, a referência é seguida mesmo após o degrau. Nota-se também que, no resultado obtido experimentalmente, a resposta ao degrau demora um pouco mais para convergir. Isso ocorre devido às mesmas explicações já mencionadas.

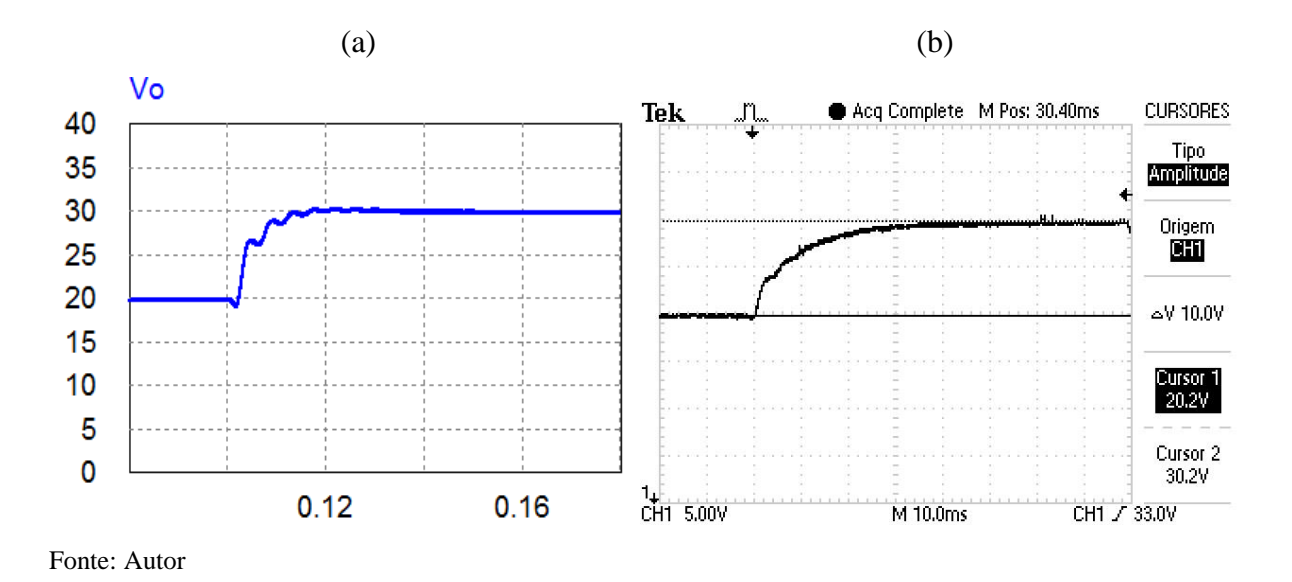

<span id="page-83-0"></span>Figura 48 – Resposta ao degrau de referência de tensão: (a) simulação, (b) prática

#### **4.3.3 Resposta à variação paramétrica**

Esse experimento foi feito com o objetivo de analisar o comportamento do projeto de controle frente a uma variação na carga do conversor. Para realizá-lo, o *buck-boost* foi acionado utilizando somente um resistor de saída, dessa forma a carga foi ajustada para 100 Ω. Após, deve-se executar o degrau. Para isso, os resistores devem ser conectados em paralelo, mudando a carga para 50 Ω. Via *software,* foi escolhida uma referência de 20 V. O resultado obtido é mostrado na [Figura 49.](#page-84-0)

<span id="page-84-0"></span>Figura 49 – Resposta ao degrau de carga: (a) simulação, (b) prática

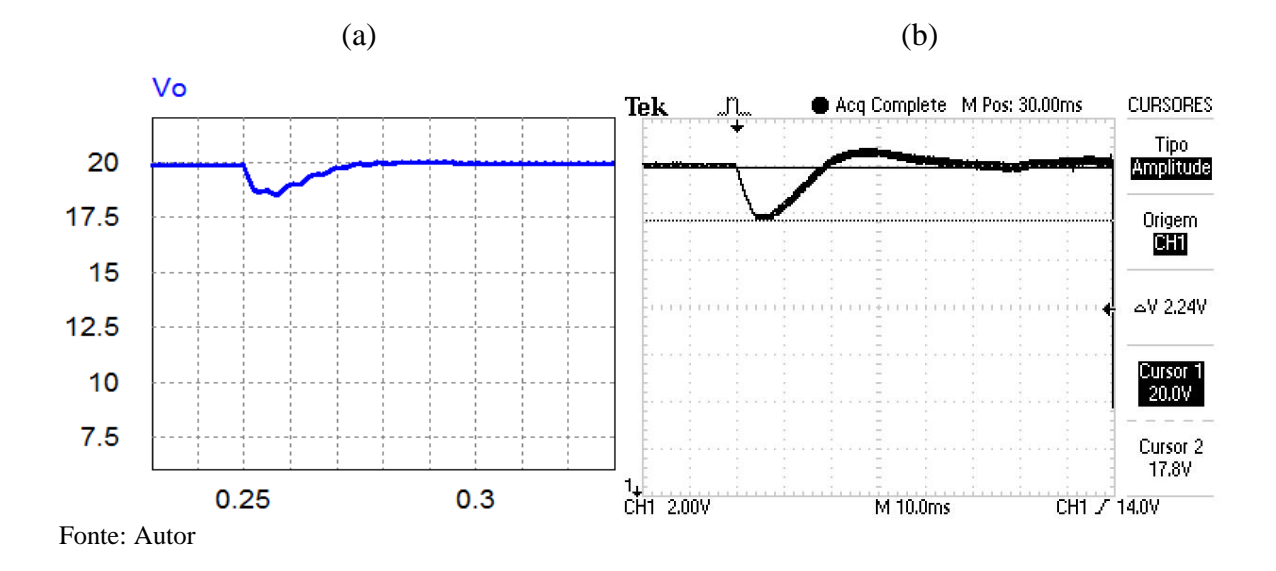

Em concordância com o previsto, a referência é seguida mesmo após o degrau de carga. Nota-se também a presença de um pequeno *overshoot.* Se fosse empregado um conversor PID para a malha de corrente, e não um PI, provavelmente a resposta seria mais satisfatória.

# **CONCLUSÃO**

Com os estudos feitos ao início do trabalho concluiu-se que aulas práticas são altamente eficazes para o processo de ensino em engenharia, já que é através delas que os alunos têm a oportunidade de aplicar e compreender melhor os conhecimentos abordados nas aulas teóricas tradicionais. Entretanto, apesar da importância da Eletrônica de Potência e o número crescente de aplicações comerciais, notou-se que existe uma carência de recursos práticos e de baixo custo que auxiliem o seu processo de ensino.

Dessa forma, com o intuito de equipar um laboratório para o ensino das disciplinas de Fundamentos de Eletrônica de Potência e Controle Digital de Sistemas, desenvolveu-se e confeccionou-se um *kit* didático contendo um conversor CC-CC *buck-boost*, uma PCI de instrumentação e controle e uma PCI de *gate-driver*.

Para a operação em malha-fechada do conversor realizou-se o seu projeto de controle, no qual foram implementadas duas malhas: uma malha de controle de corrente, que tem como finalidade garantir a proteção do circuito contra sobrecorrentes, e uma malha de controle de tensão.

Os resultados experimentais coletados, tanto para o conversor operando em malhaaberta como em malha-fechada, se mostraram satisfatórios, já que na maioria dos casos atenderam os projetos de maneira fiel. Assim, comprovou-se o correto funcionamento do *kit* didático desenvolvido.

Observaram-se algumas discrepâncias quando comparados os resultados obtidos em simulação com os resultados experimentais alcançados. O principal motivo para tal fato é que as ferramentas computacionais consideram um circuito ideal, já na prática existem perdas no sistema. Estas ocorrem principalmente devido à presença de resistências internas aos componentes do circuito, além disso, o projeto apresenta uma instrumentação de baixo custo.

Como continuidade deste trabalho, sugere-se o desenvolvimento de diferentes experimentos para serem aplicados nas aulas práticas. Ainda, o sistema também pode ser testado com diferentes controladores, como por exemplo, utilizar um controlador proporcional-integral-derivativo (PID) para o controle da malha de corrente.

Por fim, afirma-se que o *kit* didático desenvolvido neste trabalho poderá contribuir muito para o processo de ensino, e espera-se que essa ferramenta seja utilizada brevemente pelos professores em suas aulas práticas.

# **REFERÊNCIAS**

BARBI, I. **Projetos de Fontes Chaveadas.** Florianópolis: Edição do autor, 2001.

[CANESIN, C.](http://www.scielo.br/cgi-bin/wxis.exe/iah/?IsisScript=iah/iah.xis&base=article%5Edlibrary&format=iso.pft&lang=i&nextAction=lnk&indexSearch=AU&exprSearch=CANESIN,+CARLOS+ALBERTO) A; [SAMPAIO, L. P;](http://www.scielo.br/cgi-bin/wxis.exe/iah/?IsisScript=iah/iah.xis&base=article%5Edlibrary&format=iso.pft&lang=i&nextAction=lnk&indexSearch=AU&exprSearch=SAMPAIO,+LEONARDO+POLTRONIERI) [GONCALVES, F. S.](http://www.scielo.br/cgi-bin/wxis.exe/iah/?IsisScript=iah/iah.xis&base=article%5Edlibrary&format=iso.pft&lang=i&nextAction=lnk&indexSearch=AU&exprSearch=GONCALVES,+FLAVIO+ALESSANDRO+SERRAO) **Ensino e Orientação para Projeto de Conversores CC-CC através de Aplicativos em Java.** Sba Controle & Automação, vol. 21, no. 3, pp.272-282, 2010.

ERICKSON, R.W. **Fundamentals of Power Electronics.** Norwell, Mass: Kluwer Academic. 2001.

LAMAR, D. G. **Experiences in the Application of Project-Based Learning in a Switching-Mode Power Supplies Course.** IEEE Trans. On Education, vol. 55, pp 69 – 77, Feb 2012.

MACHADO, P. C. F; COSTA, I. A; CARMO, M. J. **Desenvolvimento de Laboratório Modular para Aprimoramento de Competências e Habilidades em Eletrônica de Potência.** Anais: XL Congresso Brasileiro de Ensino em Engenharia. Belém – PA, 2012.

MACHADO, P. C. F; CARMO, M. J. **Educação em eletrônica de potência: a problemática entre teoria e prática e a carência de recursos laboratoriais.** Anais: Congresso Brasileiro de Ensino em Engenharia. Blumenau – SC, 2011.

MARTÍNEZ, J. M. **A New Approach for Teaching Power Electronics Converter Experiments.** IEEE Trans. on Education, vol. 48, no. 3, pp 513-519, Aug 2005.

MAX, L; KARLSSON, R. **Power Electronics Design Laboratory Exercise for Final-Year M.Sc. Students.** IEEE Trans. On Education, vol. 52, no. 4, pp 524 – 531, Nov 2009.

PÉREZ, D. **Training Kit for Power Electronics Teaching.** IECON 2008. 34th Annual Conference of IEEE, pp 3541 – 3545, 2008.

PIUSSI, A. **Desenvolvimento de um Circuito de Gate-Driver para um Conversor CC-CC de uma Bancada Didática para Ensino de Eletrônica de Potência**. UFSM, 2016.

SUSIN, R. M. **Laboratório de Ensino da Eletrônica de Potência – Uma Experiência Construída Para e Pelos Estudantes.** Porto Alegre, 2000.

TEXAS INSTRUMENTS. **Power Management Lab Kit Buck-Boost Experiment Book.**  2016.

# **APÊNDICE A**

Para fazer a programação do microcontrolador presente na PCI de instrumentação e controle utilizando uma placa Arduino Mega 2560 periférica deve-se fazer a conexão mostrada na [Figura 50.](#page-88-0)

<span id="page-88-0"></span>Figura 50 – Conexão entre os microcontroladores para a gravação dos códigos

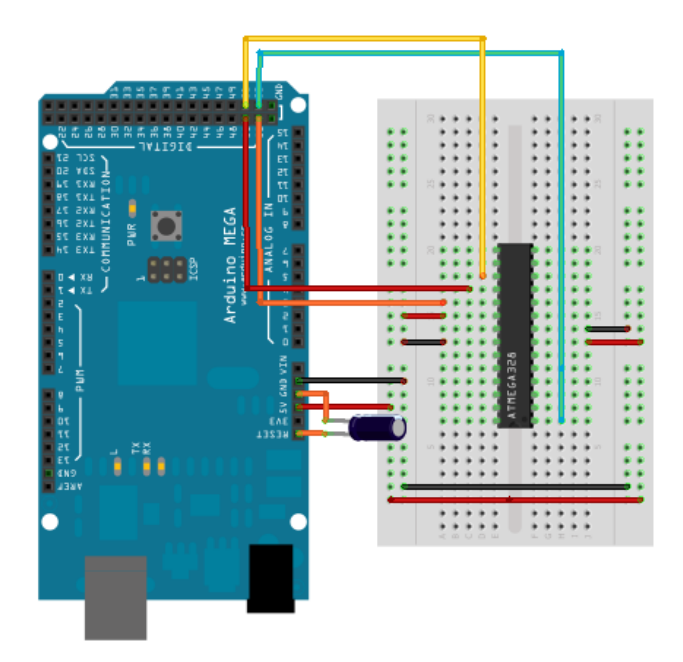

Fonte: Autor

Deve-se conectar o pino MISO do arduino externo ao MISO do microcontrolador, o mesmo deve ser feito com os pinos MOSI e SCK. Deve-se ainda conectar o pino SS do Arduino com o pino RST do microcontrolador.

# **APÊNDICE B**

É apresentado nessa seção o algoritmo de controle em malha-aberta utilizado.

```
//----------------------------------------------------------------------
// UFSM - Universidade Federal de Santa Maria 
// CT - Centro de Tecnologia 
// Tales Lemes Pedó 
// Prof. Rafael Concatto Beltrame 
// Versão: 1.2 27/07/2017 
//======================================================================
// Descrição do Programa 
//======================================================================
// Controle malha-aberta de um conversor Buck-Boost 
// Especificações: 
// Po = 18 W Potência de saída 
// Vin = 15 V Tensão CC de entrada 
// Vo = 30 V Tensão CC de saída 
// fs = 10 kHz Frequência de chaveamento 
// Microcontrolador: 
// fclk = 16 MHz Frequência de clock 
// ICR1 = 800 Ganho do modulador (pico da triangular) 
// Pinagem e Variáveis: 
// pin IO1 I/O (LED3)
// pin_IO2 I/O (LED2) e Botão (B1) 
// pin_PWM Saída PWM 
// AD_Vo Conversor A/D 10 bits (medição de tensão) 
// AD_IL Conversor A/D 10 bits (medição de corrente) 
// AD_Pot Conversor A/D 10 bits (potenciômetro) 
//-------------------------------------------------------------------------//
// Definições
//-------------------------------------------------------------------------//
// Aqui são definidos os pinos de I/O e botão, saída PWM e pinos analógicos para 
ADC
#define pin_IO1 7 // I/O
#define pin_IO2 8 // I/O e Botão
#define pin_PWM 9 // Saída PWM
#define AD_iL A0 // Conversor A/D para medição de corrente
#define AD_vo A1 // Conversor A/D para medição de tensão
#define AD_Pot A2 // Conversor A/D para potenciômetro
```

```
//-------------------------------------------------------------------------//
// Variáveis e constantes globais //
//-------------------------------------------------------------------------//
// DEFINA SUAS VARIÁVEIS E CONSTANTES AQUI //
// OBS: static int = variáveis de 16 bits
static int vo=0, iL=0, Pot=0; \frac{1}{2} // Entradas analógicas
static int uk=0; \frac{1}{\sqrt{2}} // Lei de controle
static int cnt prot v=0, cnt prot i=0; // Contadores
static int flag overvoltage=0, flag overcurrent=0; // Proteção
//-------------------------------------------------------------------------//
// Rotina de configuração //
//-------------------------------------------------------------------------//
void setup() {
// Pinos de I/O
pinMode(pin_PWM,OUTPUT); // PWM
pinMode(pin_IO1,OUTPUT); // IO1 (indicação visual de sobretensão)
pinMode(pin_IO2,INPUT); // IO2 e Botão (reset da proteção)
// PWM, Interrupção e ADs
config pwm int();
config_ad();
//### Debugação ###
//Serial.begin(19200);
}
//-------------------------------------------------------------------------//
// Interrupção do PWM (vale da triangular) //
//-------------------------------------------------------------------------//
ISR(TIMER1_OVF_vect) {
// ESCREVA SEU CÓDIGO AQUI //
//### Debugação ###
//Serial.println(iL);
//digitalWrite(pin_IO1, 1);
```

```
// Amostragem //
//--------------------------------------//
vo = analogRead(AD_vo); // Leitura da tensão de saída
iL = analogRead(AD_iL); // Leitura da corrente pelo indutor
Pot = analogRead(AD_Pot); // Leitura do potenciômetro
//--------------------------------------//
// Cálculo da ação de controle //
//--------------------------------------//
//uk = Pot;uk = 534; // D fixo em 0,667
if (uk > 640) {uk = 640; } // Limitação do duty-cycle (0.05 < D < 0.8)
if (uk < 40) {uk = 40;}
if (digitalRead(pin_IO2)) {
// uk = uk*1.05; // quando aperta o botao o duty cycle se eleva em 5%
 digitalWrite(pin IO1, 0);
}
else {
//uk = Pot; digitalWrite(pin_IO1, 1);
}
//--------------------------------------//
// Atualização da ação de controle //
//--------------------------------------//
analogWrite(pin PWM, uk); // Atualização da ação de controle
//### Debugação ###
//digitalWrite(pin_IO1,digitalRead(pin_IO2));
}
//-------------------------------------------------------------------------//
// Rotina principal //
//-------------------------------------------------------------------------//
// Loop infinito
void loop() {
}
//--------------------------------------//
// PWM e Interrupção //
//--------------------------------------//
void config_pwm_int()
  {
 TCCRIA = BV(COM1A1) | BV(COM1B1);
```

```
TCCR1B = BV(WGM13) | DMV(CS00);ICR1 = 800; // Interrupção
 TIMSK1 = \text{BV(TOLE1)};
  // | Timer/Counter1, Overflow Interrupt Enable
  interrupts();
}
//--------------------------------------//
// Conversores A/D //
//--------------------------------------//
void config_ad()
{
ADCSRA \delta = \sim (1 \ll 0); // LSB
 ADCSRA &= \sim (1 << 1);
}
```
# **APÊNDICE C**

É apresentado nessa seção o algoritmo de controle em malha-fechada utilizado.

//-------------------------------------------------------------------------// // Universidade Federal de Santa Maria // // Centro de Tecnologia // // Engenharia de Controle e Automação // // Tales Lemes Pedó // // Prof. Rafael Concatto Beltrame // // // // Versão: 1.3 27/07/2017 // //=========================================================================// // Descrição do Programa // //=========================================================================// // Controle malha fechada de um conversor Buck-Boost. // // Especificações: // // Po = 18 W Potência de saída //  $\frac{1}{\sqrt{2}}$  Vin = 15 V Tensão CC de entrada  $\frac{1}{\sqrt{2}}$  Vin = 15 V // Vo = 30 V Tensão CC de saída // // fs = 10 kHz Frequência de chaveamento // // fa = 2.5 kHZ Frequência de amostragem // // // Microcontrolador: // // fclk = 16 MHz Frequência de clock // // ICR1 = 800 Ganho do modulador (pico da triangular) // // // // Pinagem e Variáveis: // // pin\_IO1 I/O (LED3) // // pin\_IO2 I/O (LED2) e Botão (B1) // // pin\_PWM Saída PWM // // AD\_Vo Conversor A/D 10 bits (medição de tensão) // // AD\_IL Conversor A/D 10 bits (medição de corrente) // // AD\_Pot Conversor A/D 10 bits (potenciômetro) // //-------------------------------------------------------------------------// // Definições // //-------------------------------------------------------------------------// // Aqui são definidos os pinos de I/O e botão, saída PWM e pinos analógicos para ADC #define pin\_IO1 7 // I/O #define pin\_IO2 8 // I/O e Botão #define pin\_PWM 9 // Saída PWM #define AD\_iL A0 // Conversor A/D para medição de corrente #define AD\_vo A1 // Conversor A/D para medição de tensão

#define AD\_Pot A2 // Conversor A/D para potenciômetro //-------------------------------------------------------------------------// // Variáveis e constantes globais // //-------------------------------------------------------------------------// // DEFINA SUAS VARIÁVEIS E CONSTANTES AQUI // // OBS: static int = variáveis de 16 bits static signed int vo=0, iL=0, Pot=0;  $\sqrt{2}$  entradas analógicas static signed int uv=0, uv lst1=0, ev=0, ev lst1=0, uil=0, uil lst1=0, uil aux=0, eil=0, eil lst1=0; static signed int aux1=0,  $aux2=0$ ,  $aux3=0$ ,  $aux4=0$ ,  $aux12=0$ ,  $aux34=0$ ; static signed int voref=0, iLref=0; static signed int cont=0, sentido = 1;  $//$  Lei de controle //DEFINA AQUI OS COEFICIENTES DE CONTROLE const signed int  $cv1 = 41$ ;  $// 04$ const signed int  $cv2 = -39$ ;  $// Q4$ const signed int ci1 =  $50$ ;  $\frac{1}{27}$ const signed int ci2 =  $-42$ ;  $// Q7$ //-------------------------------------------------------------------------// // Rotina de configuração // //-------------------------------------------------------------------------// void setup() { // Pinos de I/O pinMode(pin\_PWM,OUTPUT); // PWM pinMode(pin\_IO1,OUTPUT); // IO1 (indicação visual de sobretensão) pinMode(pin\_IO2,INPUT); // IO2 e Botão (reset da proteção) // PWM, Interrupção e ADs config pwm int(); config\_ad(); //### Debugação ### } //-------------------------------------------------------------------------// // Interrupção do PWM (vale da triangular) // //-------------------------------------------------------------------------// ISR(TIMER1\_OVF\_vect) {

```
cont++;
```

```
if(cont == 4){
  cont=0;
// ESCREVA SEU CÓDIGO AQUI //
//### Debugação ###
//Serial.println(iL);
//digitalWrite(pin_IO1, 1);
//--------------------------------------//
// Amostragem //
//--------------------------------------//
iL = analogRead(AD_iL) & 0xFFFE; // Leitura da corrente pelo indutor
vo = analogRead(AD_vo) & 0xFFFC; // Leitura da tensão de saída
Pot = analogRead(AD_Pot); // Leitura do potenciômetro
//--------------------------------------//
// Ação de controle //
//--------------------------------------//
// DEFINA AQUI A REFERÊNCIA
voref = 767; //30 V -> Referência
//if (digitalRead(pin_IO2)) { //30 V -> Referência
//voref = 767;//} 
// Cálculo da ação de controle
//--------------------------------------//
// Malha de tensão //
//--------------------------------------//
ev_lst1 = ev;ev = voref - vo ;
uv_lst1 = uv;
aux3 = cv1*ev; //04*0AD
if (aux3<-30000) {aux3=-30000;}
if (aux3>30000) {aux3=30000;}
aux4 = cv2*ev_lst1; //Q4*QAD
if (aux4<-30000) {aux4=-30000;}
if (aux4>30000) {aux4=30000;}
```

```
aux34=aux3+aux4; //Q4*QAD
aux34=aux34>>4;uv = aux34 + uv_lst1;//--------------------------------------//
// Malha de corrente //
//--------------------------------------//
//iLref = 614; //i.5 A \rightarrow Referência//if (digitalRead(pin_IO2)) {
 //iLref = 737; //1.8 A -> Referência 
//}
iLref = uv;
if (iLref>=818){iLref=818;} //Proteção sobrecorrente
uil = aux12+ui1_lst1;if (uil<-30000) {uil=-30000;}
if (uil>30000) {uil=30000;}
eil 1st1 = eil;
eil = iLref - iL;
uil_lst1 = uil;aux1 = ci1*eil; //Q7*QAD
if (aux1<-30000) {aux1=-30000;}
if (aux1>30000) {aux1=30000;}
aux2 = ci2*eil lst1; //Q7*QADif (aux2<-30000) {aux2=-30000;}
if (aux2>30000) {aux2=30000;}
aux12=aux1+aux2; \frac{1}{2}aux12=aux12>>7; //QAD
uil aux = uil;
if(uil_aux > 640) {uil_aux = 640;}
if(uil aux < 5) {uil_aux = 5;}
//--------------------------------------//
// Atualização da ação de controle //
```

```
//--------------------------------------//
analogWrite(pin_PWM, uil_aux); // Atualização da ação de controle
}
//### Debugação ###
//digitalWrite(pin_IO1,0);
}
//-------------------------------------------------------------------------//
// Rotina principal //
//-------------------------------------------------------------------------//
// Loop infinito
void loop()
{
}
//--------------------------------------//
// PWM e Interrupção //
//--------------------------------------//
void config_pwm_int()
{
 TCCR1A = BV(COM1A1) | BV(COM1B1);TCCRIB = BV(WGM13) | BV(CS10);ICR1 = 800; // Interrupção
 TIMSK1 =BV(TOIE1);
  // | Timer/Counter1, Overflow Interrupt Enable
  interrupts();
}
//--------------------------------------//
// Conversores A/D //
//--------------------------------------//
void config_ad()
{
 ADCSRA \delta = \sim(1 \ll 0); // LSB
 ADCSRA \delta = ~(1 << 1);
```
}

97